### **"SISTEMA DE INFORMACION PARA EL MANEJO CONTABLE DE LOS ALMACENES DEL GRUPO CABAL IPIALES"**

**MARIA ELENA ESTRADA ESPAÑA**

**UNIVERSIDAD DE NARIÑO FACULTAD DE INGENIERIA PROGRAMA DE INGENIERIA DE SISTEMAS SAN JUAN DE PASTO 2008**

## **"SISTEMA DE INFORMACION PARA EL MANEJO CONTABLE DE LOS ALMACENES DEL GRUPO CABAL IPIALES"**

# **MARIA ELENA ESTRADA ESPAÑA**

**Trabajo de grado presentado como requisito parcial para optar el título de: INGENIERA DE SISTEMAS**

# **ASESOR: ING. JAIRO PATIÑO JIMENEZ**

**UNIVERSIDAD DE NARIÑO FACULTAD DE INGENIERIA PROGRAMA DE INGENIERIA DE SISTEMAS SAN JUAN DE PASTO 2008**

**"Las ideas y conclusiones aportadas en la tesis de grado, son responsabilidad exclusiva de su autora".**

**Articulo 1 del acuerdo No. 324 de octubre 11 de 1.966, emanada del honorable Consejo Directivo de la Universidad de Nariño.**

**Nota de aceptación:**

Director del proyecto

**Contador del Grupo Cabal** 

Jurado

Jurado

San Juan de Pasto, 12 de marzo de 2008

## **AGRADECIMIENTOS**

**Agradezco de manera especial a la Ingeniera de Sistemas MARIA FERNANDA CHAMORRO GARZON compañera de estudios y amiga, por su apoyo incondicional durante la realización de mi trabajo de Grado.**

**A la Ingeniera de Sistemas BERTHA ELISA CORAL BASTIDAS, por su colaboración como Revisora y Jurado de mi trabajo de Grado.**

**Al Ingeniero de Sistemas JAIRO PATIÑO JIMENEZ, por su colaboración y apoyo como Asesor para la realización de este proyecto.**

**Al Ingeniero de Sistemas HAROLD GOMEZ, quien con sus conocimientos de programación me colaboró el desarrollo de la aplicación.**

**Al Señor JULIO CESAR NARVAEZ CEBALLOS Contador del Grupo Cabal y al Señor JESUS ROSERO Auxiliar de Contaduría y demás miembros que de una u otra manera me brindaron su colaboración y apoyo durante el tiempo que estuve trabajando dentro de la Institución.**

**Mil gracias a todas y cada una de las personas que de alguna forma hicieron que este proyecto llegue a su culminación.**

## **DEDICATORIA**

*Doy gracias a Dios por darme la vida y las fuerzas necesarias para hacer realidad uno de mis sueños, obtener mi título.*

> *Dedico mi Trabajo de Grado a mi Mamá Lidia, y a mi hermana Carolina por su amor y apoyo incondicional, quienes han sido el motivo y la razón para seguir adelante día a día.*

*A mi hijo Sebastián y a mi esposo Humberto, quienes ahora forman parte de mi vida, con todo mi amor.*

# **CONTENIDO**

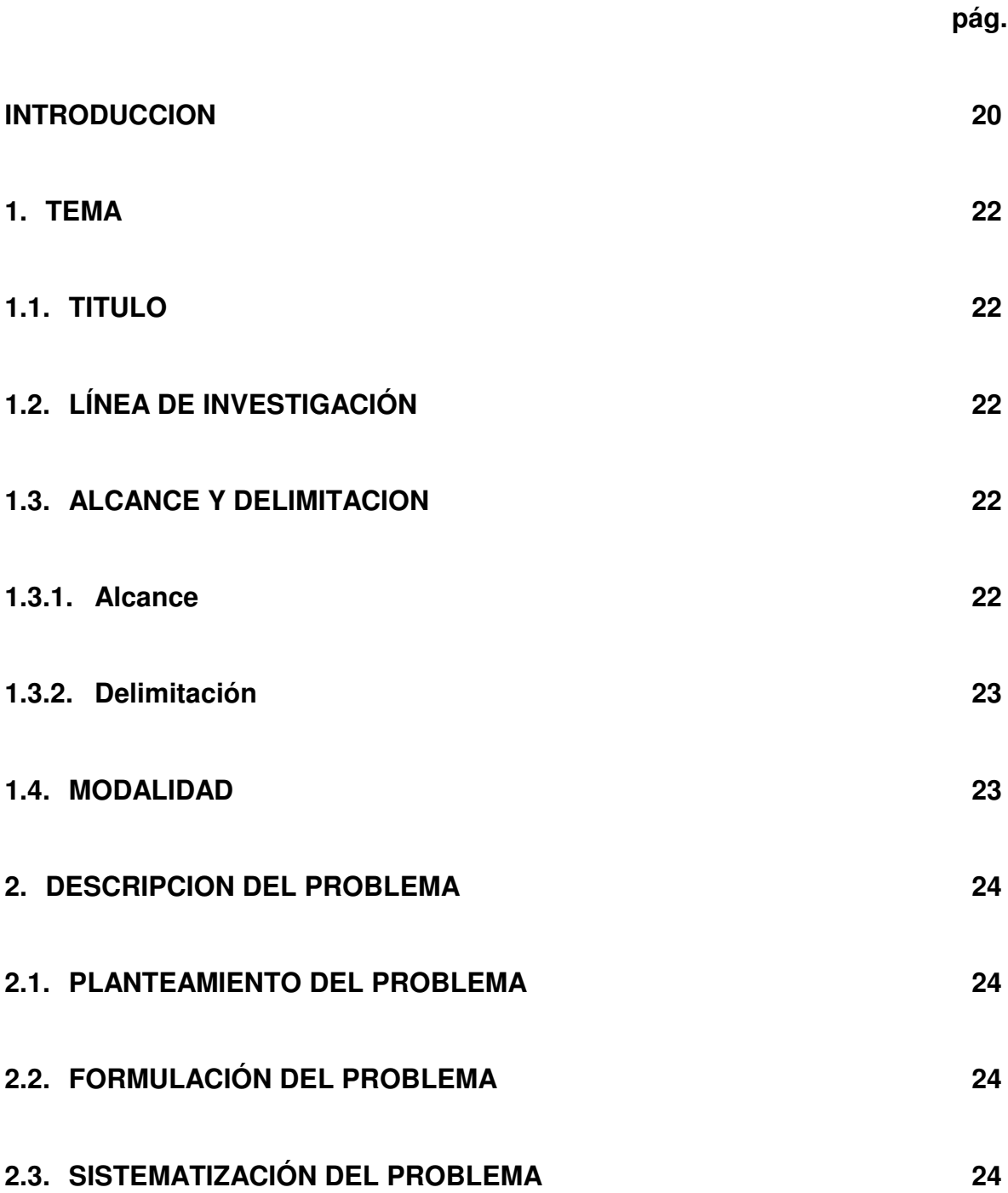

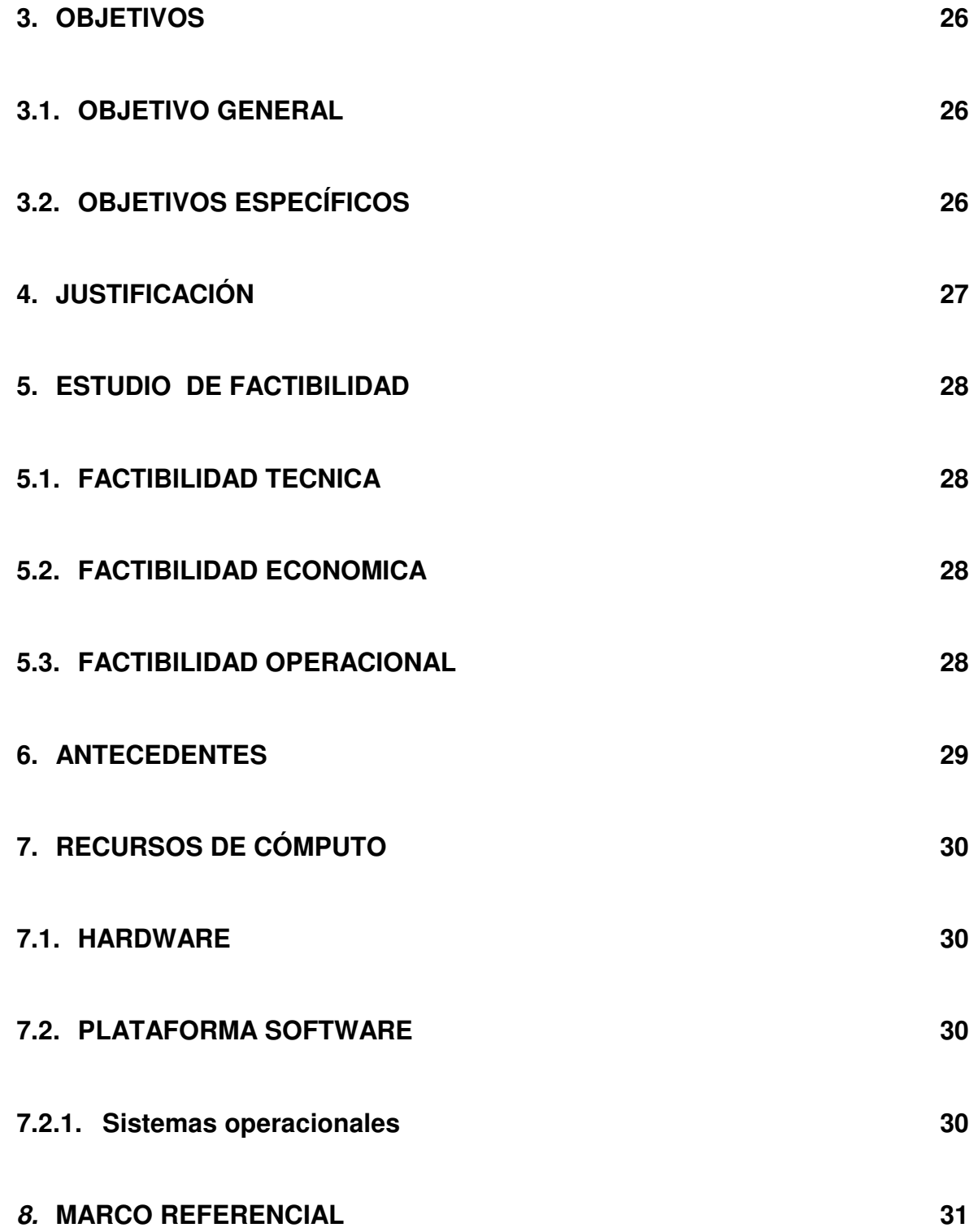

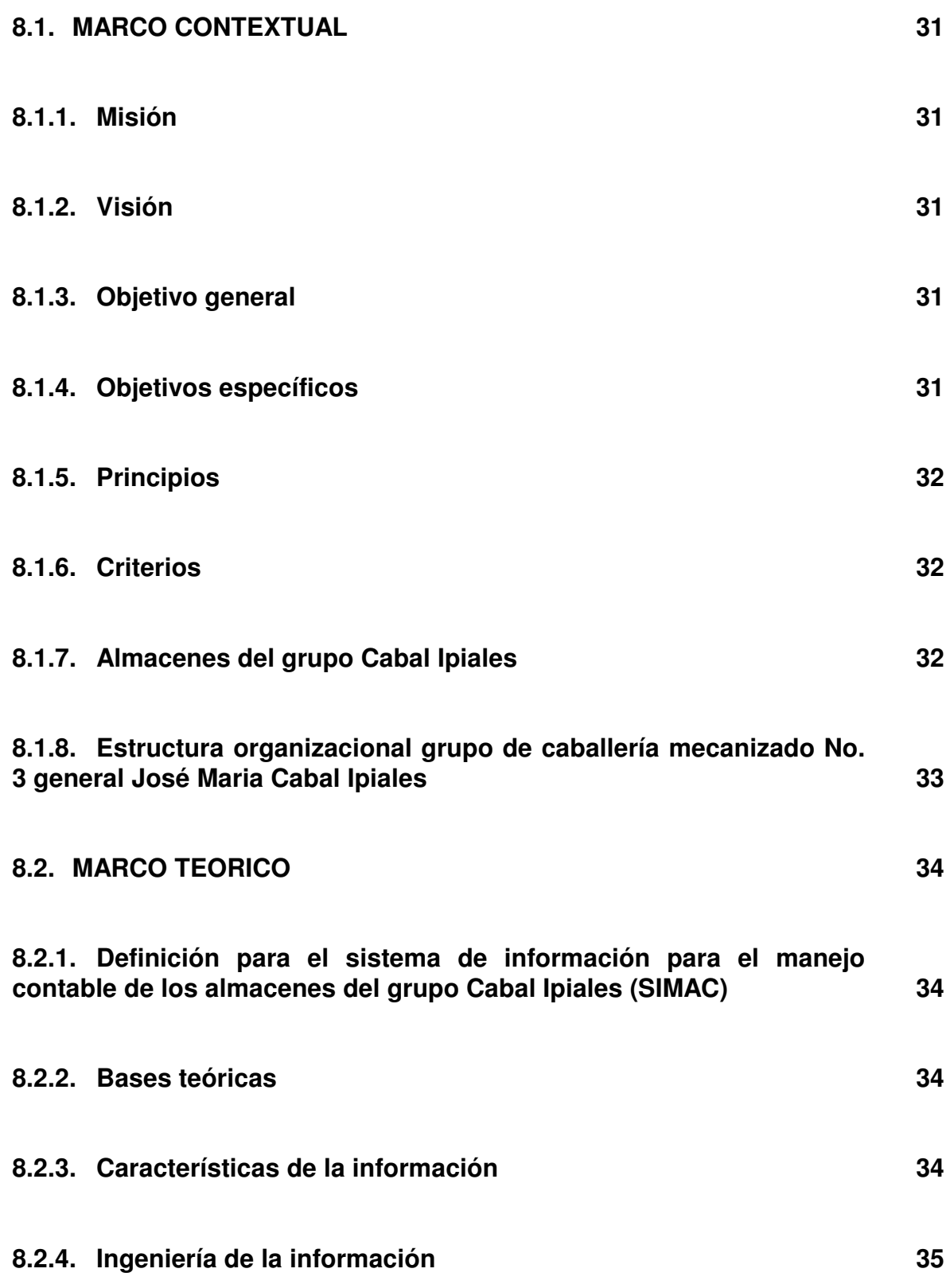

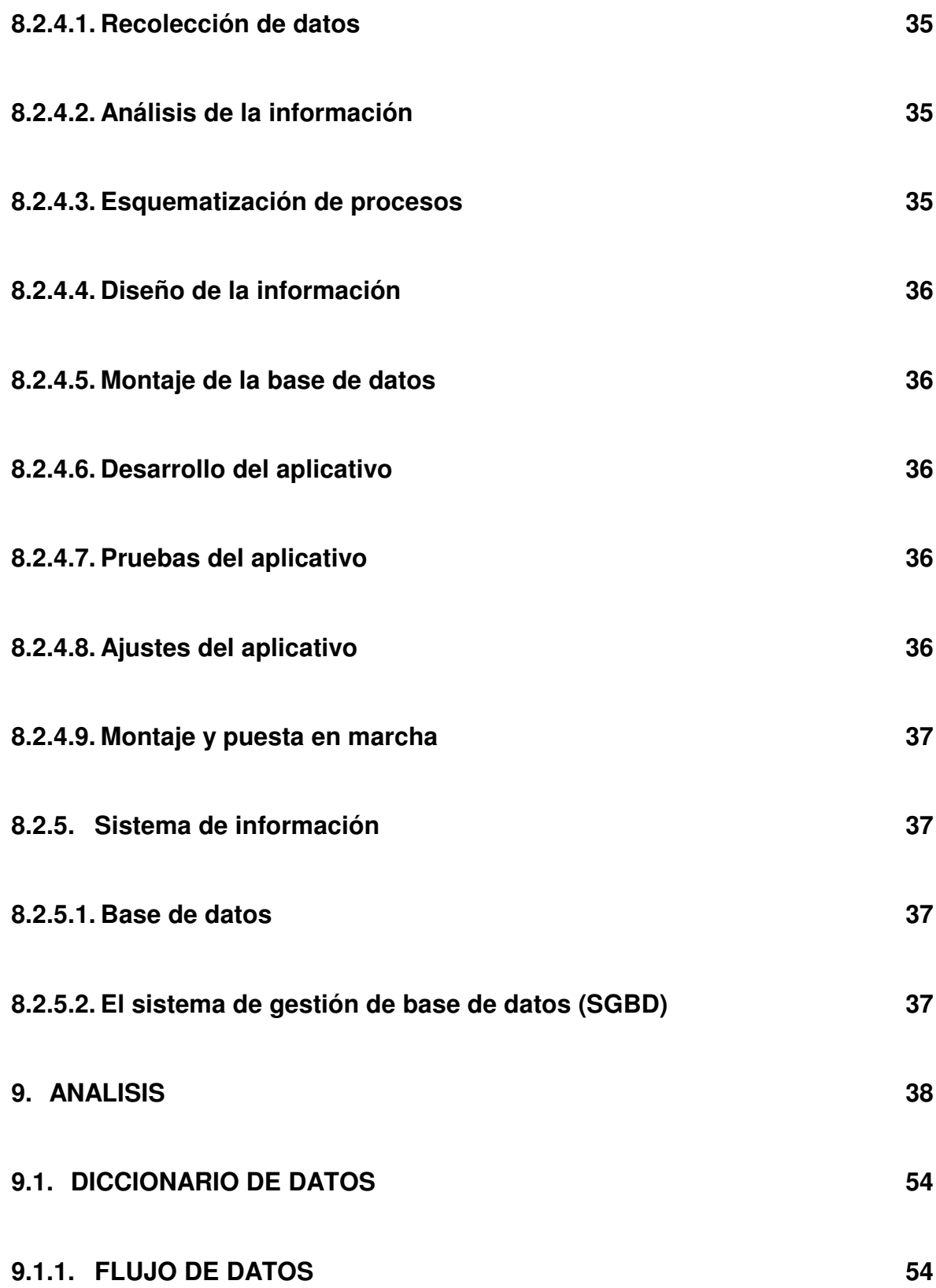

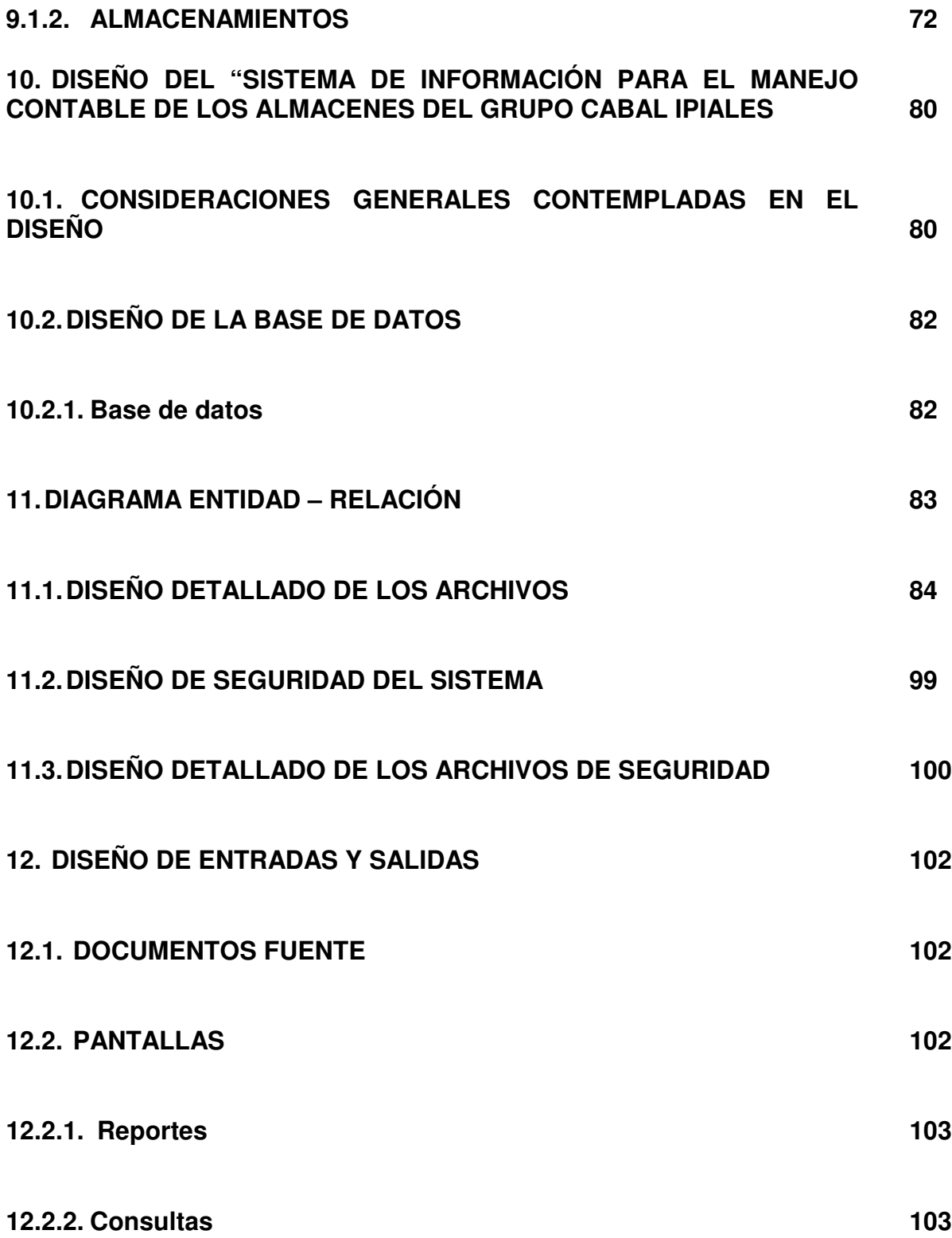

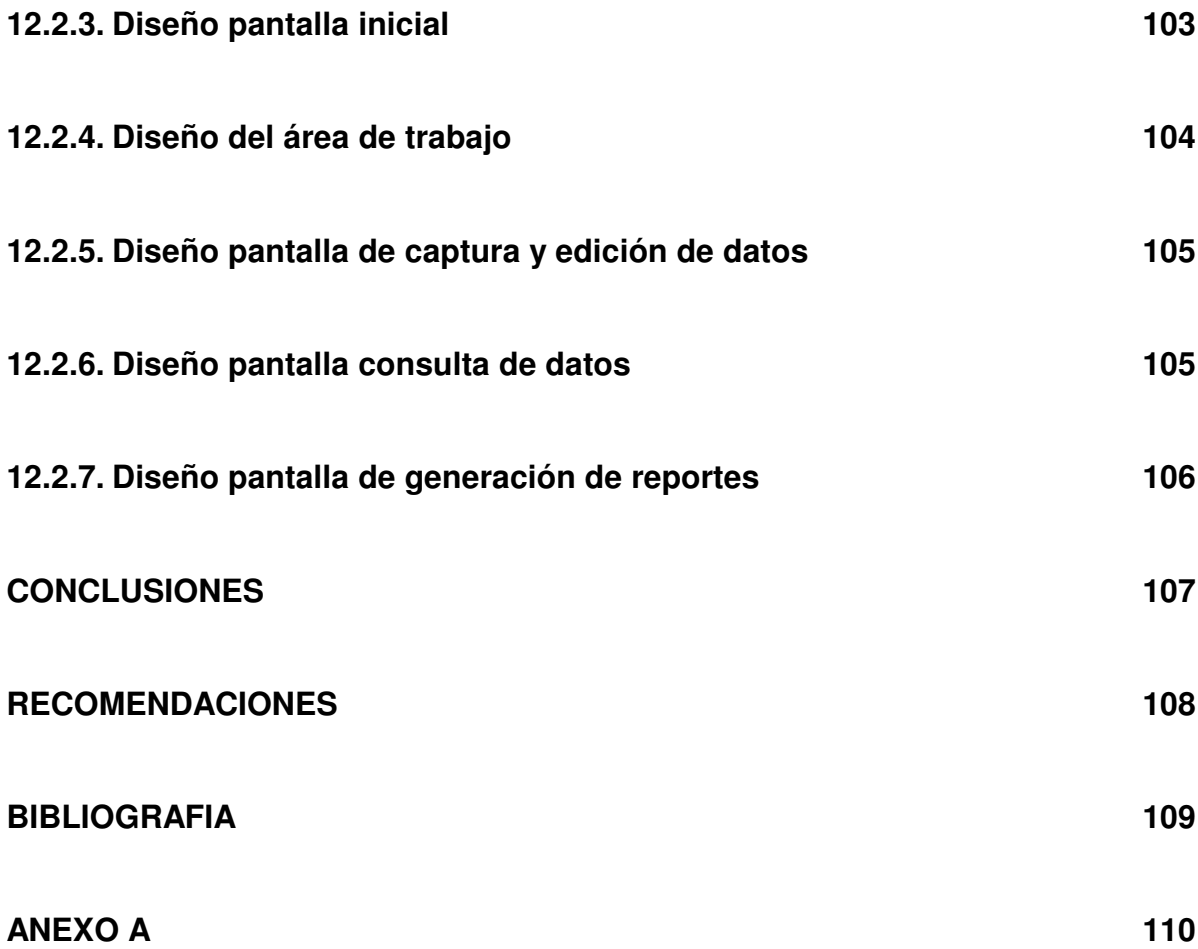

# **LISTA DE FIGURAS**

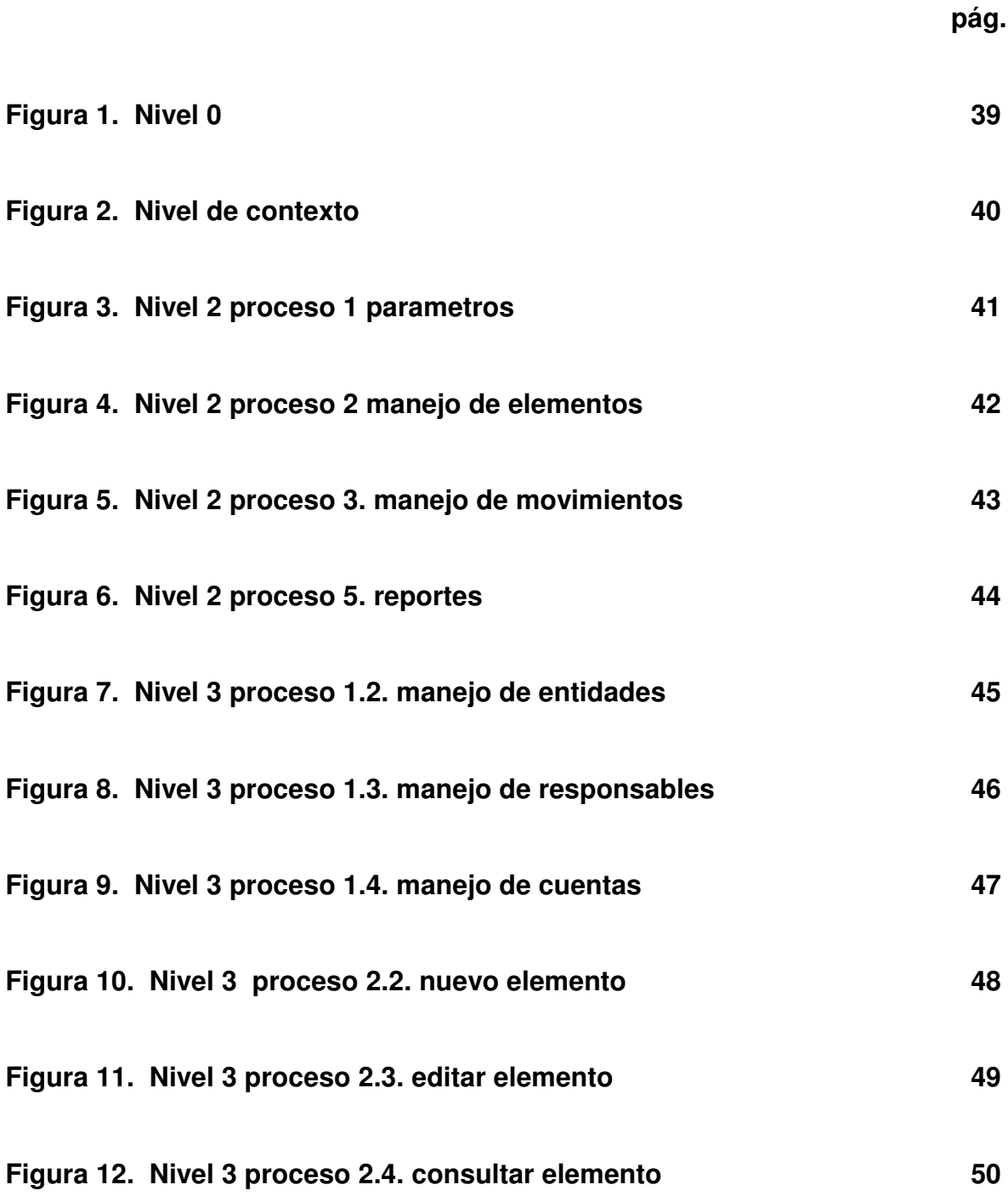

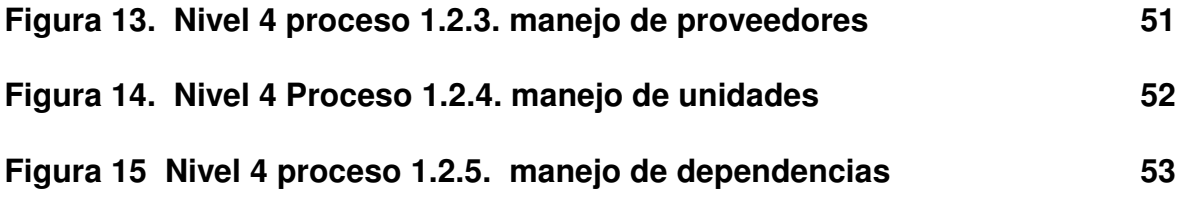

# **LISTA DE ANEXOS**

**pág.**

**Anexo A. Manual de usuario para el sistema de informacion para el manejo contable de los almacenes del grupo Cabal Ipiales 110**

# **GLOSARIO**

**ALMACENES: almacenes del Grupo de Caballería Mecanizado No. 3 General José Maria Cabal Ipiales.**

**ARCHIVO: sinónimo de fichero y esencia del almacenamiento informático. Delimitado por una cabecera y una marca de final, lugar donde puede estar ubicada cualquier tipo de información, ya sea texto, programas, imágenes, sonidos, etc.**

**BASE DE DATOS: conjunto de datos organizados, relacionados y almacenados, los cuales están ordenados en archivos conformando una fuente central de datos significativos que a la vez son diseñados para facilitar su mantenimiento y acceso de una forma estándar.**

**DBMS: sistema manejador de bases de datos. Es un conjunto de programas que se encargan de manejar la creación y todos los accesos a las bases de datos. Se compone de un lenguaje de definición de datos, de un lenguaje de manipulación de datos y de un lenguaje de consulta.**

**DEPENDENCIA: son las secciones que conforman la organización del Grupo Cabal No. 3**

**INFORMACIÓN: son todos aquellos datos transformados o modificados que tienen valor para aquellos usuarios que hacen uso de esta.**

**PHP: es un lenguaje para la creación de sitios Web potente y robusto embebido en lenguaje html, El nombre PHP tiene su origen a principios de 1995 en un conjunto de macros conocidos como Personal Home Page Tools.**

**PhpMyAdmin: es una herramienta muy útil para administrar las bases de datos de MySQL y ayuda a efectuar el mantenimiento de las bases de datos del programa de registro de una manera más sencilla.**

**RESPONSABLE: Es la persona Civil o Militar perteneciente a las Fuerzas Militares de Colombia, el cual trabaja como responsable de la sección o dependencia de la unidad.**

### **RESUMEN**

**El GRUPO DE CABALLERIA MECANIZADO No. 3 CABAL, es una Institución del estado Colombiano, encargada de velar por la seguridad de la ciudadanía de Ipiales y sus alrededores.**

**Considerando el avance tecnológico en la actualidad, los sistemas de información tienen un papel importante tanto en el manejo eficiente y la gestión empresarial como en la optimización del manejo de datos.**

**El presente documento contiene toda la información sobre la manera como se desarrollo el proyecto titulado: Sistema de Información para el Manejo Contable de los Almacenes del Grupo Cabal Ipiales (SIMAC).**

**El proyecto propuesto para la Institución SIMAC es un módulo para el manejo contable de bienes de almacén, el que permitirá mediante el uso de la tecnología y el desarrollo del software apropiado una correcta y rápida administración de los elementos de almacenes del GRUPO CABAL, los cuales son: Intendencia, Armamento, Comunicaciones, Transportes y Blindados.**

**El software es desarrollado en PHP que es un lenguaje de scripting que permite la generación dinámica de contenidos en un servidor web.**

**El gestor de la base de datos es Mysql ya que PHP posee funciones nativas para este gestor, el servidor web es Apache.**

## **ABSTRACT**

**The AUTOMATED GROUP OF CHIVALRY No. 3 CABAL, it is an Institution of the Colombian state, in charge of looking after the security of the citizenship of Ipiales and their surroundings.**

**Considering the technological advance at the present time, the systems of information have an important paper so much in the efficient handling and the managerial administration as in the optimization of the handling of data.**

**The present document contains all the information on the way like you development the project titled: System of Information for the Countable Handling of the Warehouses of the Group Cabal Ipiales (SIMAC).**

**The proposed project for the Institution SIMAC is a module for the countable handling of warehouse goods, the one that will allow by means of the use of the technology and the development of the appropriate software a correct and quick administration of the elements of warehouses of the GROUP CABAL, which are: Intendancy, Armament, Communications, Transports and Armored.**

**The software is developed in PHP that is a scripting language that allows the dynamic generation of contents in a servant web.**

**The agent of the database is since Mysql PHP it possesses native functions for this agent, the web server is Apache.**

### **INTRODUCCION**

**Los Sistemas de Información desde tiempo atrás ha sido una herramienta indispensable en el manejo de la información de pequeñas, medianas y grandes Empresas, debido a que ellos son capaces de manejar elevadas cantidades y varios tipos de datos que requiera el usuario. Las Fuerzas Militares al igual que cualquier otra organización siempre han tenido la necesidad de utilizar Sistemas Computarizados que ayuden en la toma de decisiones dentro de su área de actividades, de ellos depende en la mayor parte el buen funcionamiento de la Institución tanto a nivel Administrativo como Financiero. Es evidente que la abundancia de datos favorece el trabajo de documentación, pero no la asegura, se vuelve dispendiosa y poco cómoda de manejar.**

**La sistematización Computarizada de determinados movimientos de información corresponde a la organización, manipulación y almacenamiento de procesos que pueden ya existir o bien pueden darse de forma manual o que de alguna manera sirvan de apoyo para el desarrollo del trabajo dentro de una empresa.**

**Teniendo en cuenta esta situación el presente anteproyecto busca realizar en los almacenes del Grupo Cabal en el área de Contabilidad, la Sistematización Computarizada de los Movimientos Contables que se realizan a diario en cada Almacén, llevando a cabo el desarrollo del SIMAC (Sistema de Información para el manejo Contable de los Almacenes del Grupo Cabal Ipiales), aplicación que será diseñada para manipular, controlar, almacenar y administrar la información correspondiente a los Almacenes de Intendencia, Armamento, Comunicaciones, Transportes y Blindados de manera confiable y oportuna. Así mismo, una vez procesados los datos se obtendrán salidas de información que son los resultados de los movimientos contables realizados en cada almacén durante el mes. Obteniendo como salidas de información: Estados Diarios de los elementos, Estado Consolidado Mensual, Movimientos de Entradas, Salidas, y de manera automática realice la actualización del Inventario contable.**

**Dentro de la Aplicación se tiene en cuenta las entidades controladoras de la Organización para la realización de los movimientos contables de la Unidad** **y se realizará siguiendo los procesos de desarrollo de software, como se especifica en el presente documento.**

### **1. TEMA**

**1.1. TITULO**

# **"SISTEMA DE INFORMACION PARA EL MANEJO CONTABLE DE LOS ALMACENES DEL GRUPO CABAL IPIALES. SIMAC"**

### **1.2. LÍNEA DE INVESTIGACIÓN**

**El Proyecto planteado se inscribe en la Línea de Software y Manejo de Información.**

#### **1.3. ALCANCE Y DELIMITACION**

**1.3.1. Alcance. El proyecto corresponde al desarrollo de una aplicación que manejará los procesos contables de cada uno de los almacenes de Bienes del Grupo de Caballería Mecanizado N °3 "José Maria Cabal Ipiales", los cuales se trabajará bajo la metodología estructurada con el Modelo Lineal secuencial.**

**El trabajo comienza estableciendo requisitos, además se contemplo las fases de análisis, diseño, codificación, pruebas, implementación, mantenimiento y capacitación conjuntamente con la documentación pertinente.**

**El Sistema de Información se encarga de capturar, procesar y administrar los datos correspondientes al Manejo Contable de Almacén, el cual esta compuesto por un módulo el cual corresponde a la Sistematización Computacional de los almacenes de Intendencia, Armamento, Comunicaciones, Transportes y Blindados. La aplicación se desarrolló de manera estándar debido a que los procesos que se llevan a cabo en cada almacén son similares entre si. Además se utilizó una base de datos centralizada, dado que se instaló una red al interior de la institución, donde cada almacén tiene acceso únicamente a los datos que le corresponden y a la aplicación. El administrador será el encargado de consolidar los datos de forma general, en uno de los almacenes que se designe para obtener de manera resumida los resultados esperados.**

**El Sistema de información para el manejo contable de los almacenes del grupo cabal Ipiales. SIMAC, maneja los siguientes aspectos:**

 **Registro de Proveedores que tienen los Almacenes del Grupo Cabal Ipiales.**

**Registro de Unidad que tienen relación con el Grupo Cabal Ipiales.**

**Registro de Dependencias del Grupo Cabal Ipiales.**

 **Registro de Responsables de cada una de las Dependencias del Grupo Cabal Ipiales.**

 **Registro de Cuenta correspondientes al Plan único de Cuentas del Grupo Cabal Ipiales.**

 **Registro de elementos que pertenecen a los Almacenes del Grupo Cabal Ipiales.**

 **Registro de Movimientos de Entradas y Salidas de Bienes de cada uno de los almacenes del Grupo Cabal Ipiales.**

 **Control de elementos que manejan los Almacenes del Grupo Cabal Ipiales.**

**Consulta de elementos de almacenes del Grupo Cabal.**

**Reportes de elementos y movimientos de entradas y salidas de almacén.**

- **Diseño del manual de usuario del sistema.**
- **Capacitación del personal encargado de manejar el software.**

**1.3.2. Delimitación. El análisis, diseño, desarrollo, implantación y pruebas del Sistema de Información para el Manejo de Almacenes del Grupo Cabal Ipiales (SIMAC).**

#### **1.4. MODALIDAD**

**La modalidad del Trabajo de Grado corresponde a pasantía de tiempo completo según acuerdo 009 del 20 de enero del 2002 emanado por el Honorable Consejo de la Universidad de Nariño.**

# **2. DESCRIPCION DEL PROBLEMA**

**Actualmente los Almacenes del Grupo Mecanizado No. 3 "José Maria Cabal" Ipiales se manejan mediante EXCEL (hoja electrónica) lo cual hace que la información sea redundante, desorganizada, poco confiable, y que pueda ser manipulada fácilmente por cualquier persona, lo cual no permite obtener resultados precisos, exactos, confiables, y además el tiempo de procesamiento de ello es alto porque el usuario debe ir revisando cada uno de los datos introducidos y procesos realizados en ellos para la entrega oportuna de los reportes a la Sección de Contaduría.**

### **2.1 PLANTEAMIENTO DEL PROBLEMA**

**Un factor que influye para que las labores diarias no sean totalmente eficientes en los almacenes, es la asignación del personal que trabaja allí, porque no está suficientemente capacitado para realizar este tipo de actividades ya que las responsabilidades y obligaciones que le exige su carrera Militar no permiten cumplir a cabalidad estas labores. Además se presentan continuamente cambios de almacenista que no es favorable, así que cuando llega un nuevo almacenista al cargo él toma otros criterios para manejar la información del almacén.**

**Al plantearse un sistema de información que recopile y procese de manera general los movimientos de cada almacén se espera el manejo estándar de la información, reduciendo tiempo de procesamiento de los datos y aprovechando al máximo los recursos de máquina que posee cada almacén.**

## **2.2 FORMULACIÓN DEL PROBLEMA**

**¿Cómo se puede disminuir el tiempo de contabilización de los bienes de almacenes para que la información que se maneja sea eficaz y eficiente, mediante el desarrollo de un Sistema de Información Computarizado?**

## **2.3 SISTEMATIZACIÓN DEL PROBLEMA**

- **¿Cómo se puede realizar consultas de los movimientos contables e inventarios de almacén?**
- **¿De qué forma se pueden mejorar la presentación de los informes de almacén?**

 **¿Cómo puede Contaduría obtener los informes de almacén de manera oportuna y precisa?**

# **3. OBJETIVOS**

#### **3.1 OBJETIVO GENERAL**

**Desarrollar un Sistema de Información que permita Sistematizar de manera Computarizada los Movimientos Contables de Almacenes del Grupo Mecanizado "José María" Cabal Ipiales.**

## **3.2 OBJETIVOS ESPECÍFICOS**

- **Consultar de forma fácil, rápida y sencilla los movimientos contables e inventarios de almacén.**
- **Obtener los informes de almacén de forma correcta y estándar.**
- **Efectuar los Procesos de almacén de forma precisa e inmediata para que se entreguen de manera oportuna los soportes correspondientes a Contaduría.**

# **4. JUSTIFICACIÓN**

**Los avances Tecnológicos y el desarrollo de los sistemas Computarizados son una herramienta importante que han logrado contribuir en la evolución de nuevos recursos para el manejo de la información. La utilización de aplicaciones de computador cada día es más indispensable para las actividades de las empresas generando cambios significativos con respecto al proceso y control de la información.**

**Actualmente la Sección de almacenes no cuenta con una aplicación hecha a la medida para la llevar su contabilidad, por lo tanto se existen inconsistencias en los datos tales como son: el retraso en la entrega de los informes que requieren el mismo almacén u otras dependencias. No hay una estandarización en los procesos contables, lo cual dificulta la elaboración de los reportes de almacén, además hay pérdida en el tiempo en el manejo de la información, y no existe seguridad en el acceso a los datos de almacén.**

**La utilización de una metodología adecuada en el desarrollo de la aplicación permitirá la organización, almacenamiento, desarrollo y control de los diversos procesos evitando la existencia de ambigüedades y redundancias. El proyecto planteado establece un funcionamiento integral en las operaciones contables de los almacenes.**

**Teniendo en cuenta la gran cantidad de información que debe ser gestionada para el buen funcionamiento de la empresa, se ve la necesidad de depurar los datos de los almacenes para mejorar el rendimiento laboral tanto en tiempo como en exactitud de los valores que cada almacén posee, mediante un sistema computarizado que logre administrar de forma adecuada la información e igualmente los recursos de máquina, incrementando el desempeño en el área Contable, mejorando las condiciones de trabajo del almacenista, disminuyendo el tiempo de procesamiento de los datos, intensificando la seguridad de acceso, mejorando la operabilidad, el procesamiento, la fiabilidad y confiabilidad de la información almacenada y manipulada.**

# **5. ESTUDIO DE FACTIBILIDAD**

### **5.1 FACTIBILIDAD TECNICA**

**El proyecto que se realiza es factible técnicamente porque la empresa cuenta con herramientas de software, entre ellas: licencias de Windows XP y Office 2000. El software es implementado utilizando además el motor de base de datos Mysql y PHP que son clasificados como software libre, esto contribuye en el desarrollo del Sistema de Información para el Manejo de Almacenes del Grupo Cabal Ipiales**

## **5.2 FACTIBILIDAD ECONOMICA**

**El proyecto es factible económicamente, ya que para la Institución no implica costos económicos adicionales y los almacenes de Intendencia, Armamento, Comunicaciones, Transportes y Blindados poseen los recursos necesarios para el desarrollo y manejo de la aplicación.**

### **5.3 FACTIBILIDAD OPERACIONAL**

**La operacionalidad del Sistema de Información para el Manejo de Almacenes del Grupo Cabal se garantiza capacitando inicialmente al personal que va a utilizar el programa, debido a los traslados constantes de los encargados de manejar los almacenes, la institución deberá hacerse responsable de la capacitación del nuevo personal para lograr continuidad en el manejo de la aplicación.**

# **6. ANTECEDENTES**

**El Grupo de Caballería Mecanizado Nº 3 "José María Cabal", es una de las mejores unidades Militares a nivel de la Tercera Brigada en Colombia, porque el equipo de trabajo tanto Táctico como Administrativo sigue unos lineamientos para dar cumplimiento a las normas que rigen como cualquier otra empresa. Actualmente en las dependencias de Almacenes el registro y control de la Información se lleva mediante la aplicación EXCEL (hojas electrónicas), es una aplicación muy útil y necesaria pero realmente no cubre las necesidades de funcionamiento, lo cual impide almacenar grandes cantidades de información y el acceso a esta información es abierta a cualquier tipo de usuario lo cual impide tener una máxima seguridad dentro de los almacenes de Bienes.**

**Como se puede comprender es importante tener en cuenta que en una Institución como esta donde se manejan gran cantidad de elementos y muchas transacciones, la información aumenta rápidamente haciéndose redundante y cada día más difícil de controlar, teniendo en cuenta que la aplicación que se maneja actualmente hace que los archivos se vuelven mas complejos, por el tamaño de información y la dificultad que existe al intentar recuperar cierta información. En los Almacenes del Grupo Cabal Excel es una aplicación con la cual se ha venido trabajando de manera continua, debido a que por el momento es la única herramienta de Computador que cuenta con las Licencias de uso.**

**Además no existe un orden claro y preciso de los procesos de almacén, lo cual dificulta al Almacenista la ejecución de sus labores diarias, haciendo que los procesos se hagan dispendiosos, desordenados, poco eficientes y eficaces. Es así como se deduce que las dependencias de almacén no están cumpliendo a cabalidad con sus funciones por la inseguridad de ingreso, la desorganización, la redundancia de los datos, la pérdida de tiempo en los procesos, porque los procesos estándar no están debidamente definidos.**

# **7. RECURSOS DE CÓMPUTO**

### **7.1 HARDWARE**

**El hardware de la empresa está constituido por un computador con las características mínimas para mantener instalado PHP y manejador de Base de Datos MySQL para el correcto funcionamiento de la aplicación, así mismo un computador por cada almacén excepto Transportes y Blindados que trabajan en una misma instalación física, que soporten la aplicación y una impresora por cada almacén.**

**Además la institución cuenta con una red de datos que maneja los servicios de Internet, intranet, correspondencia a través de Outlook y acceso a Base de Datos mediante la aplicación SIIF Nación del Ministerio de Hacienda la cual se utiliza para el manejo de recursos presupuestales.**

**La estructura de la red trabaja mediante señal satelital a una velocidad de 128 kbps, existe una antena instalada sobre el bloque de comunicaciones, la cual esta conectada a un transeiver, a su vez a un router y éste a un switch Cisco 2950, 24 10/100 GBIC 100BASE SX, el cual reparte la señal a tres switches ubicados en los bloques del comando, comunicaciones y presupuesto. Dichos bloques están conectados mediante fibra óptica multimodo 6 hilos 50/125. Y el cableado de la red es UTP Nivel 5E. La red cuenta con 1 UPS para la seguridad del suministro de energía eléctrica.**

**La topología utilizada es Estrella de manera física y lógica, esta topología permite que los datos pasen directamente desde un nodo al switch, el cual gestiona la redistribución de la información a los demás nodos. La fiabilidad de una red en estrella se basa en que un nodo puede fallar sin que ello afecte a los demás nodos de la red. No obstante, su punto débil es que un fallo en el switch provocando irremediablemente la caída de toda la red.**

#### **7.2 PLATAFORMA SOFTWARE**

**El software está distribuido de la siguiente manera:**

**7.2.1 Sistemas operacionales. Dentro de los sistemas operacionales se cuenta con 12 licencias de Windows XP y Windows 98.**

# **8. MARCO REFERENCIAL**

### **8.1 MARCO CONTEXTUAL**

**8.1.1 Misión. El Ejército Nacional desarrolla operaciones militares para defender y mantener la soberanía, la independencia e integridad territorial, con el fin de generar un ambiente de paz, seguridad y desarrollo, que garantice el orden constitucional de la nación.**

**8.1.2 Visión. El Ejército colombiano se proyecta como un ejército moderno, profesional, organizado y entrenado. Victorioso en el combate y preparado para la paz, afianzado en sus valores, integrado al desarrollo de la nación que sortea con éxito el siglo XXI.**

**8.1.3 Objetivo general. Generar procesos de formación, capacitación, participación y organización comunitaria hacia la autogestión para conseguir La Promoción Integral del hombre en los caminos de la solidaridad, la paz y la justicia, a la luz del Evangelio y La Doctrina Social de la Iglesia y de esa forma las personas y las comunidades lideren el desarrollo de su región.**

#### **8.1.4 Objetivos específicos**

- **Lograr el surgimiento y fortalecimiento de valores y actitudes tales como: la solidaridad, autoestima, reconocimiento de su dignidad de su ser humano, sentido de pertenencia, identidad, reconocimiento del valor de la mujer y liderazgo democrático.**
- **Complementar y actualizar la información a través de la investigación y análisis de la realidad actual de las zonas en mención.**
- **Sensibilizar a la comunidad en cuanto a la problemática que se vive a través de la formación, encuentros y campañas.**
- **Dotar a las comunidades del Recurso Humano comprometido en el proceso de desarrollo integral comunitario.**
- **Fortalecer los grupos asociativos de economía solidaria, con miras a mejorar la calidad de vida de las familias organizadas.**

### **8.1.5 Principios**

- **Respeto por la constitución y la ley. Acatar y aplicar la Constitución, nuestra misión es defenderla y respetarla**
- **Competencia. Acatar y aplicar la Constitución, nuestra misión es defenderla y respetarla**
- **Honor Militar. Obligación que tiene el hombre ante su propia conciencia de obrar siempre en forma recta e irreprochable. Asumir con orgullo y respeto la investidura militar.**
- **Ética en todas las actuaciones. El comportamiento militar se caracteriza por el ejercicio de la moral, acompañada de los valores y virtudes militares.**
- **Compromiso. Con la Patria, con la causa de la democracia, con el liderazgo de cada uno de nosotros, con la visión, con los principios, con hacer del Ejército la organización que todos queremos que sea: Una empresa preparada para servir a la defensa y seguridad de la nación.**
- **8.1.6 Criterios**
- **Honestidad. Es la forma de ser, de obrar, de construir el camino del mejoramiento, de realizar las críticas, sirviendo de modelo para las nuevas generaciones. Decoro en todos los actos.**
- **Lealtad. Es ser fiel y seguro con la patria, la institución, con el cumplimiento de la ley, con los superiores, con los compañeros y con la misión.**
- **Respeto. Es la profunda consideración por todas las personas, por su dignidad, por los compañeros, por los superiores, por uno mismo y por su familia. Acatamiento integral a los derechos humanos.**
- **Valor. Coraje y osadía para enfrentar los desafíos y retos que la misión impone, para reconocer los errores y decidirse a rectificar.**

**8.1.7 Almacenes del grupo Cabal Ipiales. Los Almacenes del Grupo Cabal Ipiales han venido realizando los diferentes procesos de manera mecánica, pero al mismo tiempo no contaban con un Sistema de Información personalizado que ayude controlar y manipular los elementos de almacén y así mismo la información que se tiene al final de cada movimiento. Ya que todos estos procesos eran realizados mediante una Hoja Electrónica, lo cual no garantiza confiabilidad, consistencia ni seguridad en el manejo de la información.**

**8.1.8 Estructura organizacional grupo de caballería mecanizado No. 3 general José Maria Cabal Ipiales**

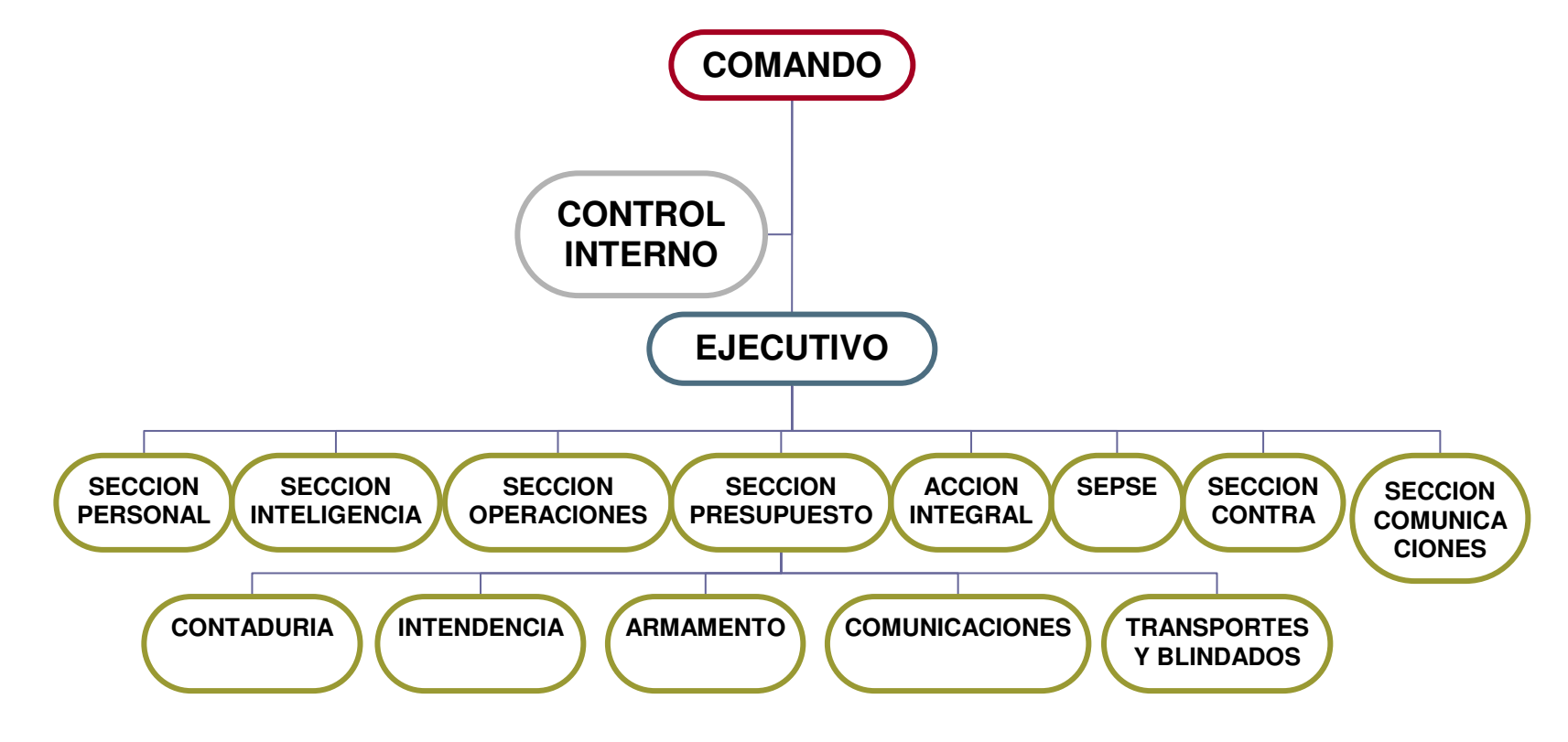

# **8.2 MARCO TEORICO**

**8.2.1 Definición del sistema de información para el manejo contable de los almacenes del grupo Cabal Ipiales (SIMAC). Este sistema permite un control eficiente en cuanto a los elementos que pertenecen al Grupo de Caballería Mecanizado No. 3 General José Maria Cabal Ipiales, y que a la vez están clasificados en las siguientes áreas a manejar:**

- **Almacén de Intendencia**
- **Almacén de Armamento**
- **Almacén de Comunicación**
- **Almacén de Transportes y Blindados**

## **Además permite:**

- **Realizar la auditoria registrando los procesos de adición, consulta, en cada una de las tablas.**
- **Conocer el inventario de Almacenes del Grupo No. 3 Cabal Ipiales.**
- **Manejar de manera eficaz y eficiente la información relacionada con Entidades, Cuenta y Elementos**
- **Obtener actualizada la información sobre entradas y salidas de elementos realizadas dentro de los Almacenes del Grupo No. 3 Cabal Ipiales.**
- **Seguimiento de los distintos movimientos realizados en el sistema.**
- **El tiempo de respuesta en cuanto a consultas y reportes es inmediato.**
- **Seguimiento de las transacciones realizadas en el sistema.**
- **Control de los elementos pertenecientes al Grupo No. 3 Cabal Ipiales.**

**8.2.2 Bases teóricas. La Información es considerada como un recurso principal dentro de nuestra vida diaria. La investigación, la planificación y la toma de decisiones exigen una información precisa, oportuna, completa, coherente y adaptada a las necesidades específicas de cada usuario o circunstancia.**

# **8.2.3 Características de la información**

- **Precisión. Porcentaje de datos correctos sobre la información total del sistema.**
- **Oportunidad. Tiempo transcurrido desde el momento en que se produjo el hecho que originó el dato hasta el momento en que la información se pone a disposición del usuario.**
- **Complexión. La información debe ser completa para cumplir sus fines.**
- **Seguridad. protección frente al deterioro, puede ser por causas físicas, lógicas o por accesos no autorizados.**
- **Integridad. La información debe ser coherente en sí misma, consistente con las reglas semánticas propias del mundo real.**
- **Claridad. El valor de la información es mayor cuanto más entendible sea.**
- **Significativa. Alto contenido semántico, ya que sin él no se constituirá en verdadera información. Esto lleva a que debe ser comprensible e interesante.**

**8.2.4 Ingeniería de la información. Se aplica tecnologías de información para satisfacer las necesidades de Almacenes del Grupo Cabal se analiza el objetivo y metas de la Entidad.**

**Su meta es definir arquitecturas que permitan manejar la información eficientemente. Se hace un estudio de los modelos y se establece que el modelo Lineal Secuencial es el más indicado para este proyecto el cual tiene cuatro etapas y que a continuación se describen:**

**8.2.4.1 Recolección de datos. En la primera etapa de ciclo de desarrollo de los sistemas, se involucra la identificación del problema, las oportunidades y los objetivos. Aquí se observará de forma objetiva lo que ocurre en cada uno de los almacenes, definiendo aquellas situaciones que se pueden mejorar para determinar si el uso del sistema de información alcanza los objetivos propuestos para lograr un mejor rendimiento de los procesos de almacenes. Y determinando aquellos requerimientos del sistema que el usuario necesita para el desarrollo de sus tareas, para esto se utilizara la observación directa de la conducta del usuario en el área de trabajo y tomando de aquí los elementos que sean necesarios.**

**8.2.4.2 Análisis de la información. La siguiente etapa es el Análisis de las necesidades de los requerimientos propios del sistema, donde existen varias herramientas y técnicas especiales que facilitan la realización de las determinaciones requeridas.**

**8.2.4.3 Esquematización de los procesos. Donde se incluyen el uso de los diagramas de Flujo de Datos que cuentan con una técnica estructurada para representar de forma grafica la entrada de datos, procesamiento de ellos y la** **salida de la información. Aquí también se desarrolla un diccionario de datos que contienen todos los elementos así como sus especificaciones.**

**8.2.4.4 Diseño del sistema de información. La etapa a seguir es el Diseño del sistema, haciendo uso de la información que se recolecto anteriormente se elabora un Diseño Lógico del Sistema de Información. Aquí se diseñan procedimientos precisos, accesos efectivos al sistema, Diseño de formas y pantallas. La etapa del diseño incluye desde el diseño de las interfaces de usuario, hasta el diseño de los archivos o Base de Datos. Es importante tener en cuenta que la etapa del Diseño también nos garantizará un óptimo desempeño del Sistema de información**

**8.2.4.5 Montaje de las bases de datos. En esta etapa se realizo una colección integrada de datos almacenados en distintos tipos de registros, de forma que sean accesibles para múltiples aplicaciones. La interrelación de los registros se obtiene de las relaciones entre los datos, para así obtener la información requerida teniendo en cuenta el diagrama entidad – relación.**

**8.2.4.6 Desarrollo del aplicativo. La siguiente etapa es la generación de código. De acuerdo al diseño se debe traducir de forma legible por la maquina, teniendo en cuenta que si se lleva a cabo el diseño de una forma detallada, la generación del código se realiza mecánicamente, donde incluye también el desarrollo de la documentación así como son los manuales y procedimientos.**

**8.2.4.7 Pruebas del aplicativo. El sistema de Información debe probarse antes de utilizarlo para detectar posibles errores que se pueden corregir, estas pruebas se realizaran al momento de la programación y más adelante con datos del sistema real.**

**8.2.4.8 Ajustes del aplicativo. En esta etapa el software puede sufrir cambios debido a que se encontraron fallas o porque debe adaptarse a cambios de su entorno, o porque el usuario requiere mejoras funcionales de rendimiento.**

**8.2.4.9 Montaje y puesta en marcha. Finalmente se realizará la etapa de implantación del Sistema de Información, para dar cumplimiento a los** **procesos de almacenes donde se deberá realizar la respectiva capacitación de usuario para el uso correcto del Sistema de Información.**

**8.2.5 Sistema de información. Es un grupo de elementos integrados, que funcionan de manera conjunta para apoyar la toma de decisiones y actividades de una organización. Uno de los instrumentos fundamentales para facilitar al Sistema de Información el cumplimiento de funciones como: Recuperación, elaboración y presentación de la información es la base de datos.**

**8.2.5.1 Base de datos. Es una colección integrada de datos almacenados en distintos tipos de registros, de forma que sean accesibles para múltiples aplicaciones. La interrelación de los registros se obtienen de las relaciones entre los datos, no de su lugar de almacenamiento físico. Los registros para distintas entidades se almacenan comúnmente en una base de datos (mientras que los archivos almacenan registros para una única entidad).**

**Es auto - descriptiva porque contiene una descripción de sí misma, en un** *Diccionario de Datos* **y es un conjunto de registros integrados porque la relación entre los registros está almacenada en ella.**

**A una base de datos puede acceder una variedad de usuarios, con necesidades diversas y variables a lo largo del tiempo, los cuales pueden trabajar simultáneamente con subconjuntos de la colección de datos, por lo tanto, es imprescindible dotar al sistema de una adecuada flexibilidad, atendiendo las exigencias de todos los usuarios y respondiendo a los posibles cambios. Para esto, se ha diseñado el Sistema de Gestión de Base de Datos (SGBD) que debe hacer realidad todas las ventajas de las Bases de Datos.**

**8.2.5.2 El Sistema de Gestión de Base de Datos (SGBD). Es el conjunto de programas que permiten la implantación, acceso y mantenimiento de las bases de datos. El SGBD, junto con la Base de Datos y los usuarios, constituyen el Sistema de Base de Datos.**
#### **9. ANALISIS**

**La etapa de análisis se hizo mediante la observación directa en el área de trabajo, la cual esta constituida por los almacenes de Intendencia, Armamento, Comunicaciones, Transportes y Blindados del Grupo Cabal, teniendo acceso a las labores diarias que se realizan en ellos.**

**Las investigaciones detalladas requieren el estudio de manuales y reportes, la observación en condiciones reales de las actividades del trabajo y, en algunas ocasiones, muestras de formas y documentos con el fin de comprender el proceso en su totalidad. Reunidos los detalles, se estudió los datos sobre requerimientos con la finalidad de identificar las características que debe tener el nuevo sistema. 1**

 $<sup>1</sup>$  ANDREW, R, VALOR J. y RICART, J. Estrategias y sistemas de información. México: Mc Graw Hill,</sup> 2004, 460 p.

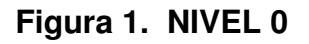

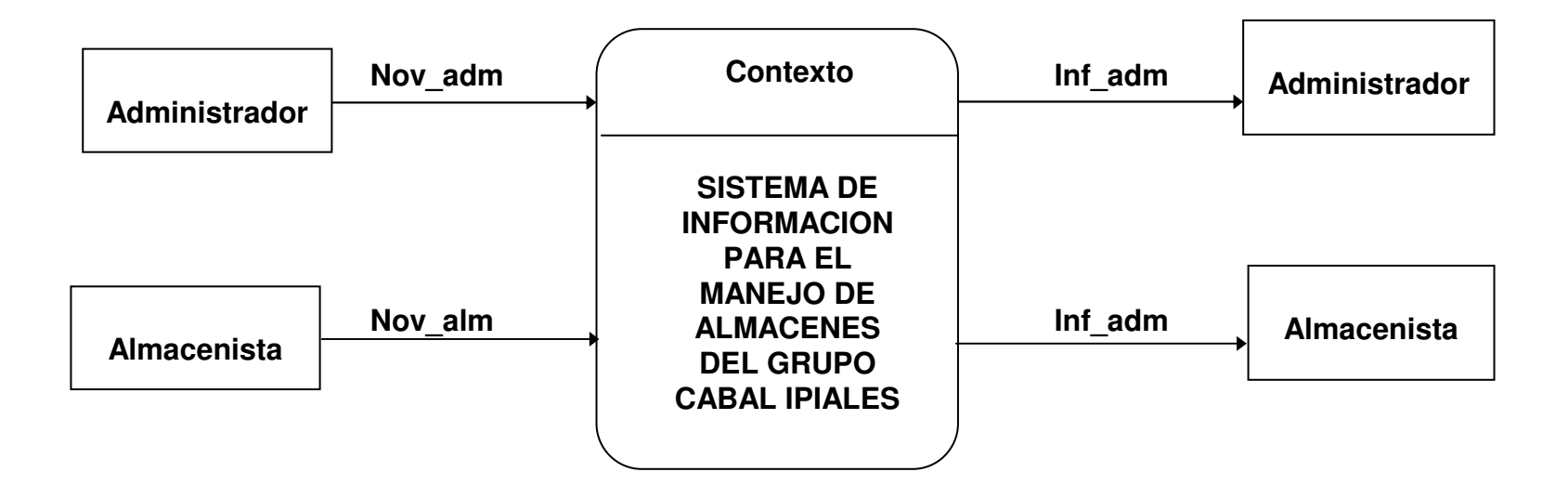

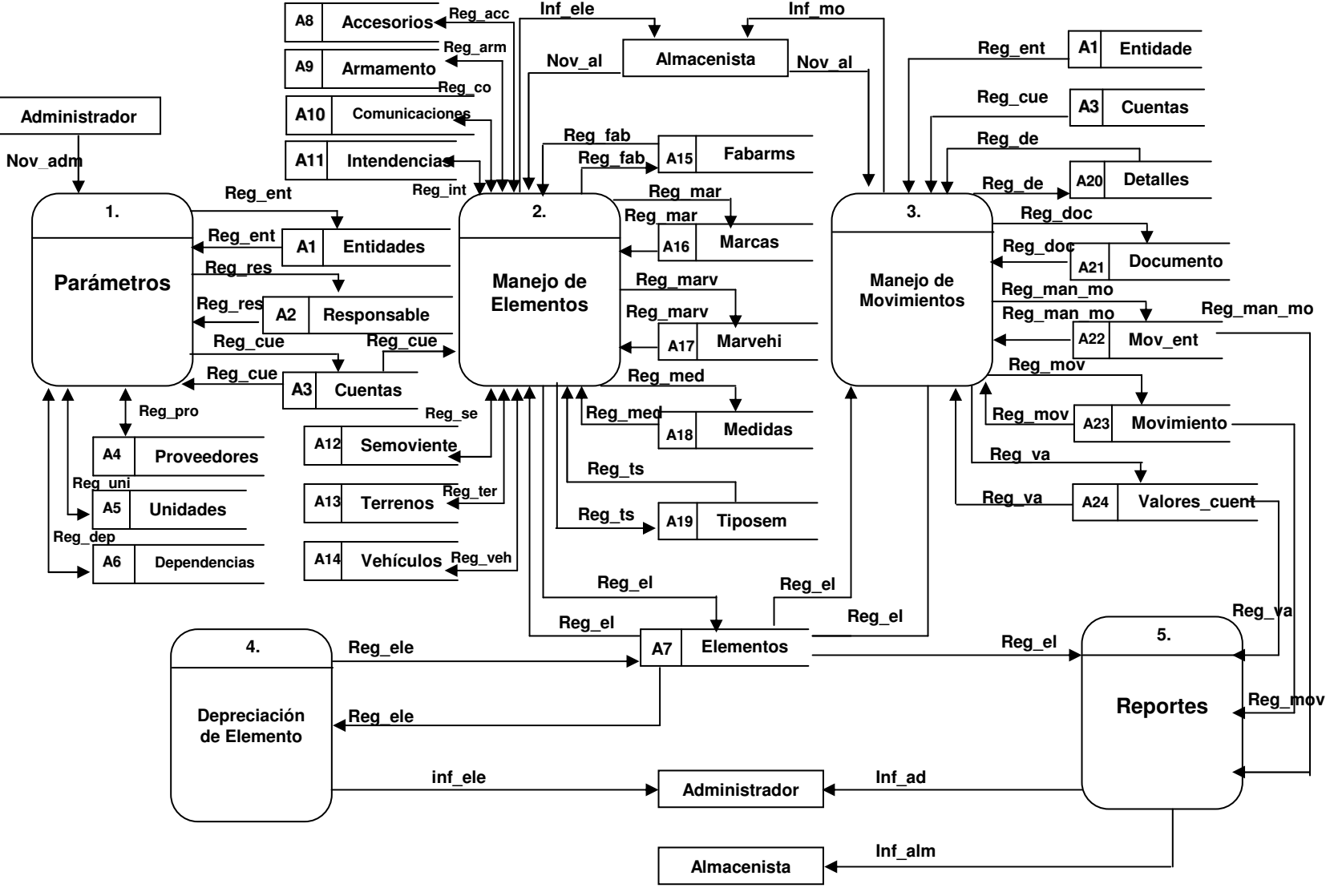

**Figura 2. Nivel de Contexto**

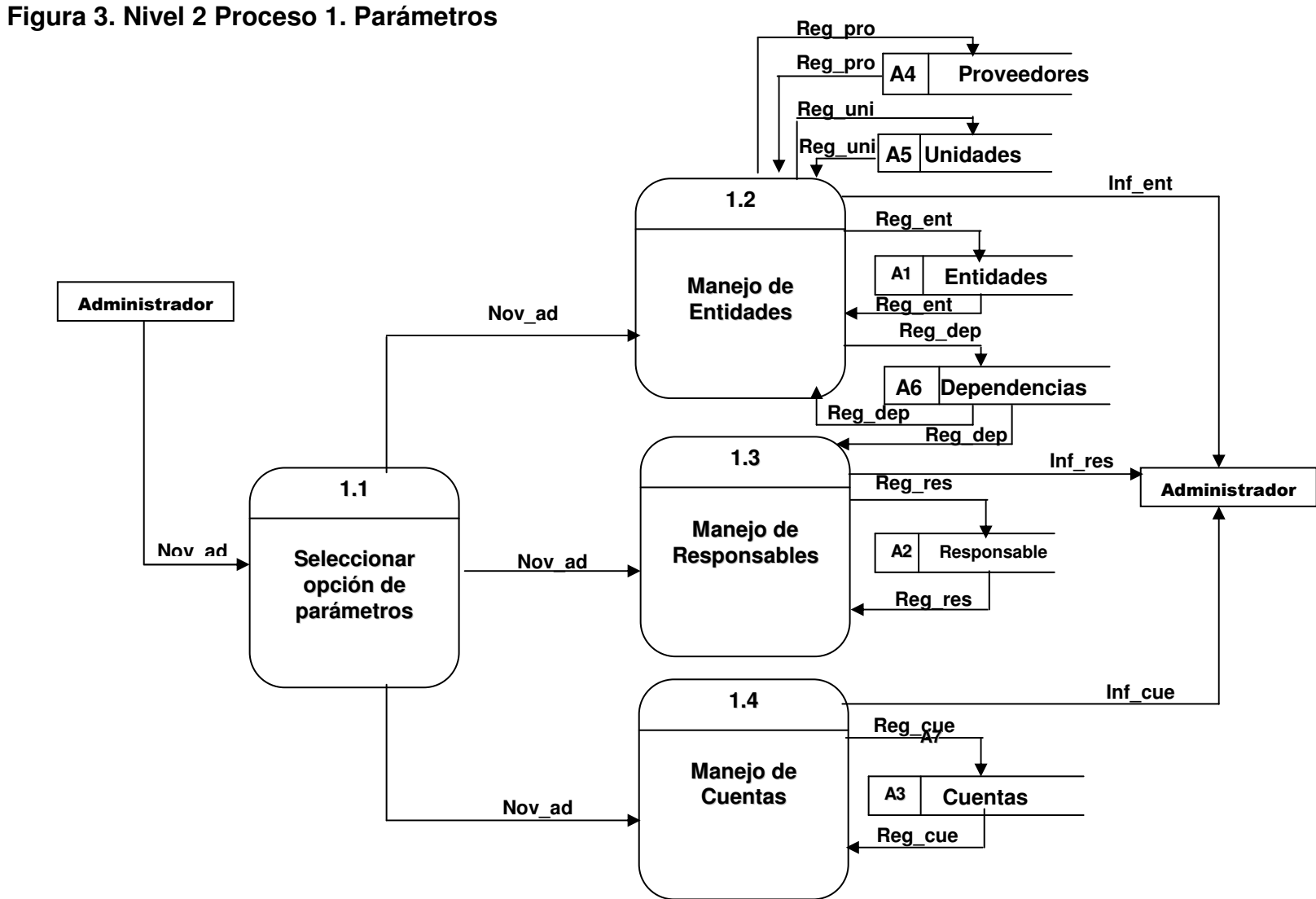

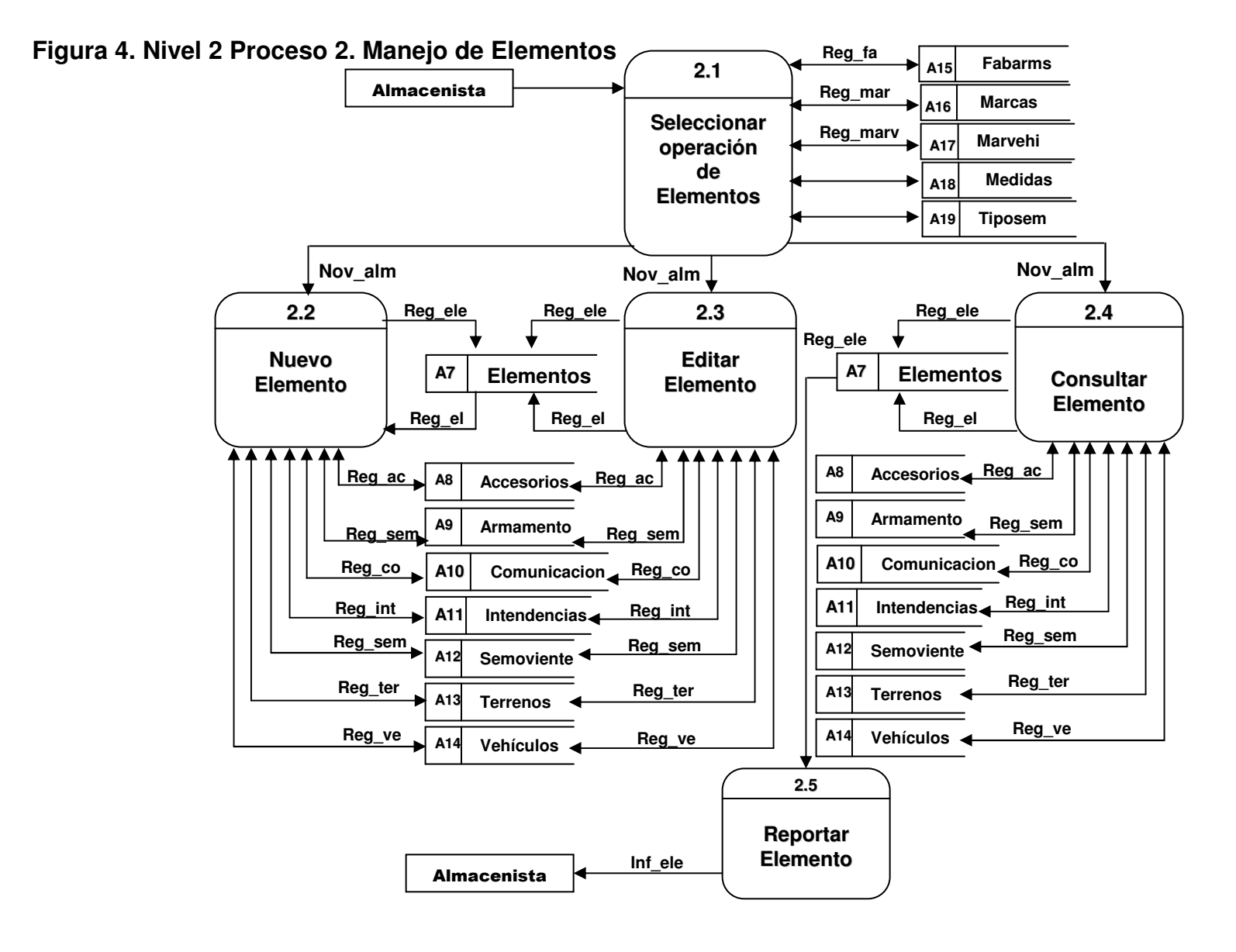

**Figura 5. Nivel 2 Proceso 3. Manejo de Movimientos**

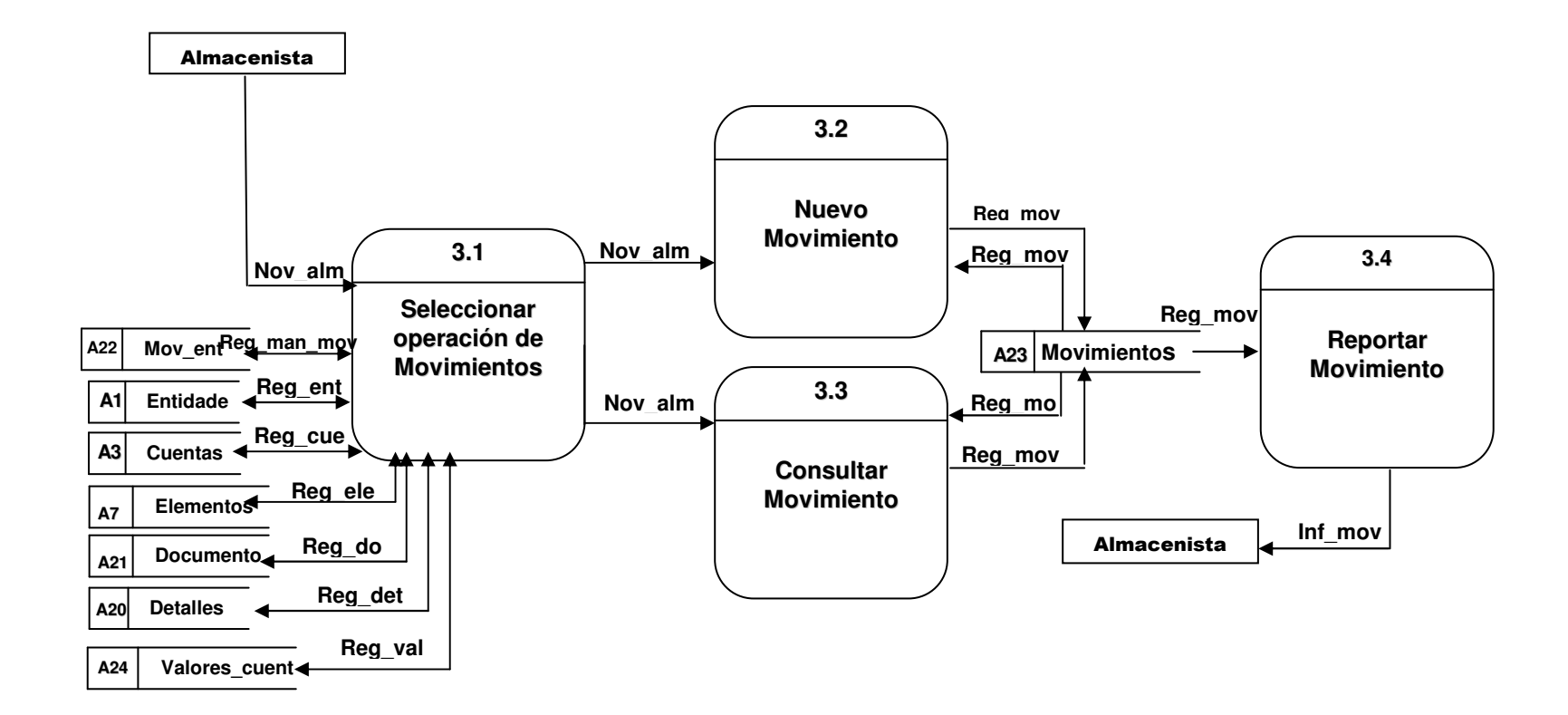

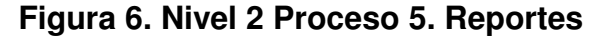

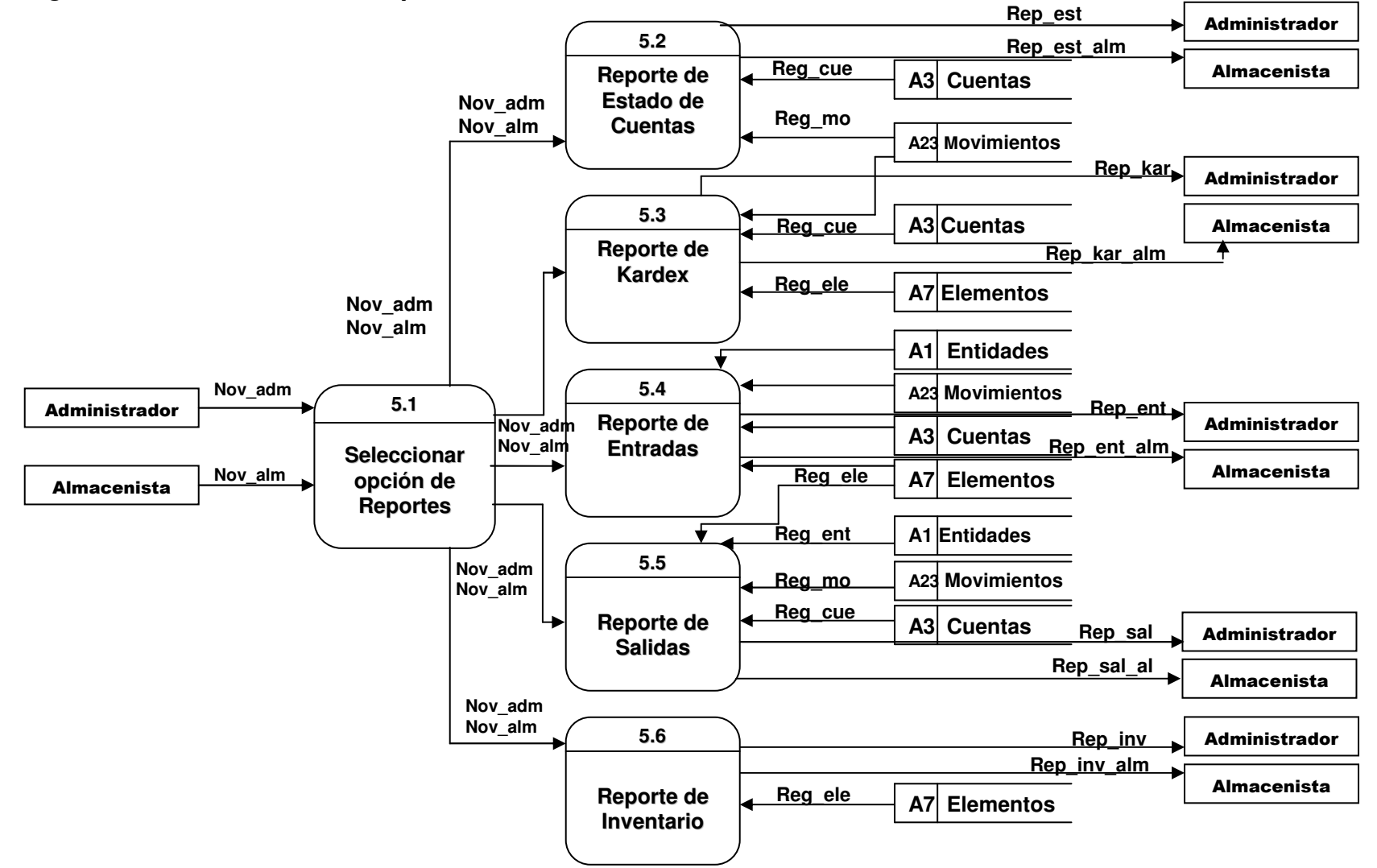

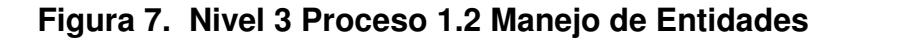

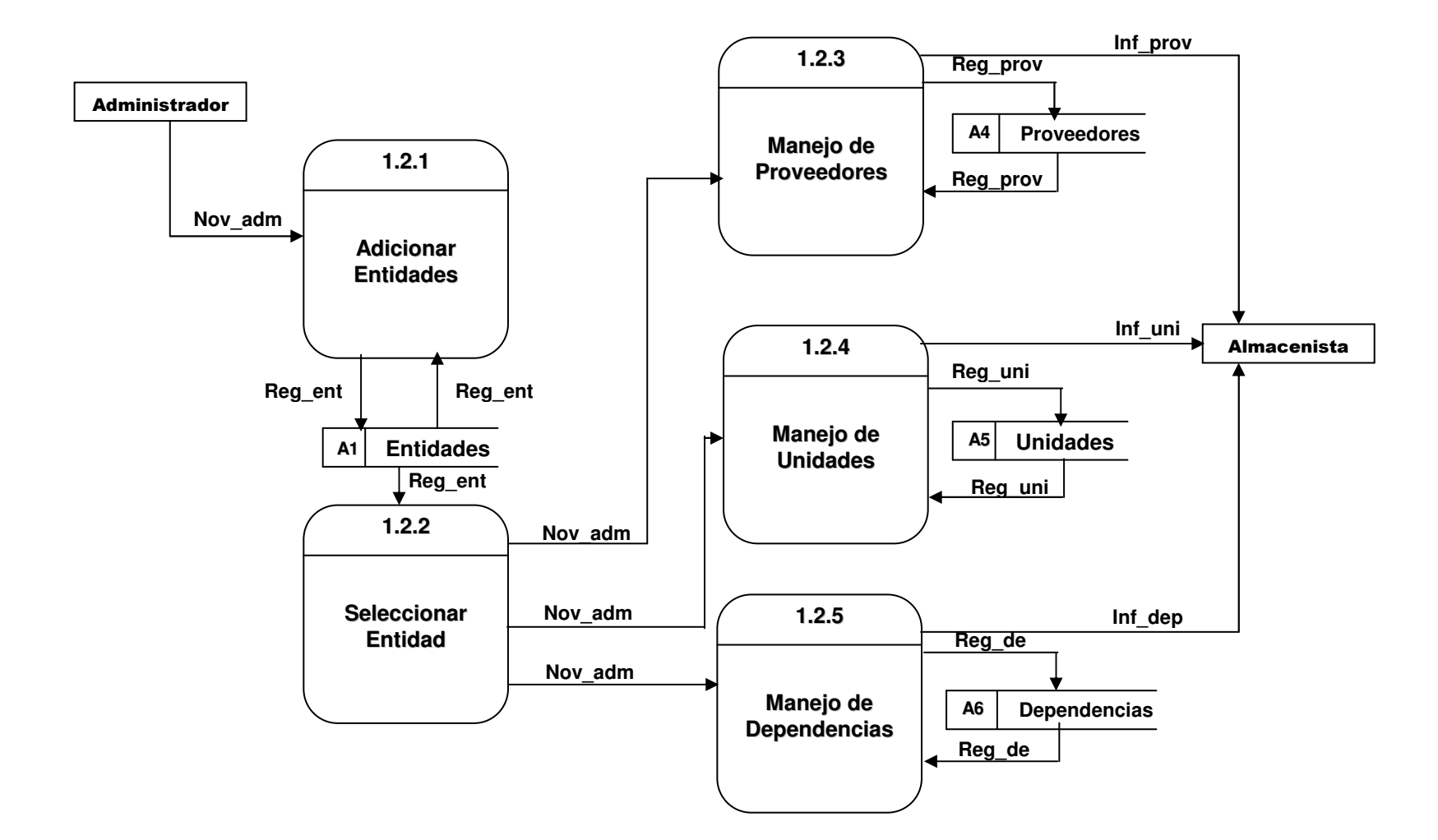

### **Figura 8. Nivel 3 Proceso 1.3 Manejo de Responsables**

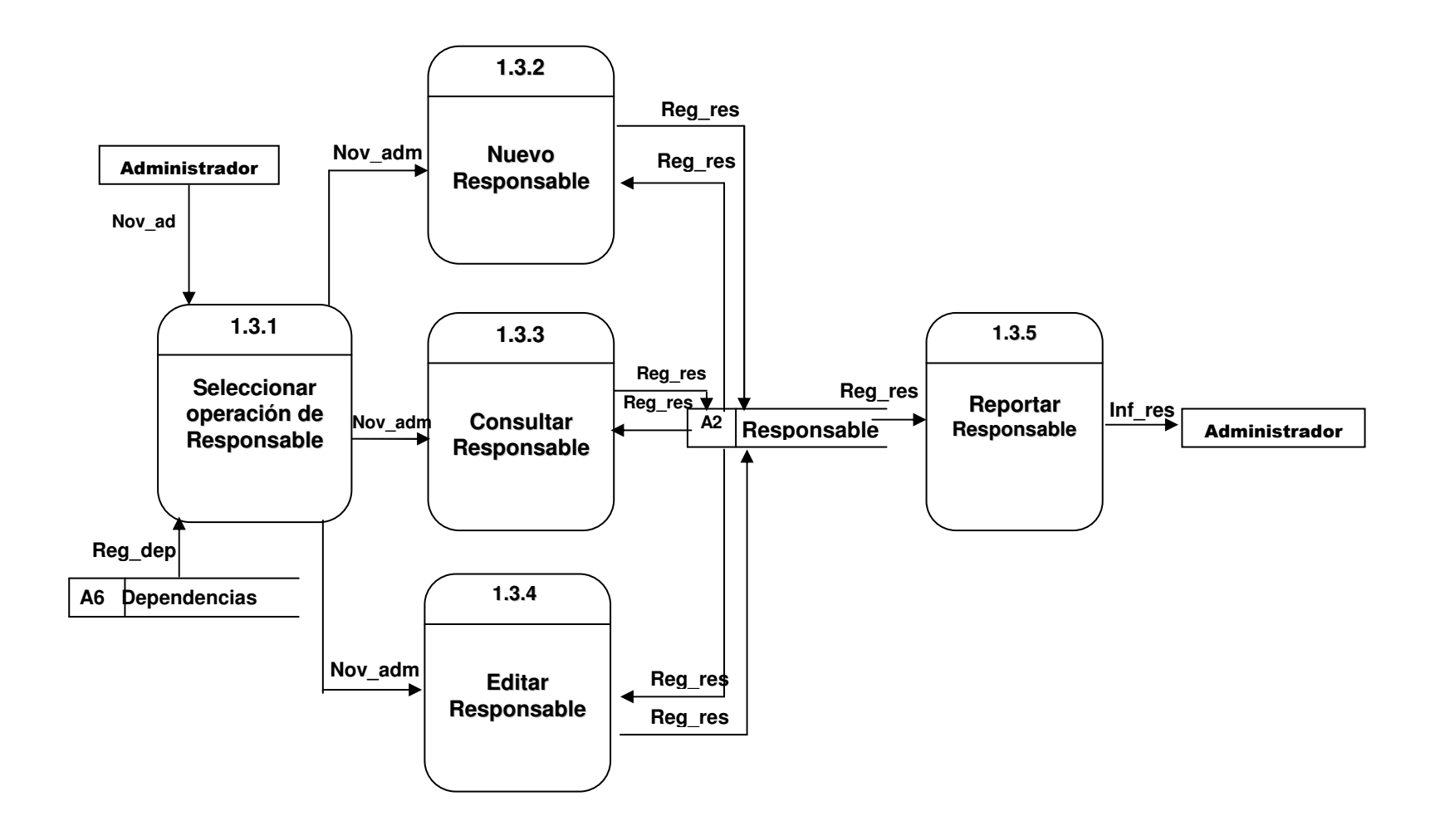

**Figura 9. Nivel 3 Proceso 1.4 Manejo de Cuentas**

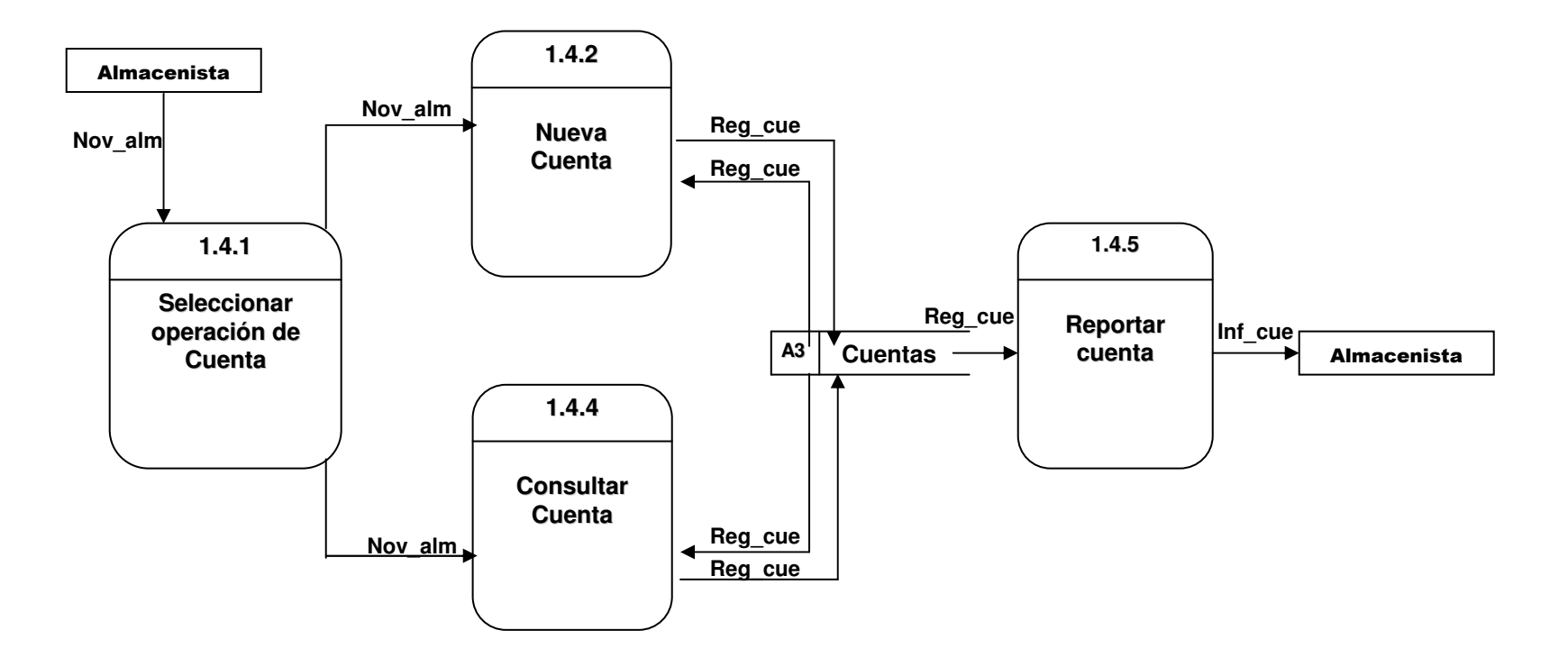

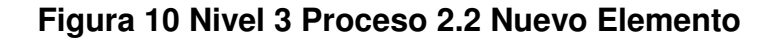

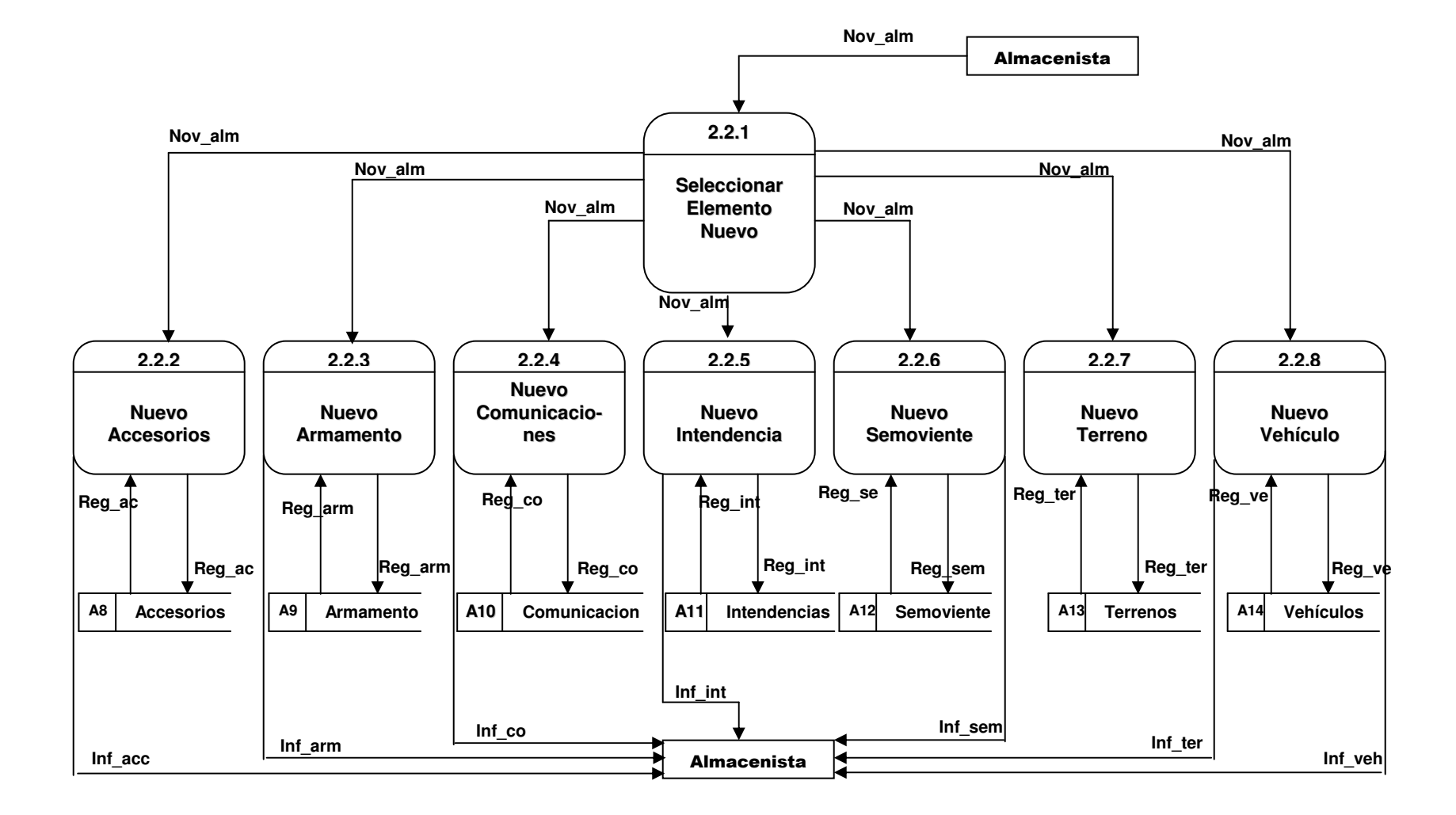

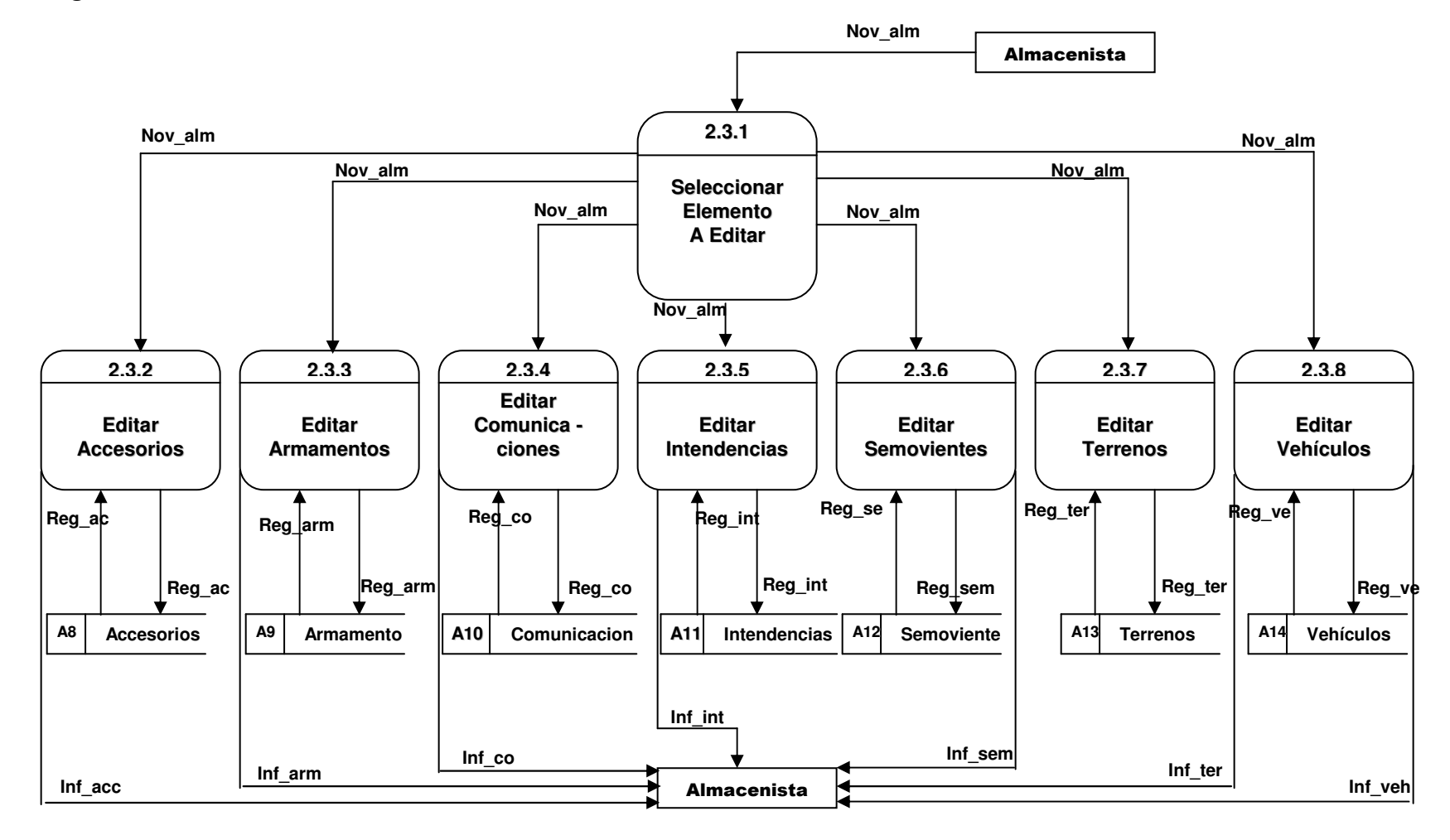

**Figura 11. Nivel 3 Proceso 2.3 Editar Elemento**

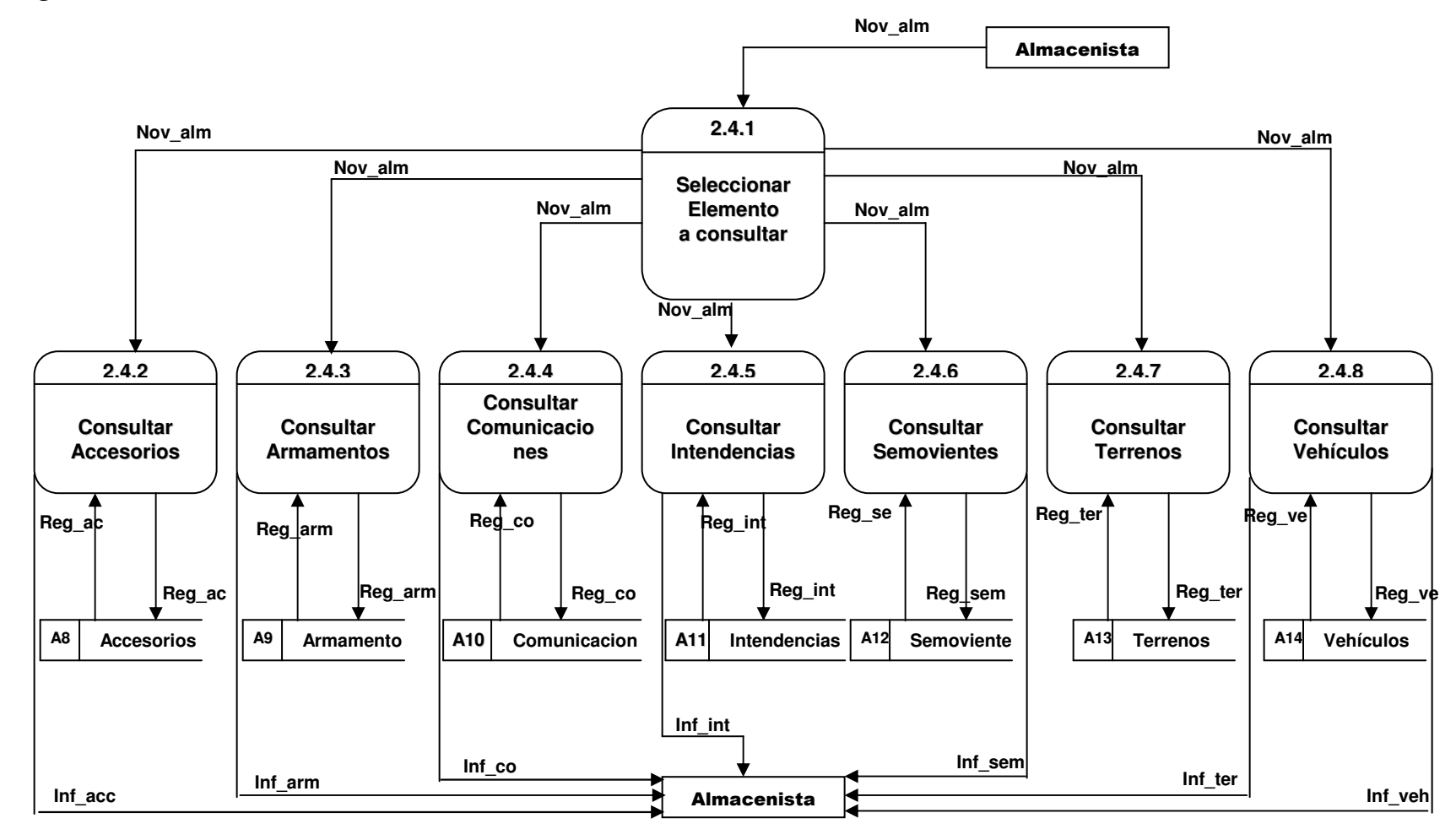

#### **Figura 12. Nivel 3 Proceso 2.4 Consultar Elemento**

### **Figura 13. Nivel 4 Proceso 1.2.3 Manejo de Proveedores**

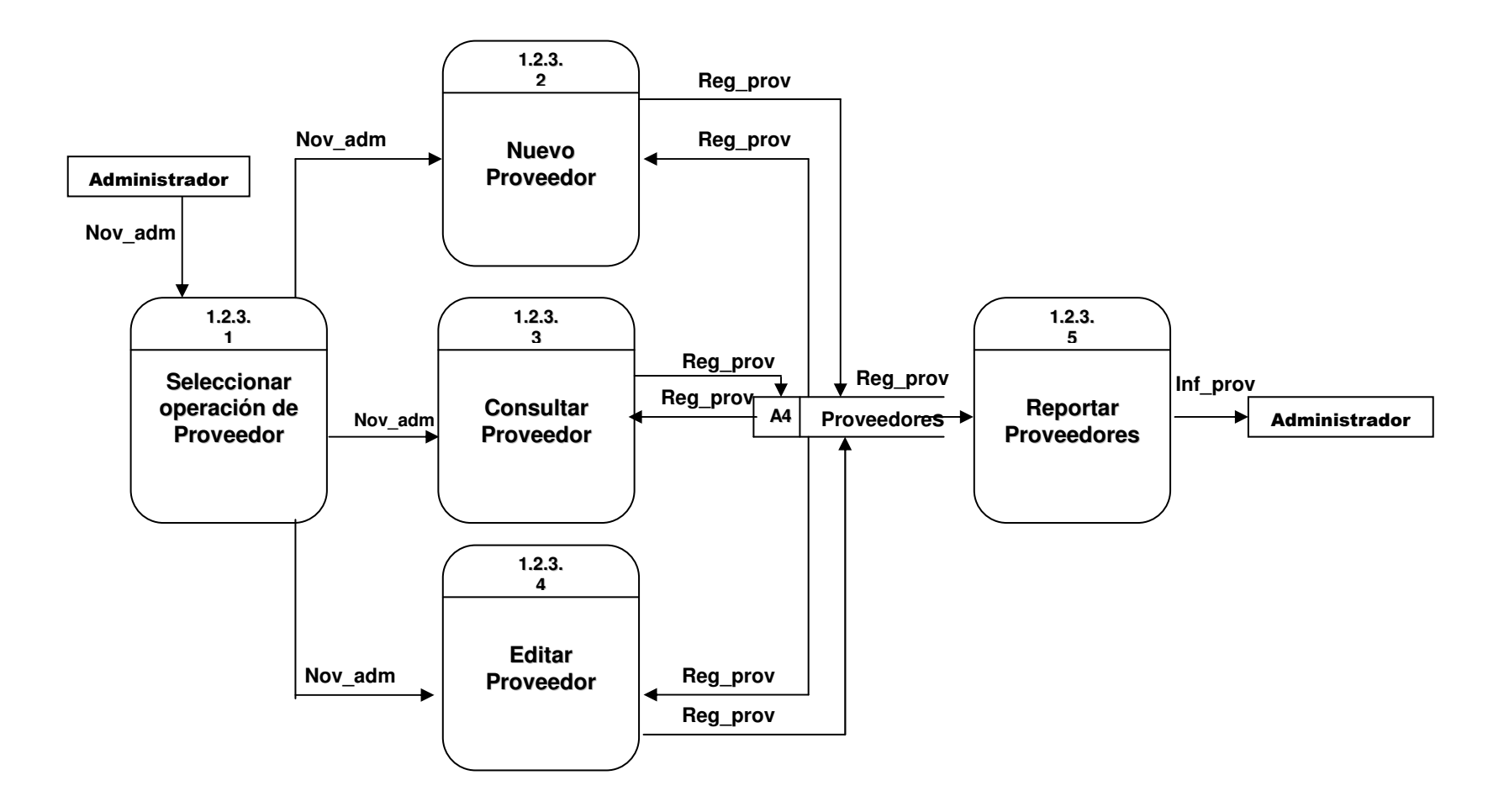

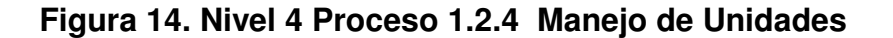

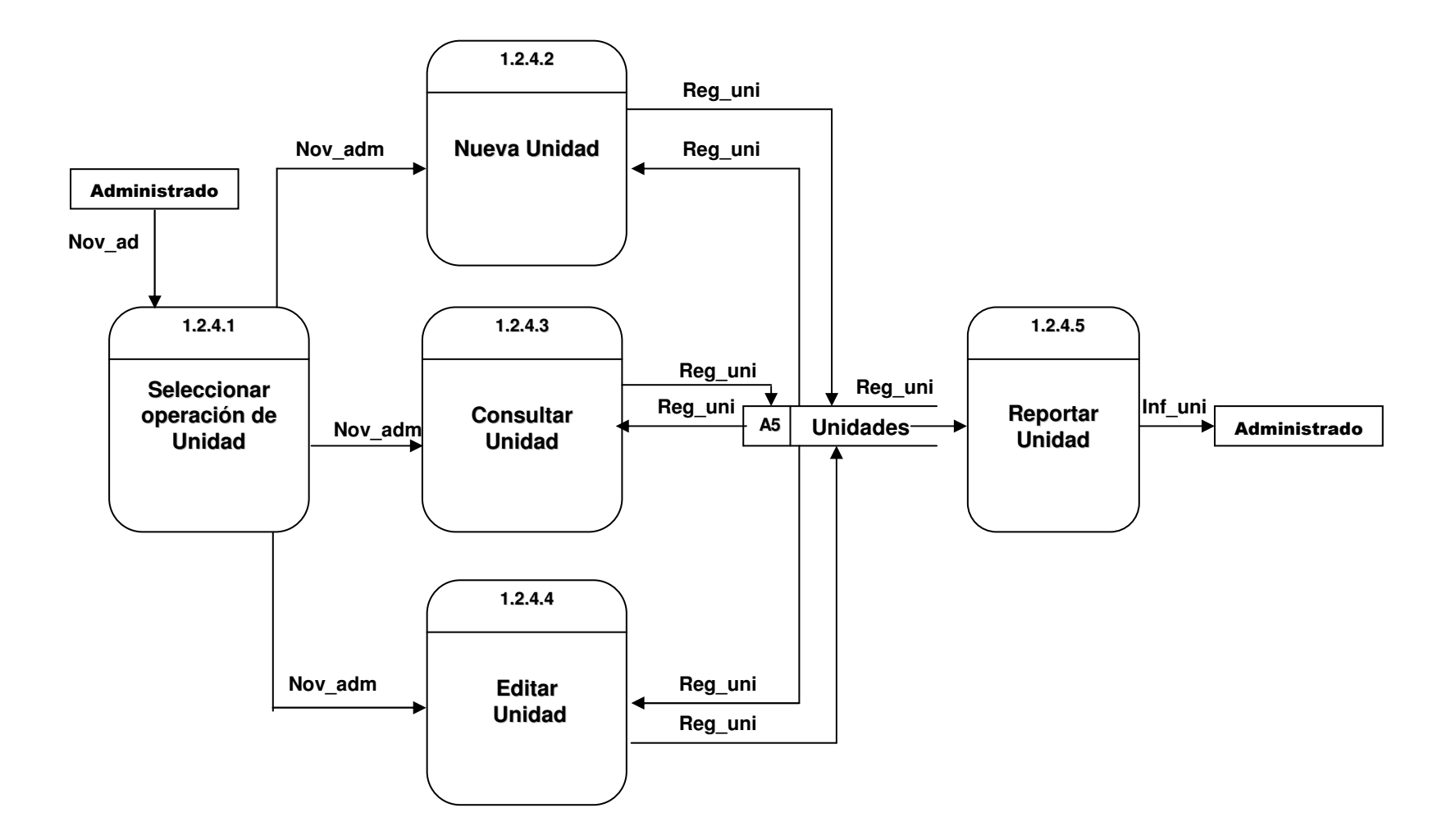

### **Figura 15. Nivel 4 Proceso 1.2.5 Manejo de Dependencias**

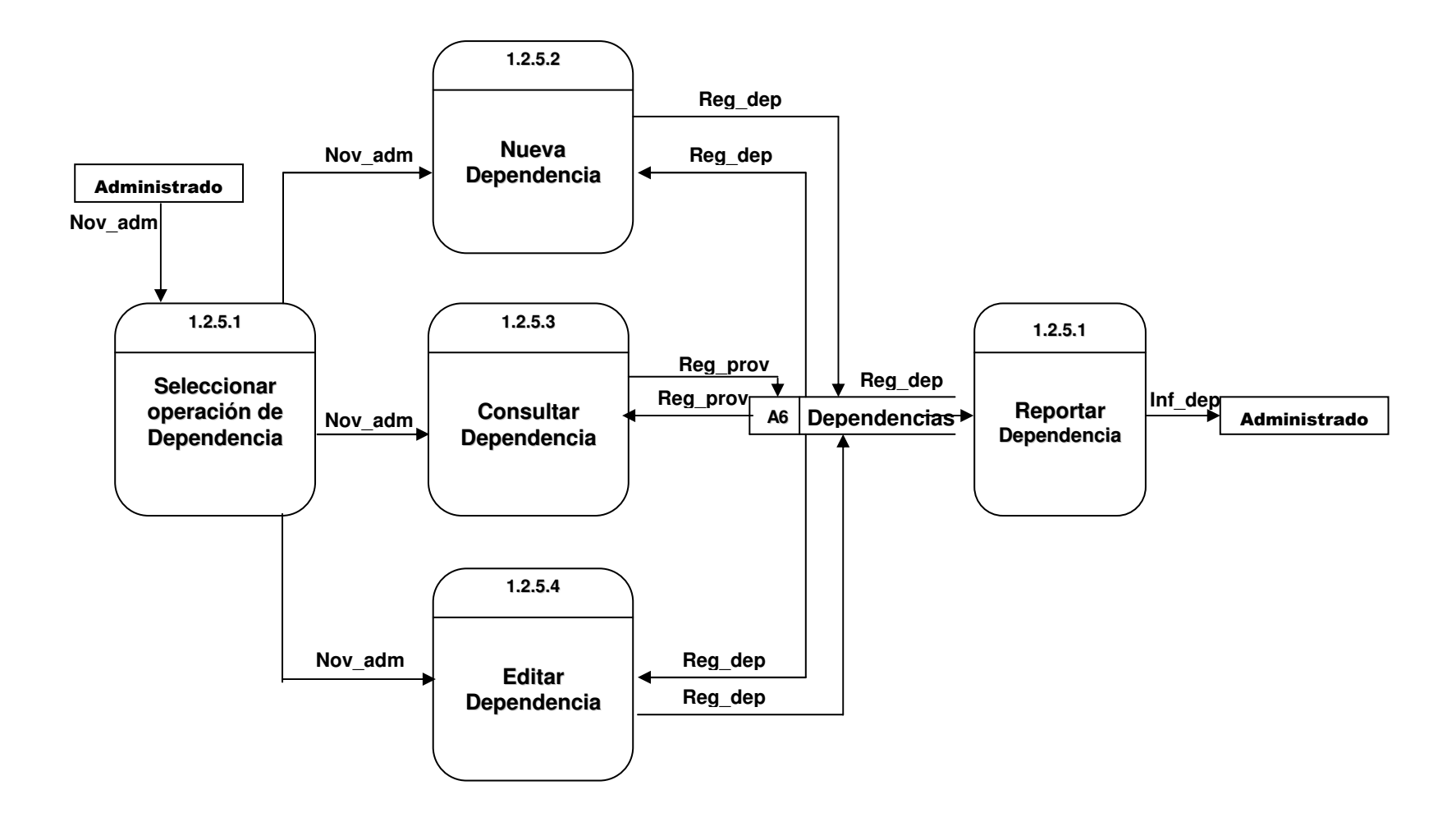

# **9.1 DICCIONARIO DE DATOS**

# **9.1.1 Flujo de datos**

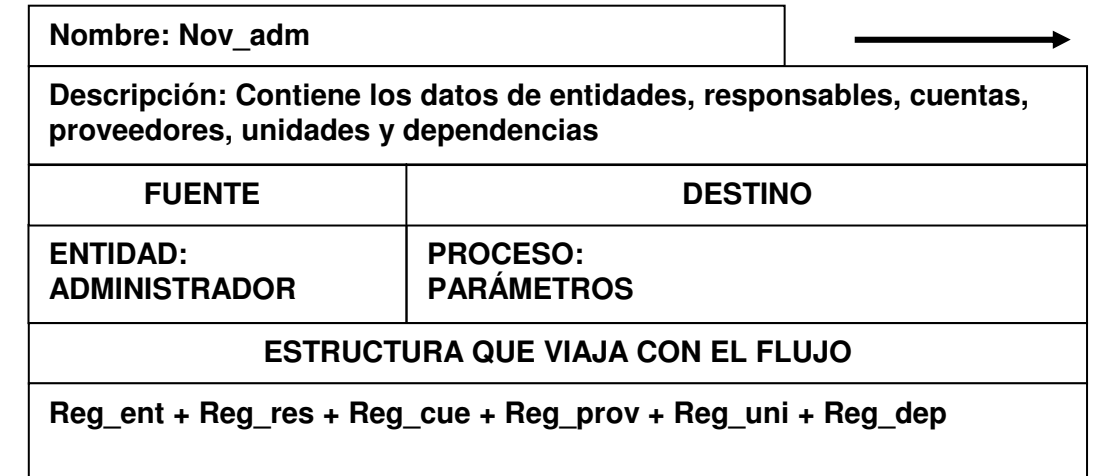

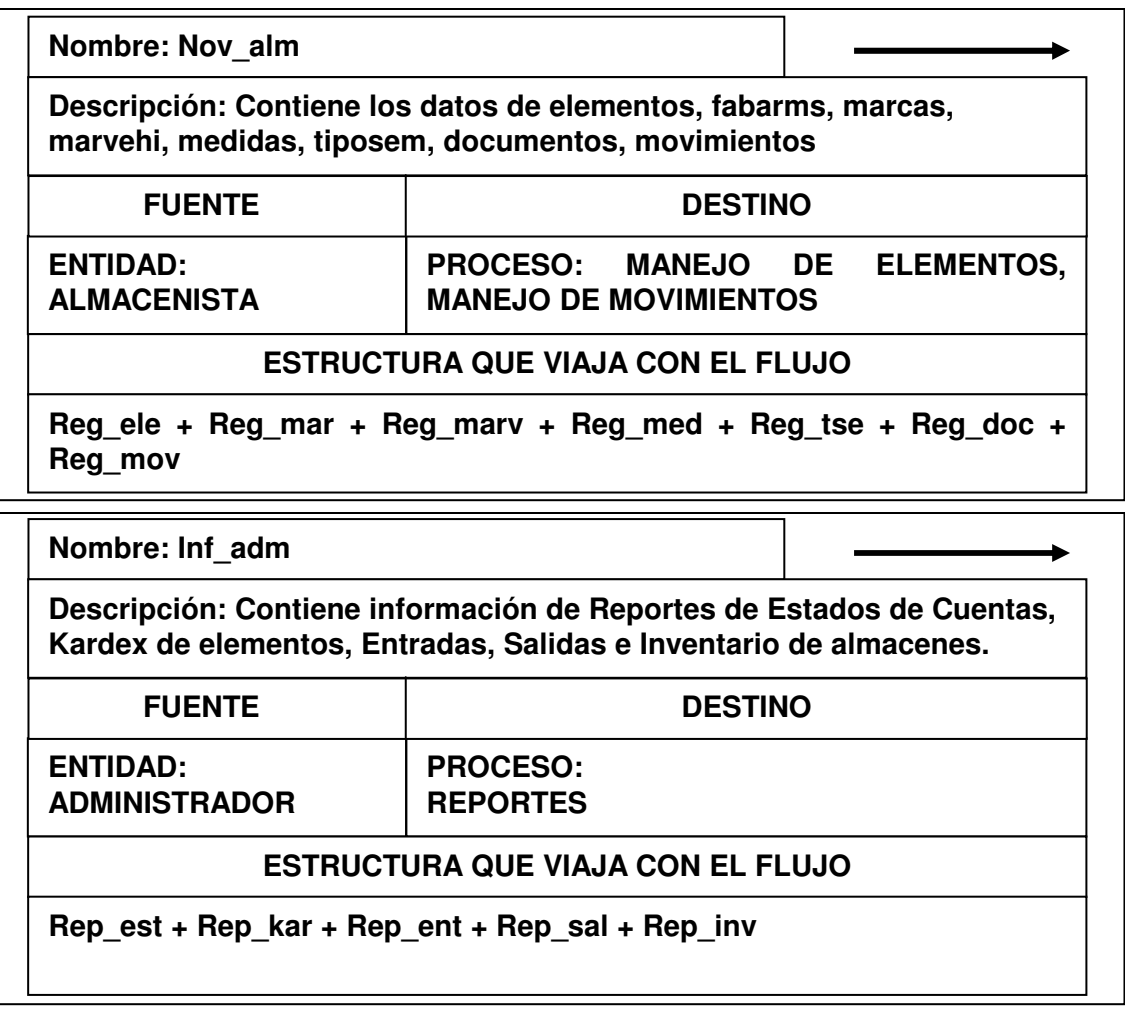

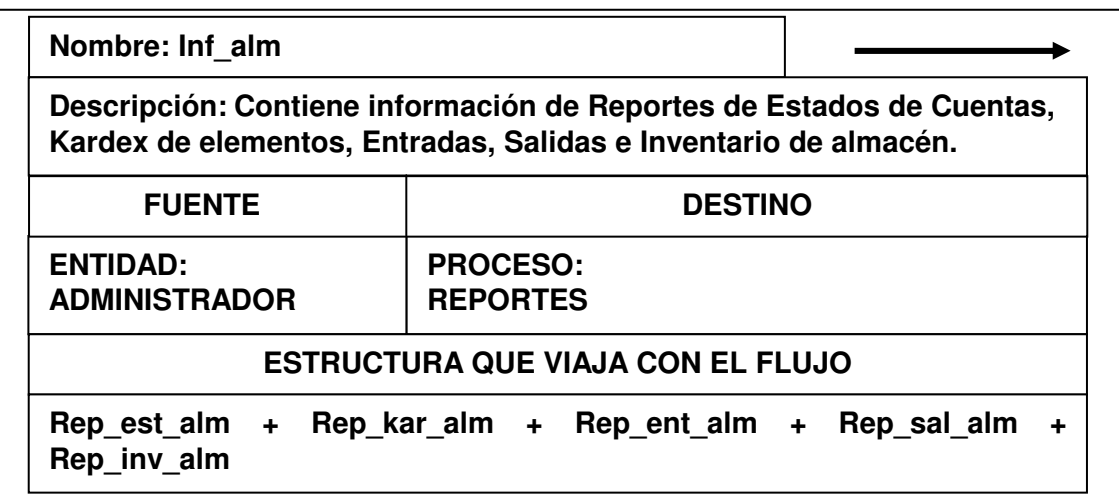

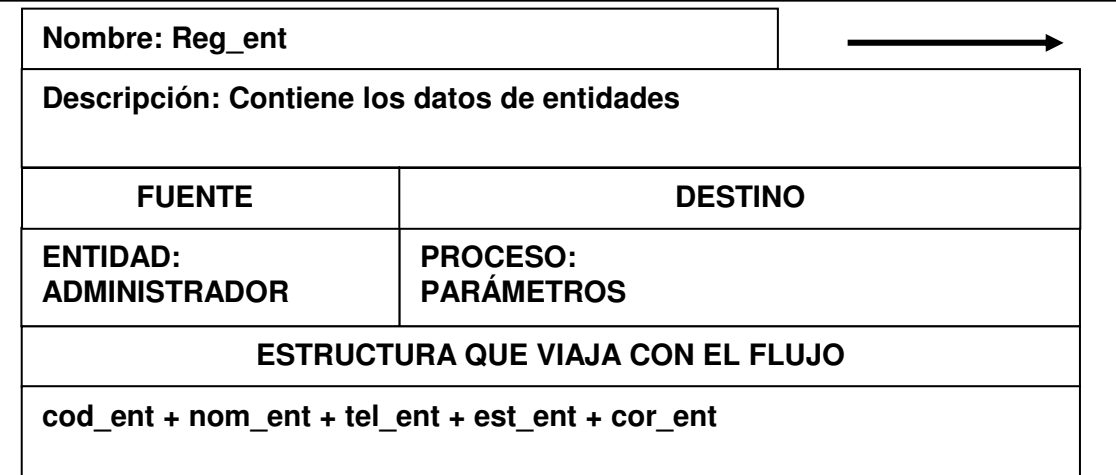

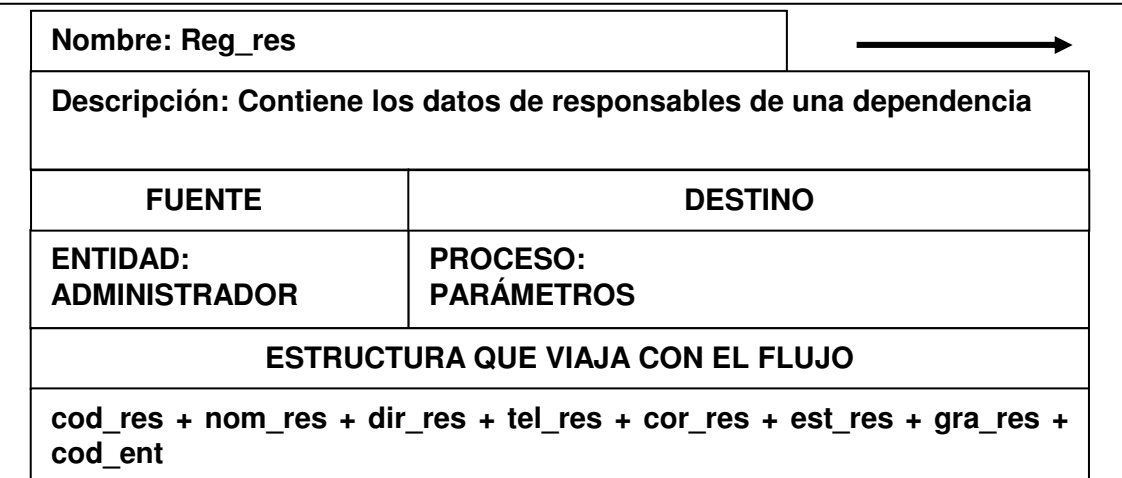

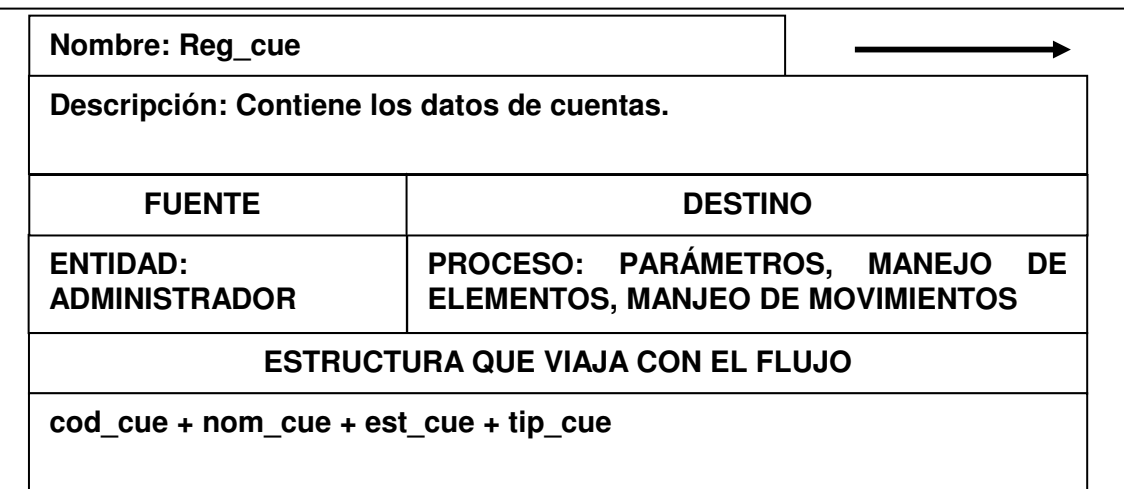

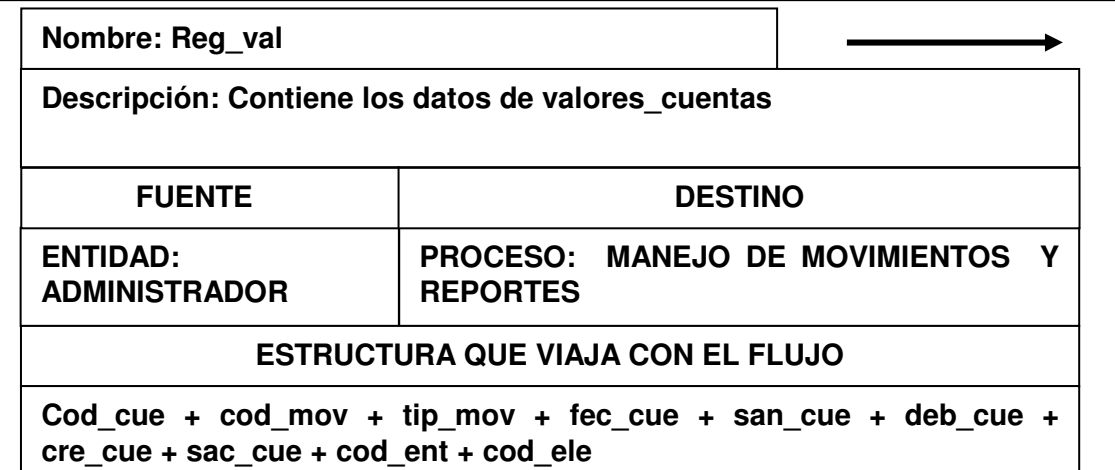

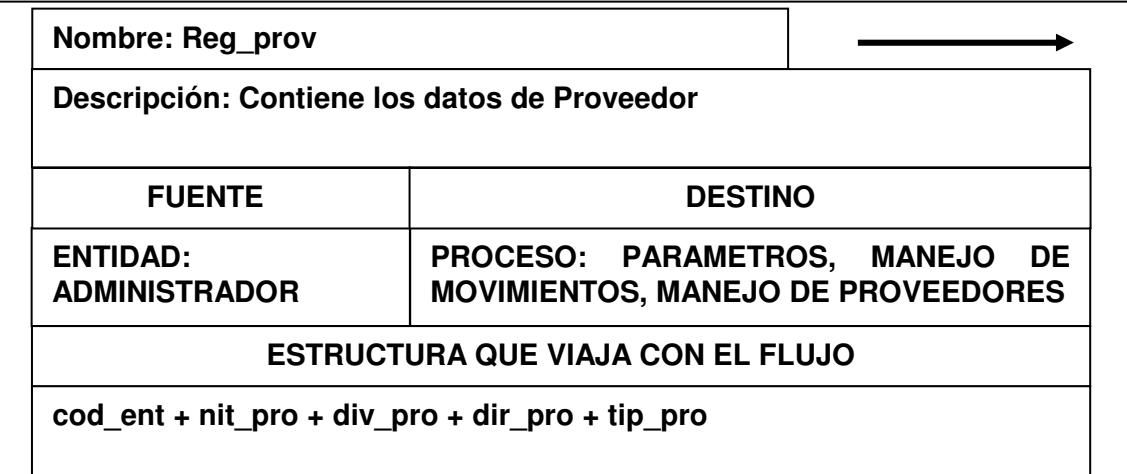

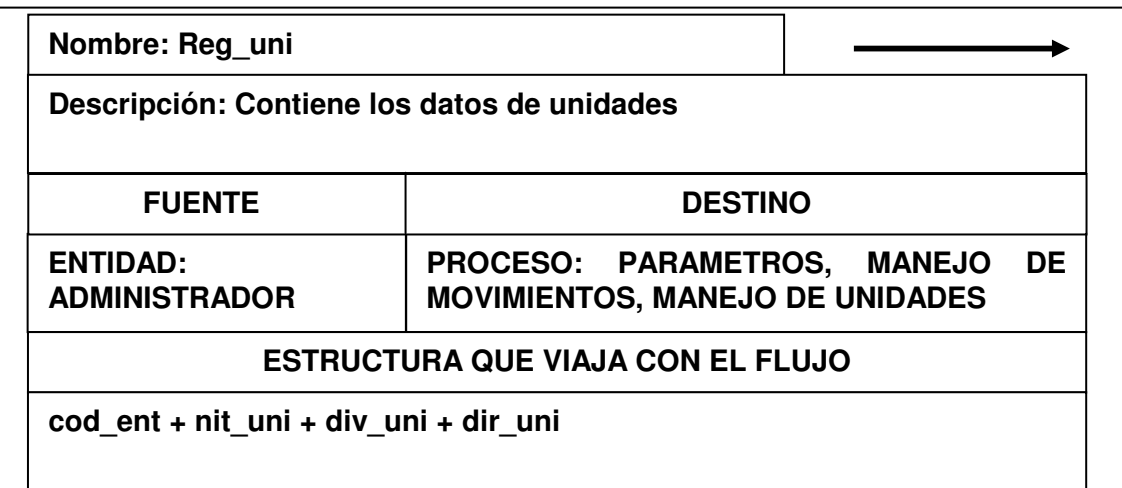

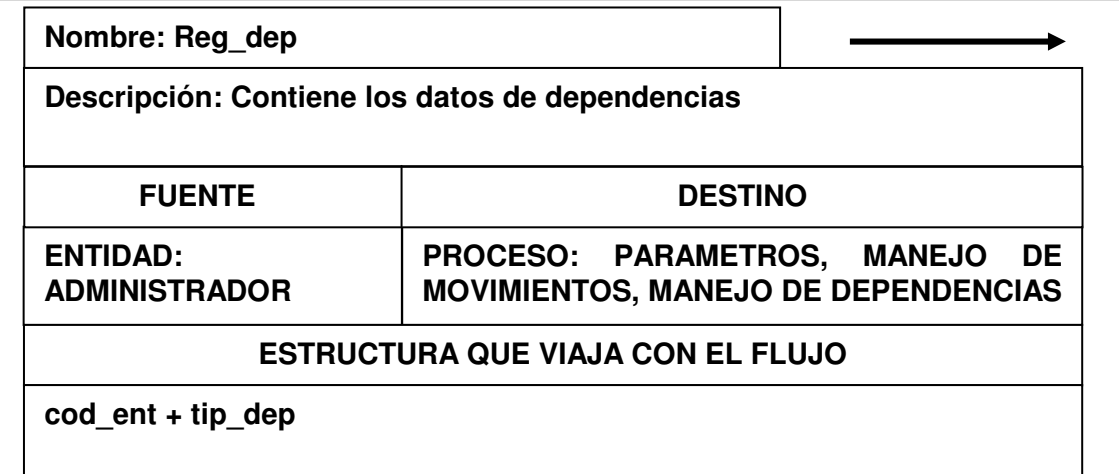

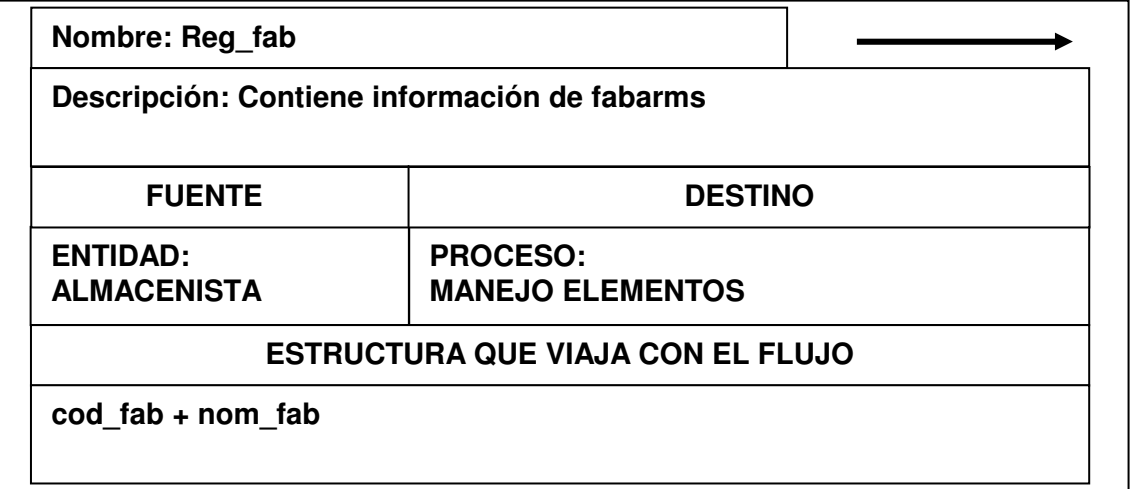

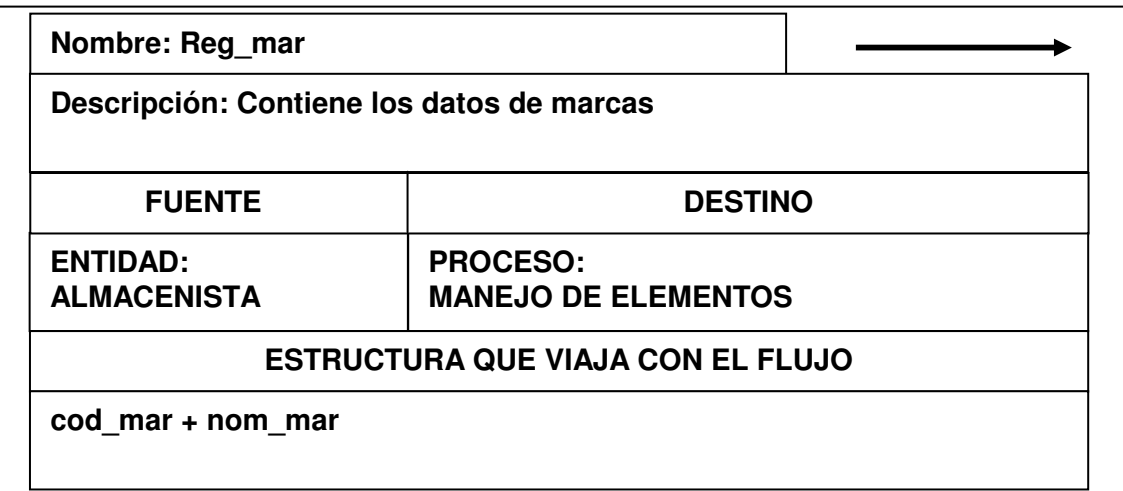

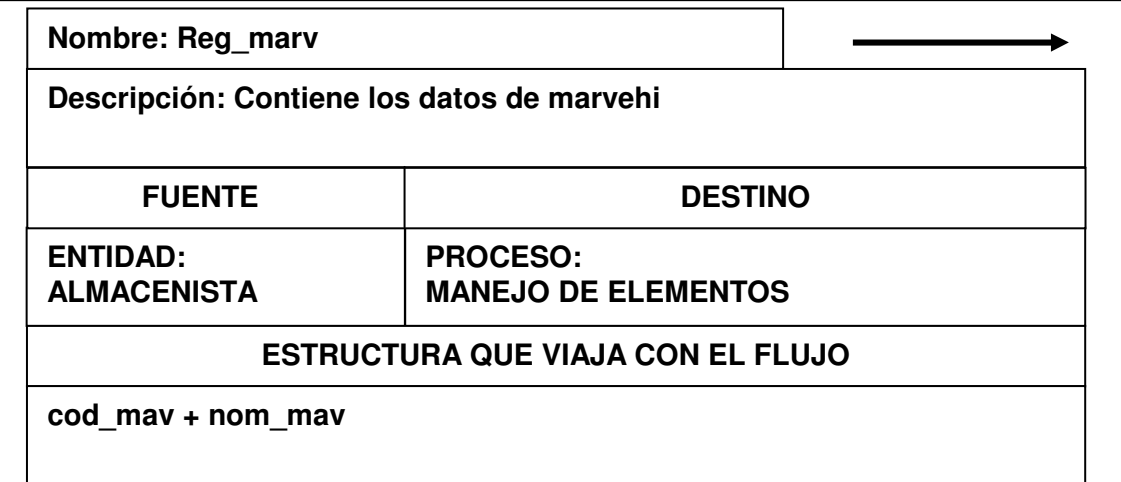

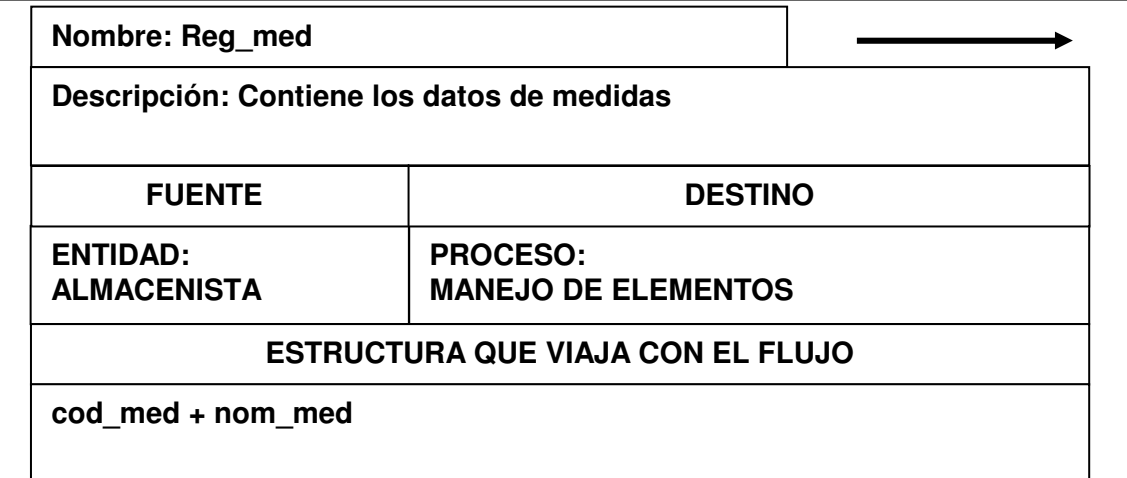

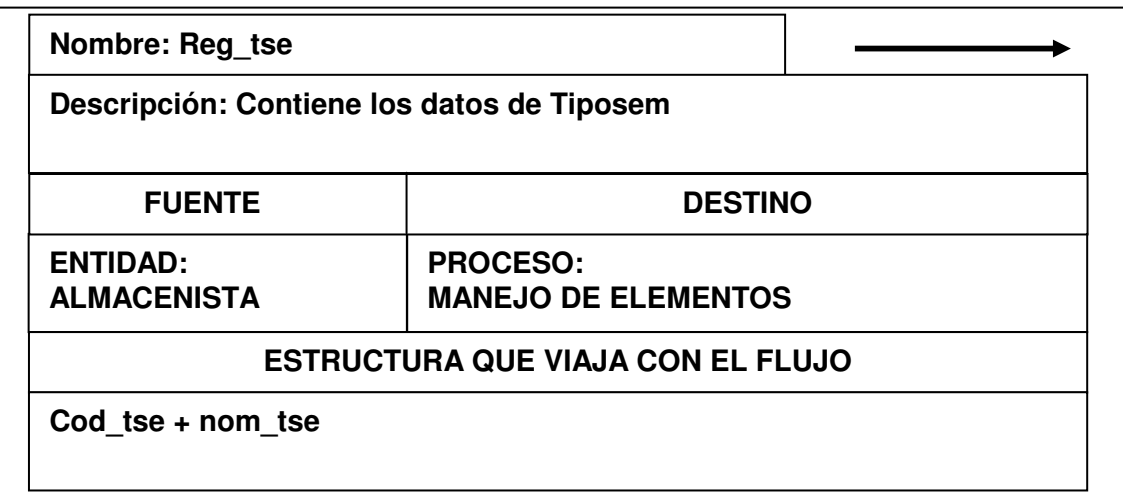

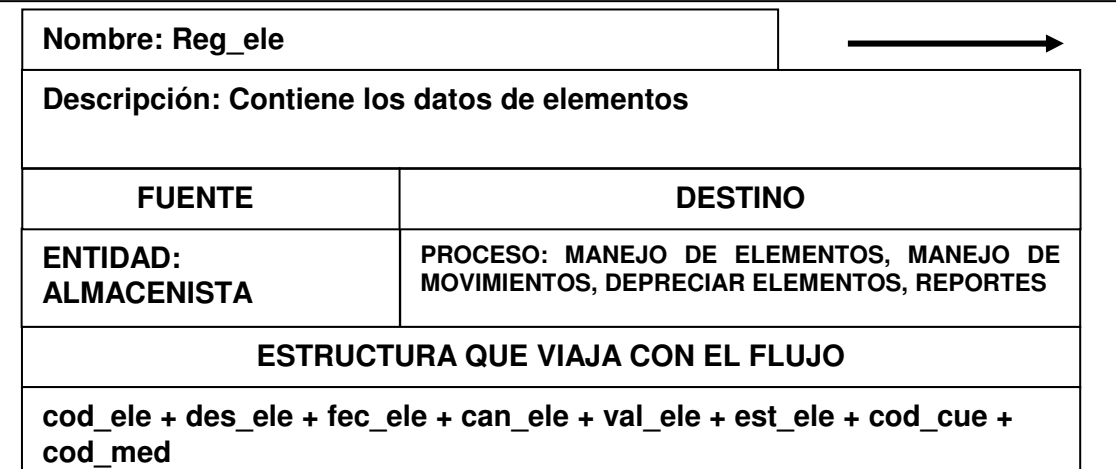

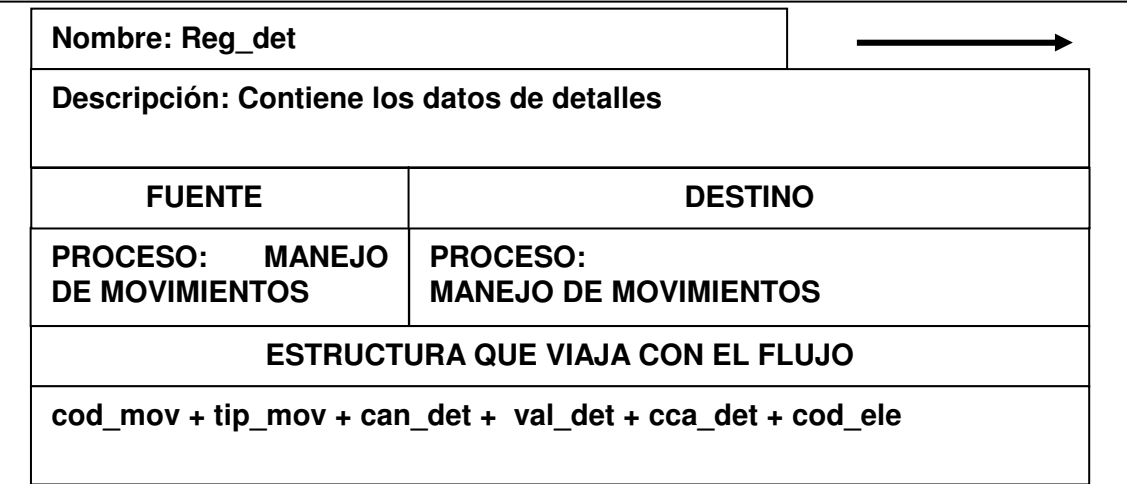

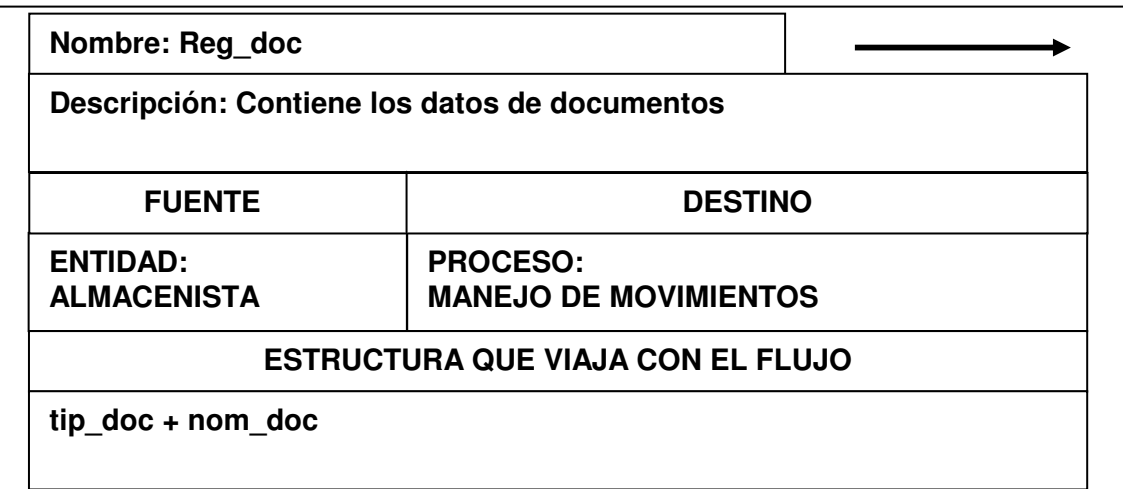

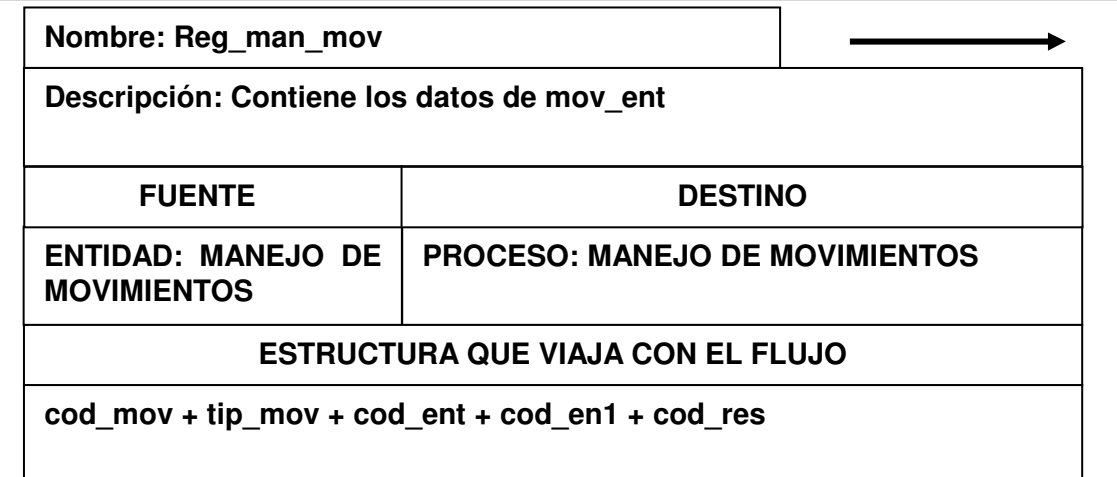

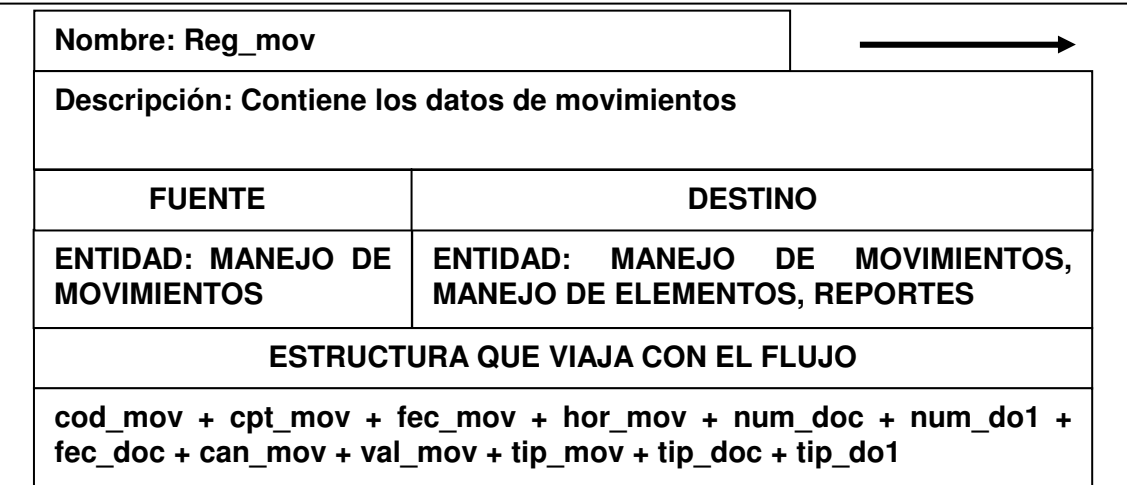

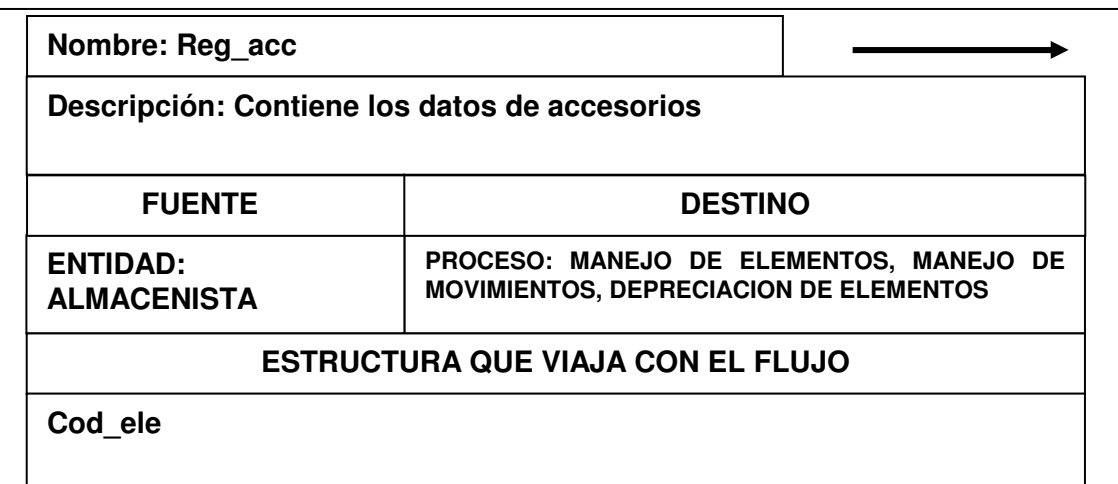

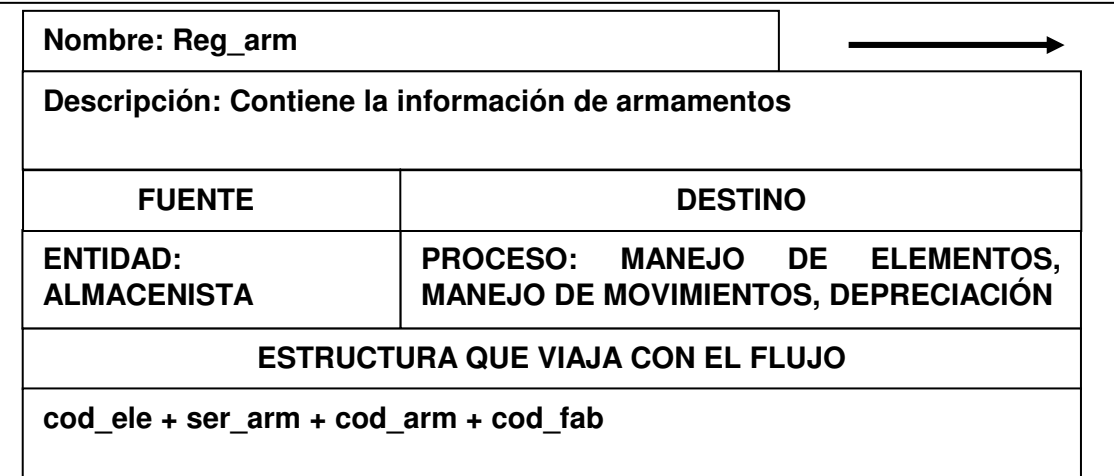

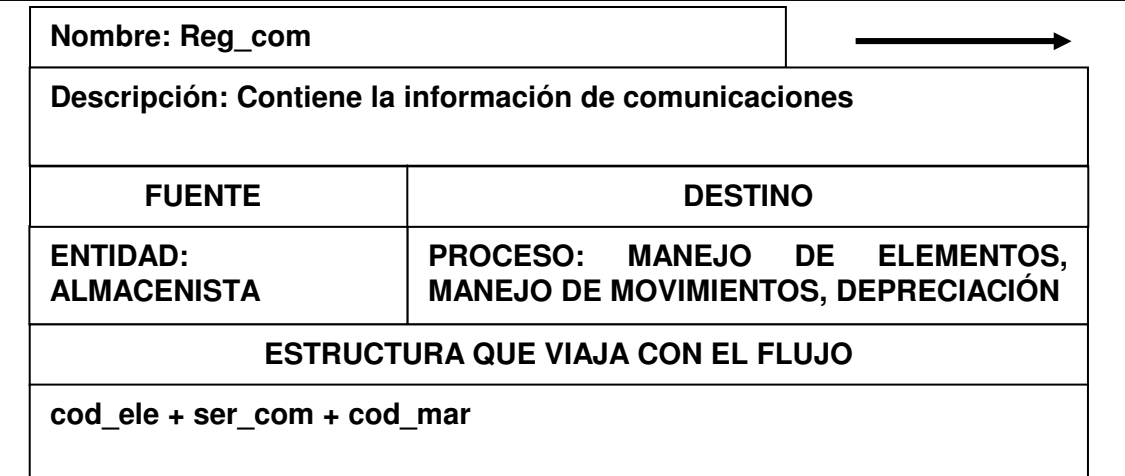

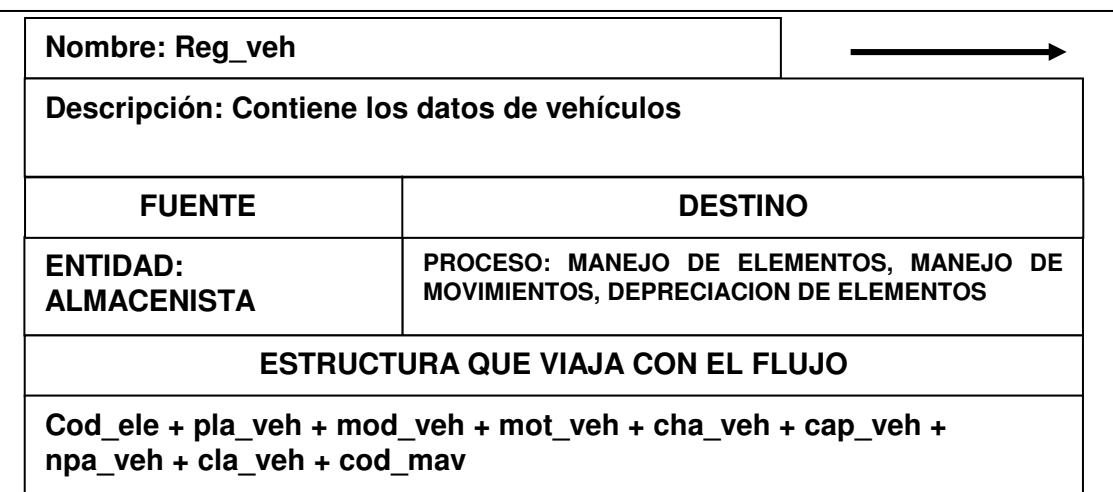

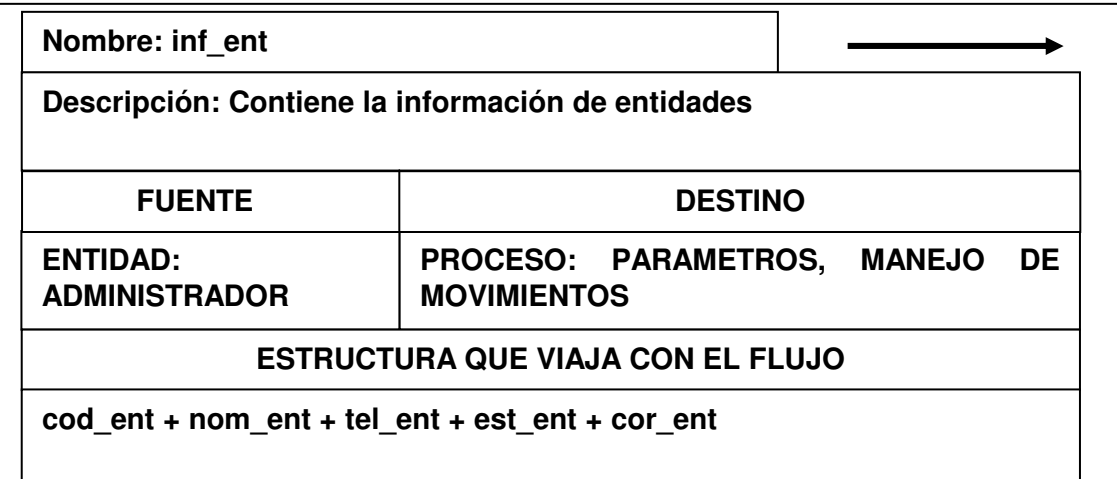

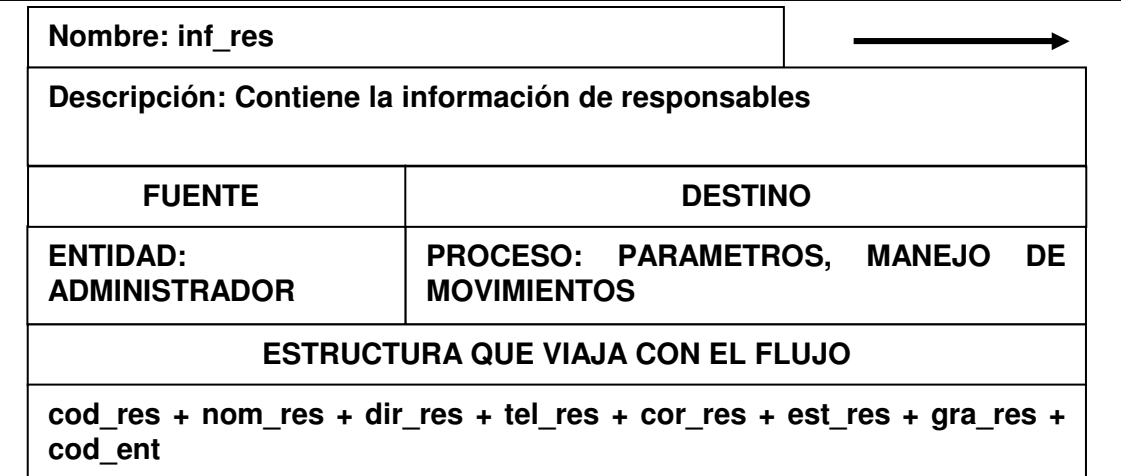

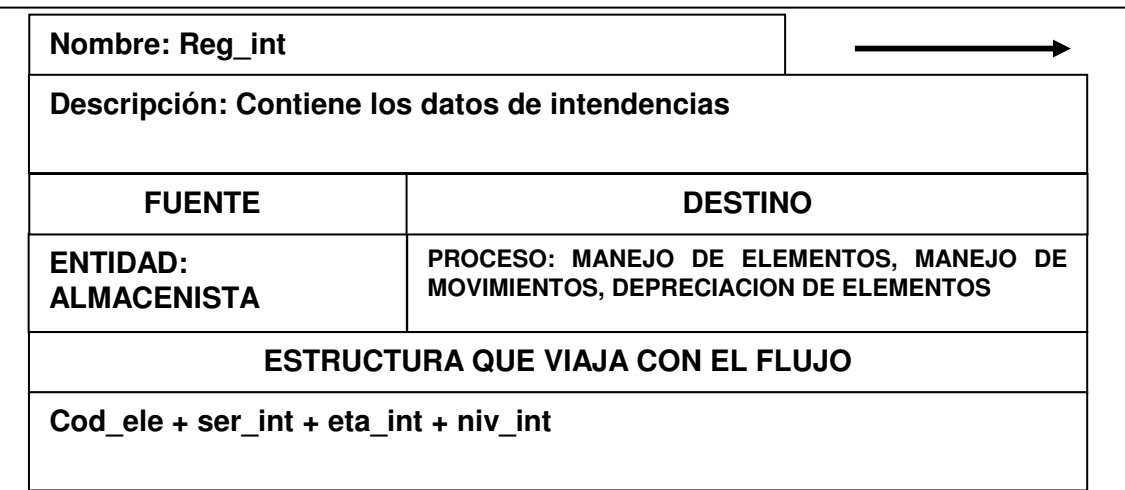

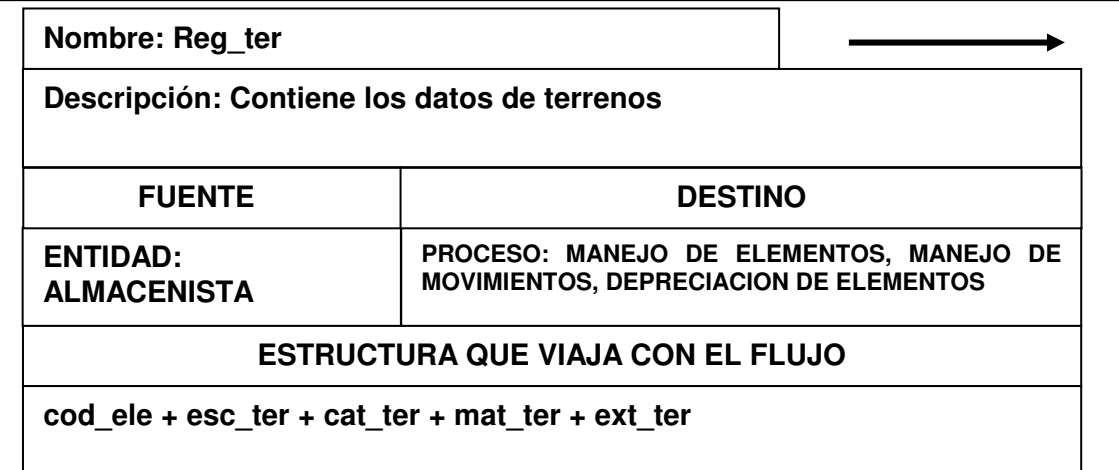

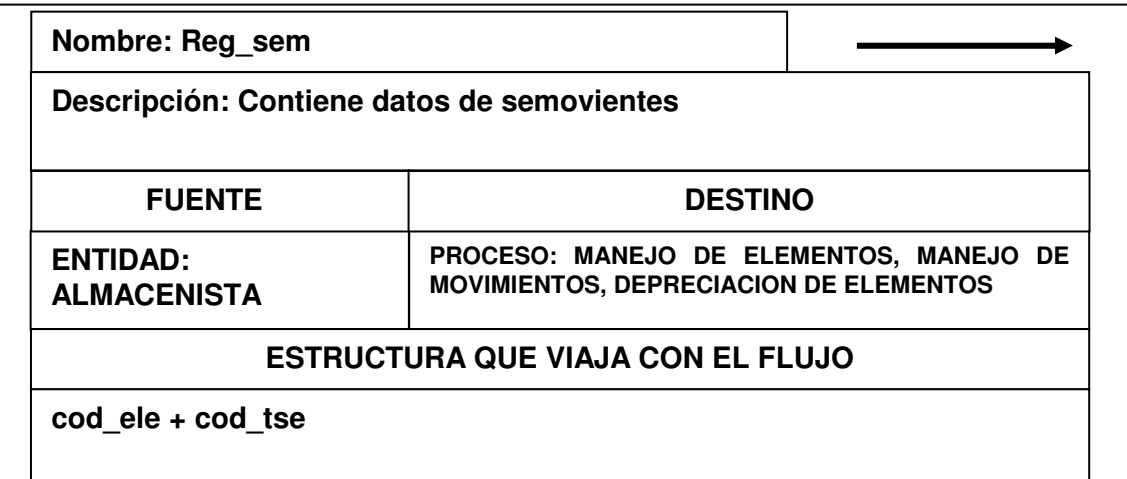

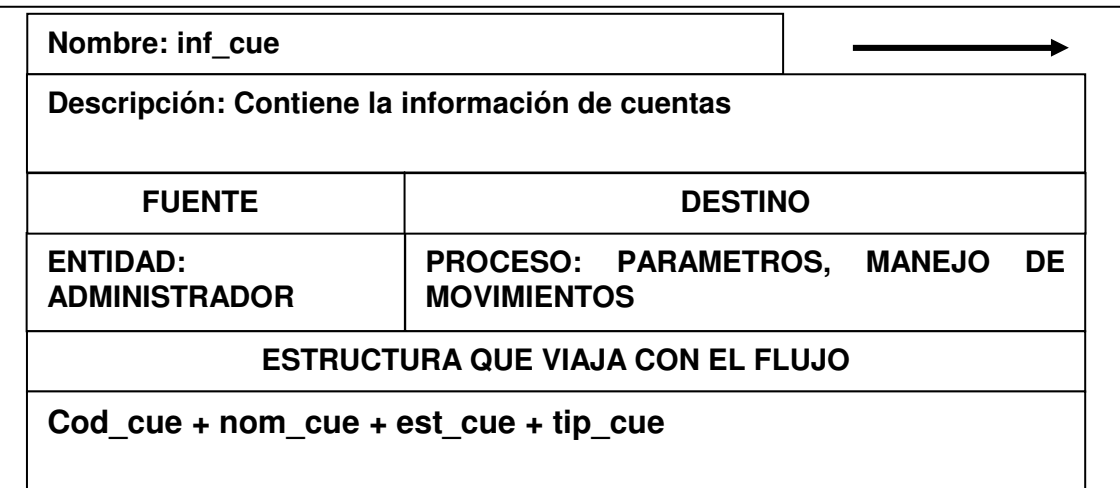

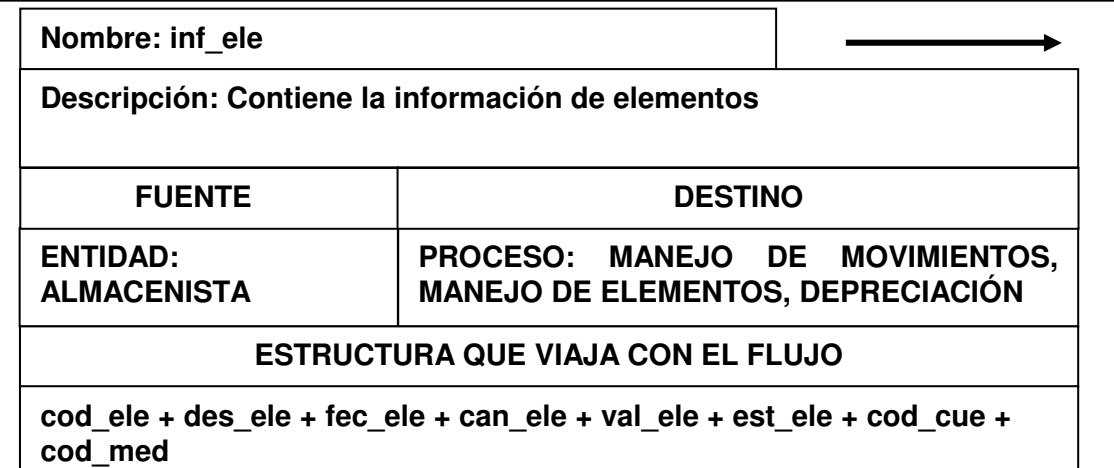

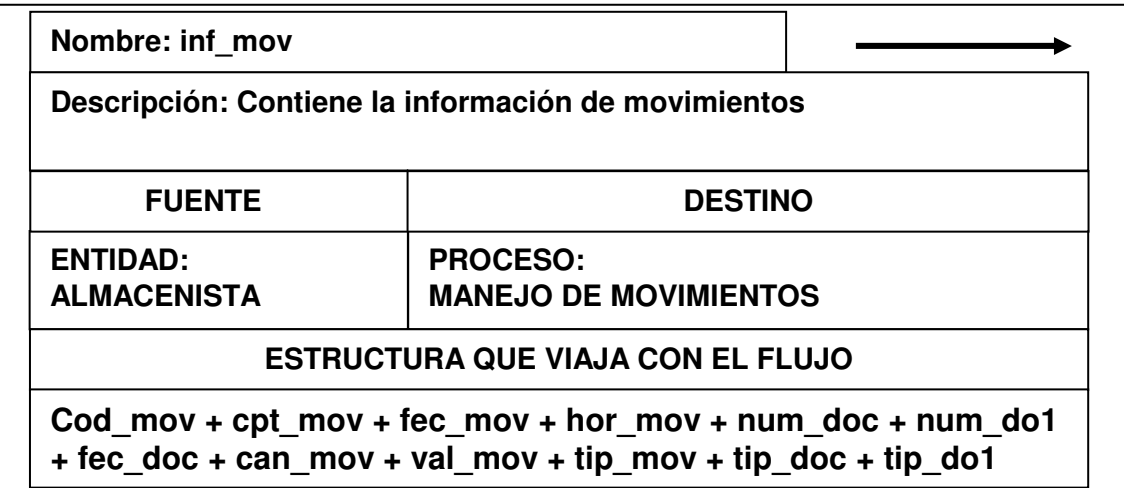

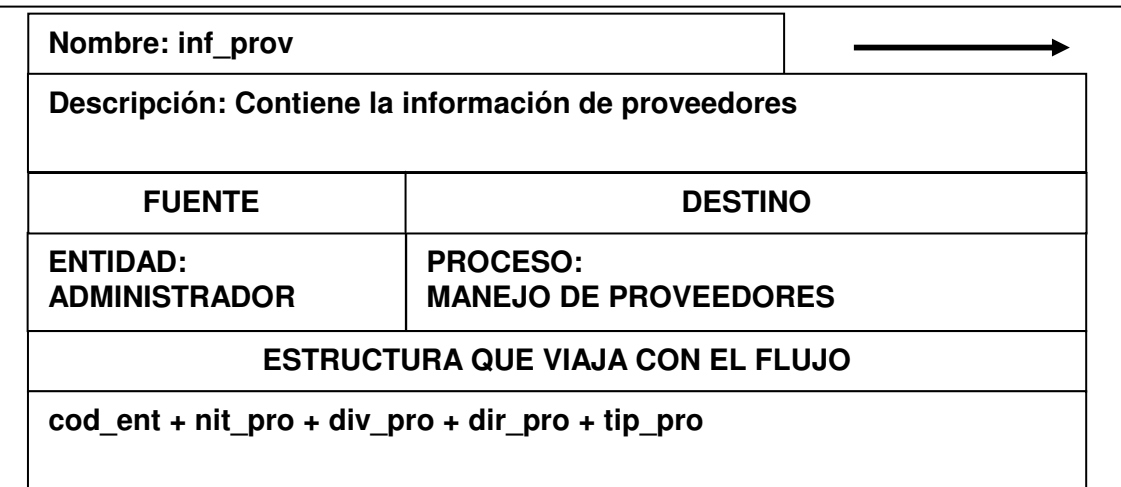

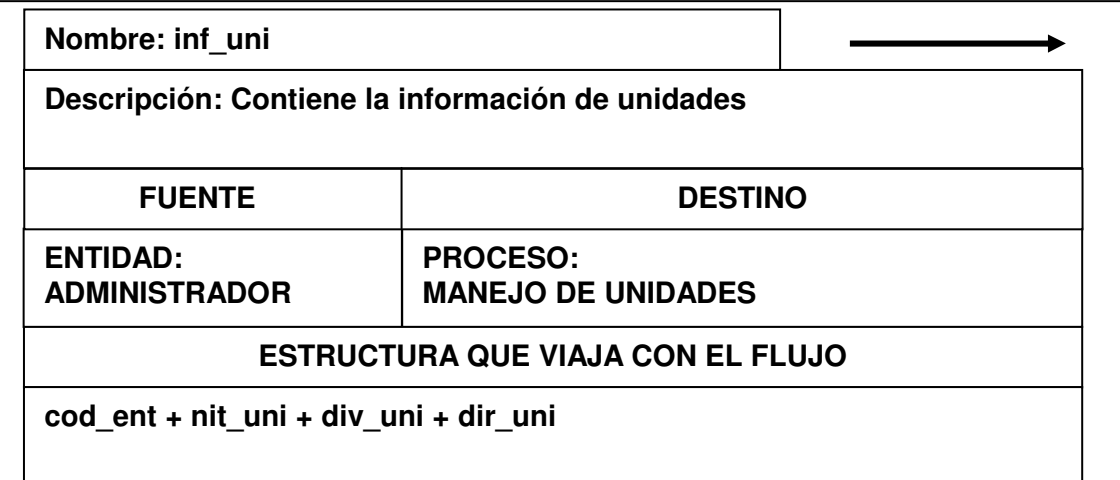

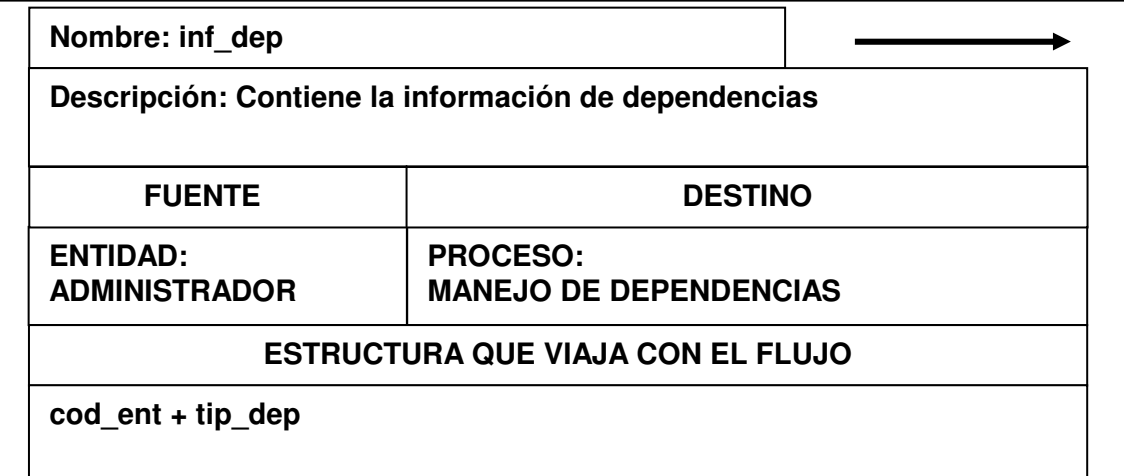

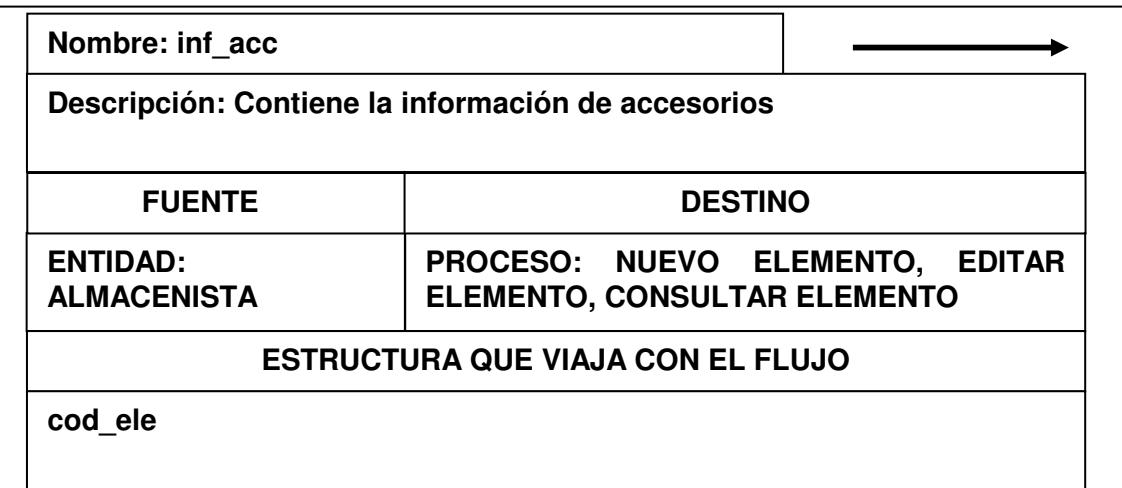

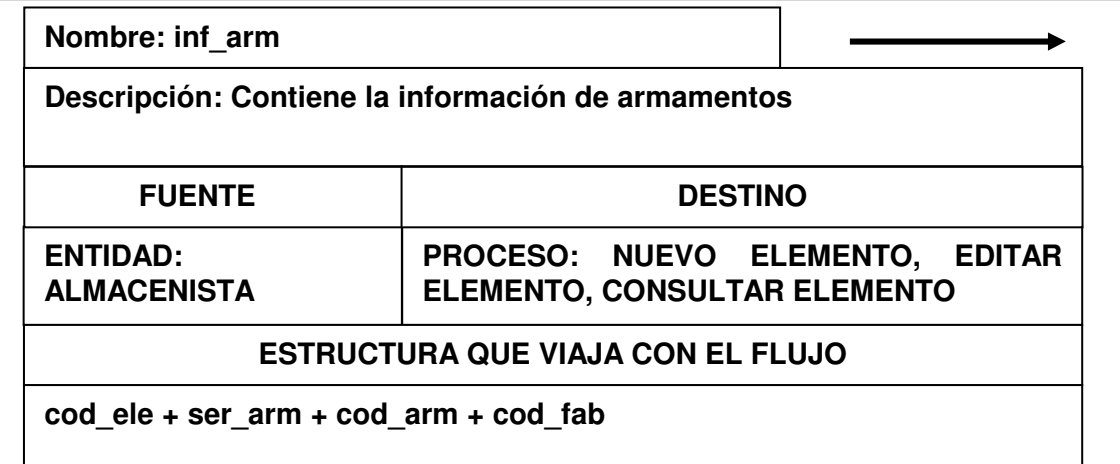

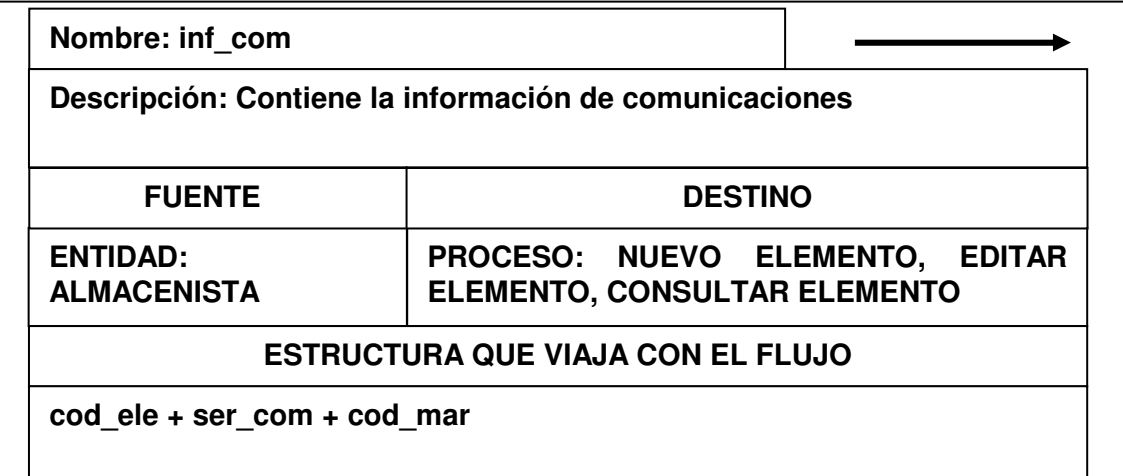

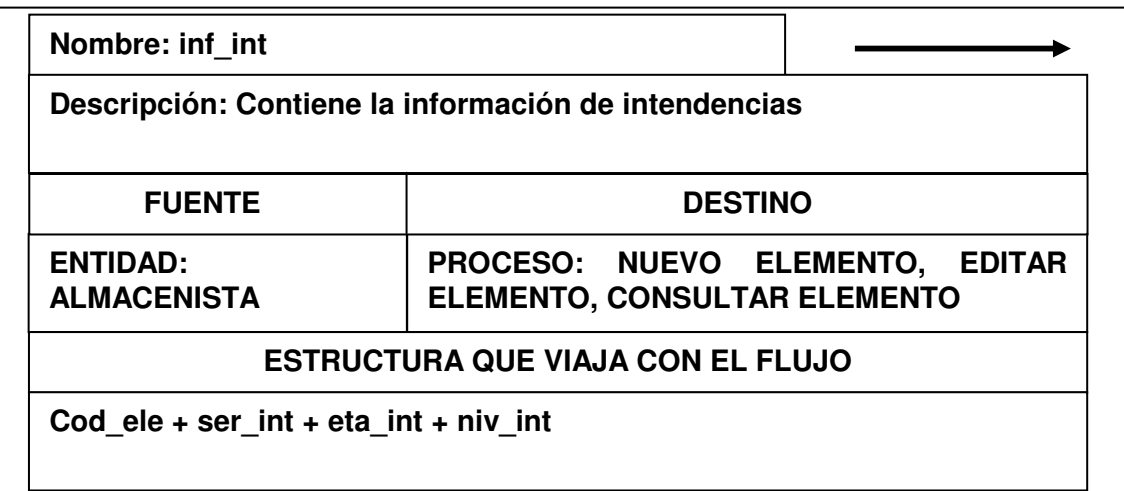

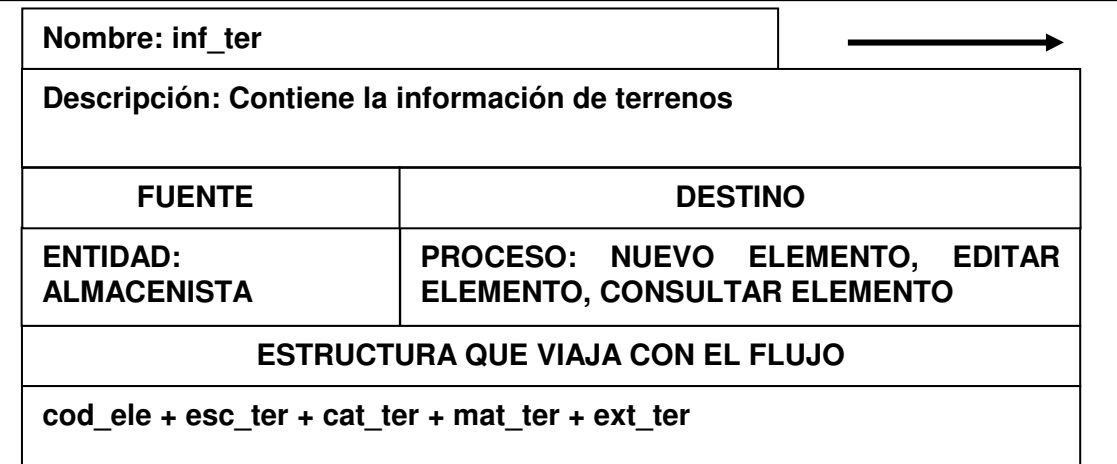

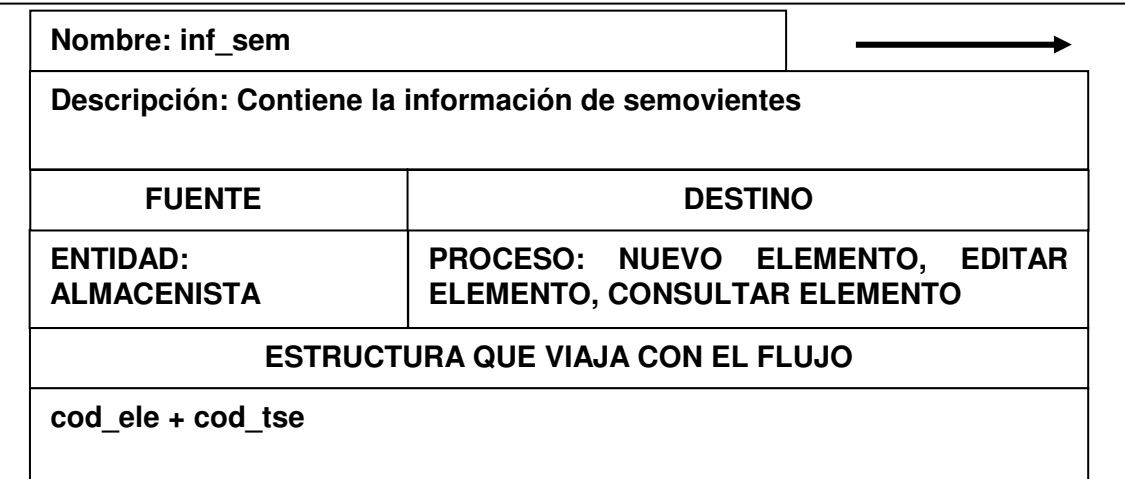

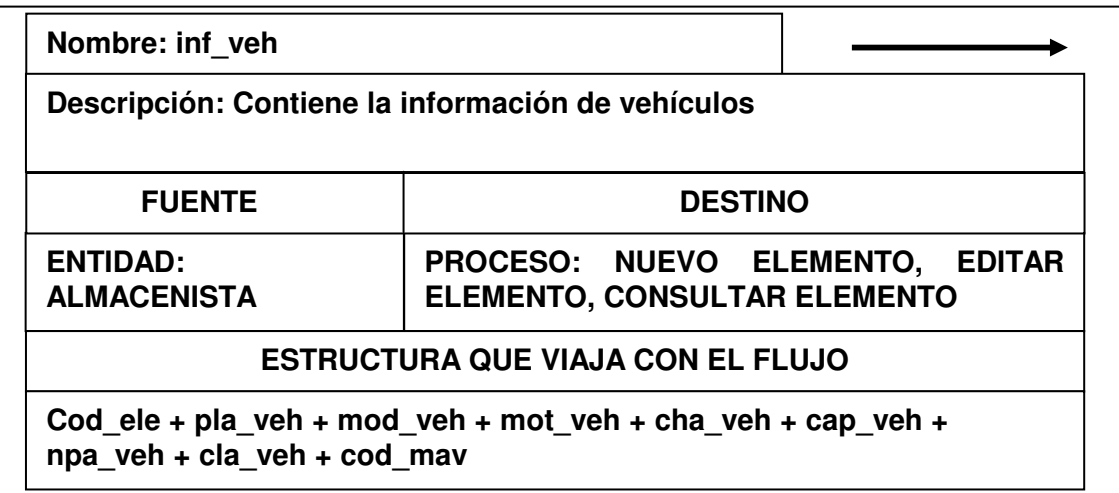

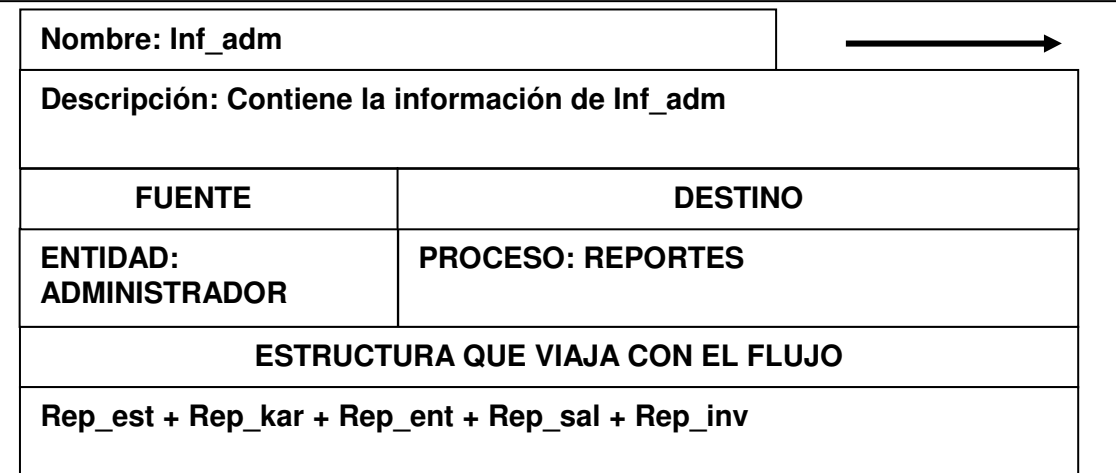

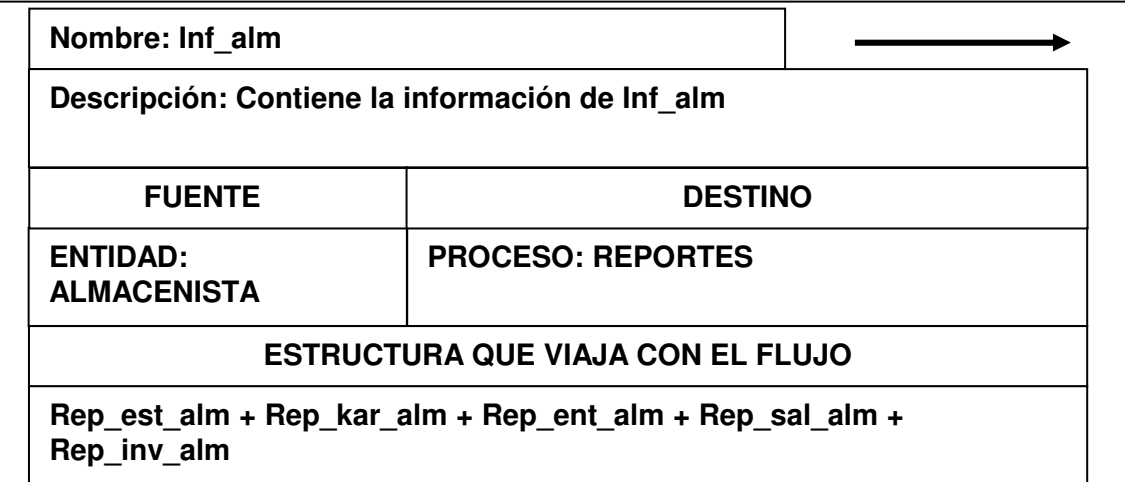

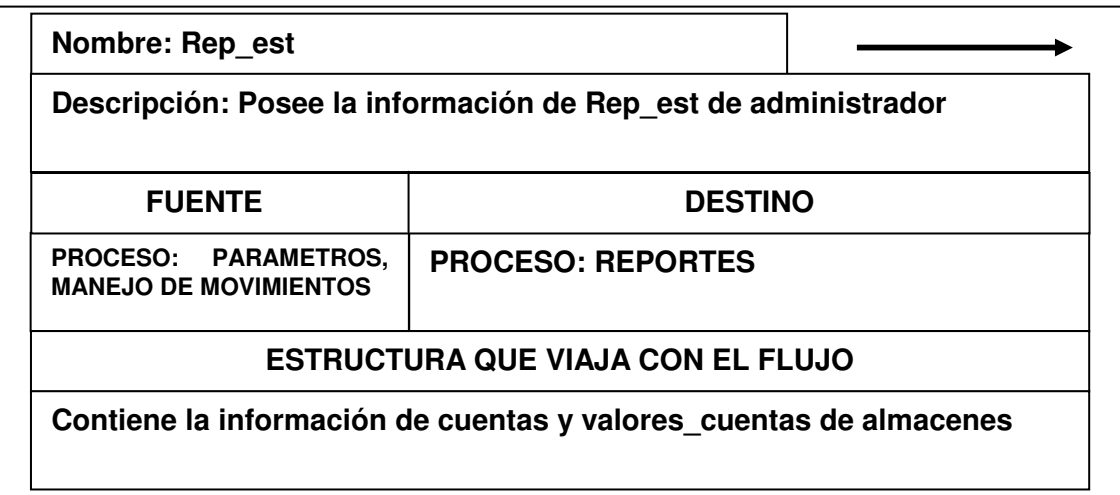

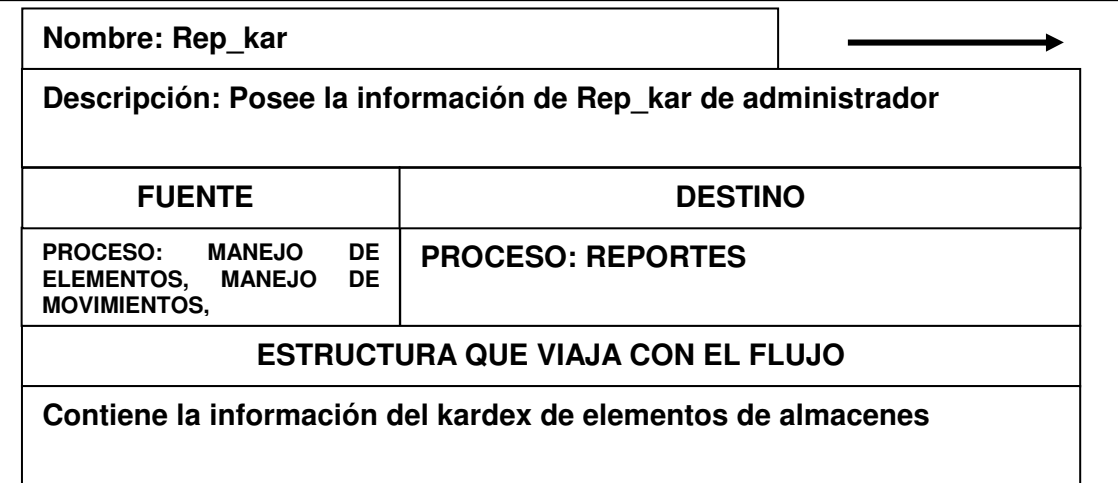

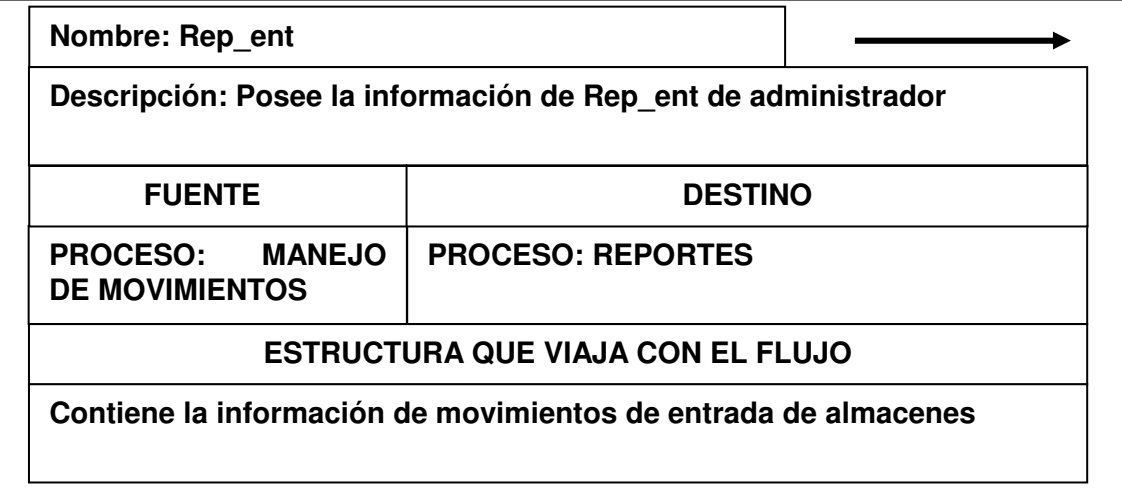

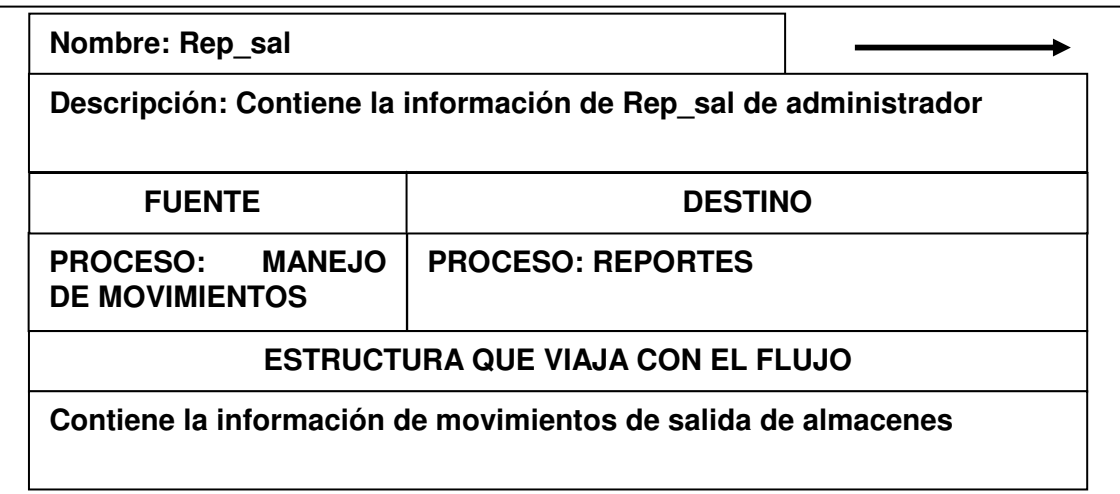

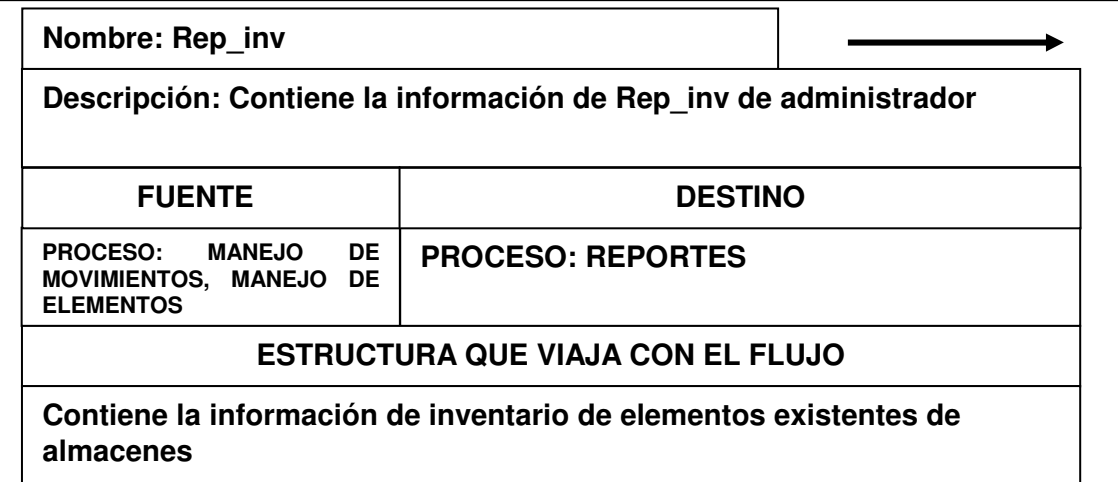

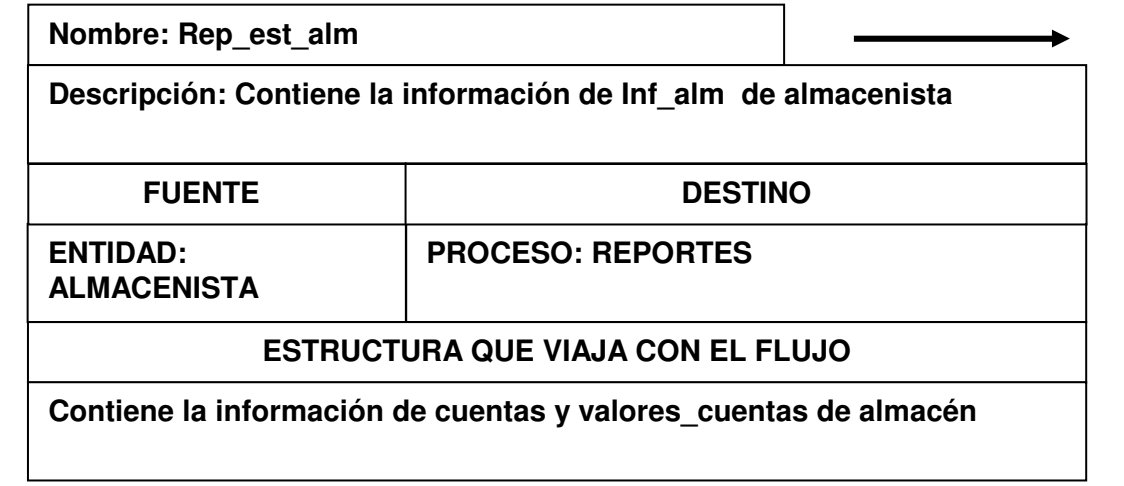

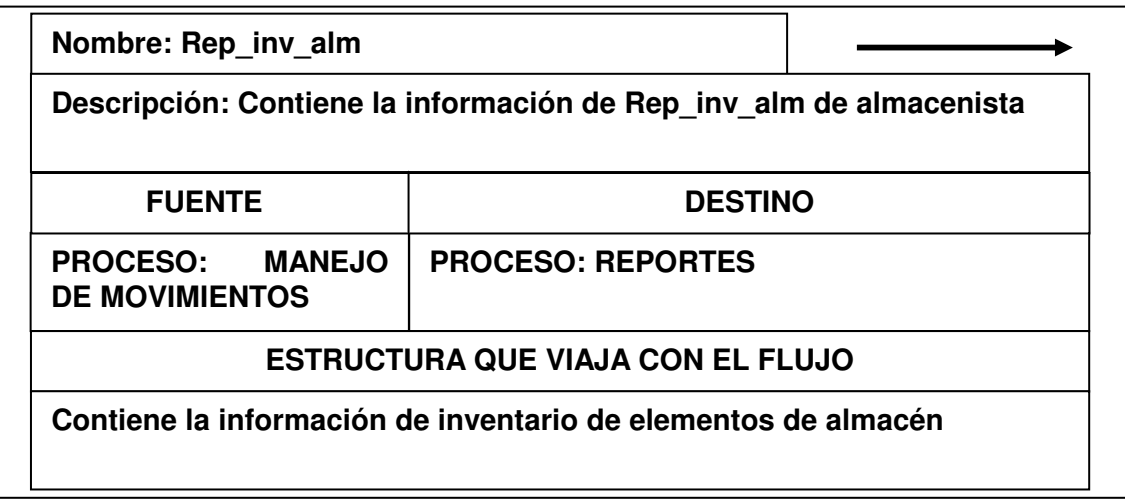

## **9.1.2 Almacenamientos**

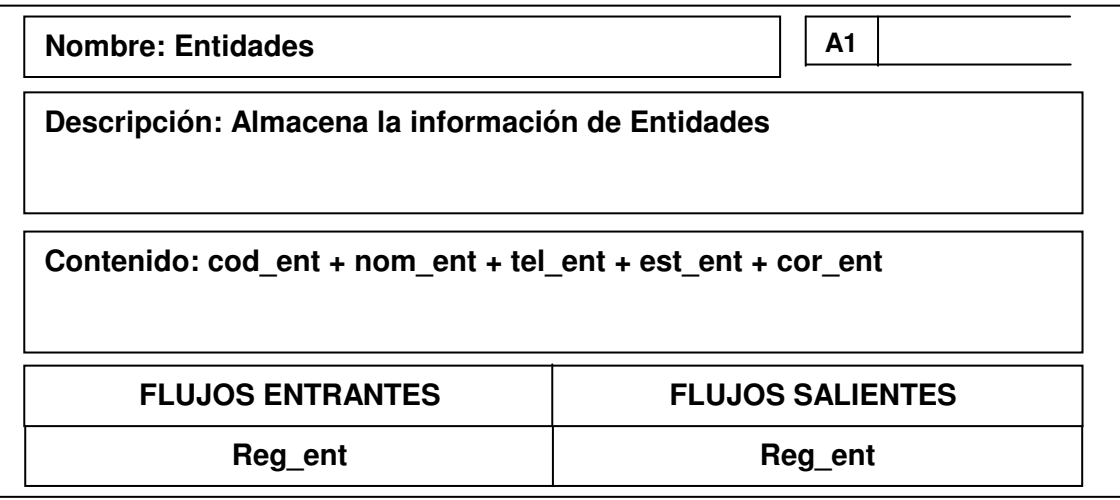

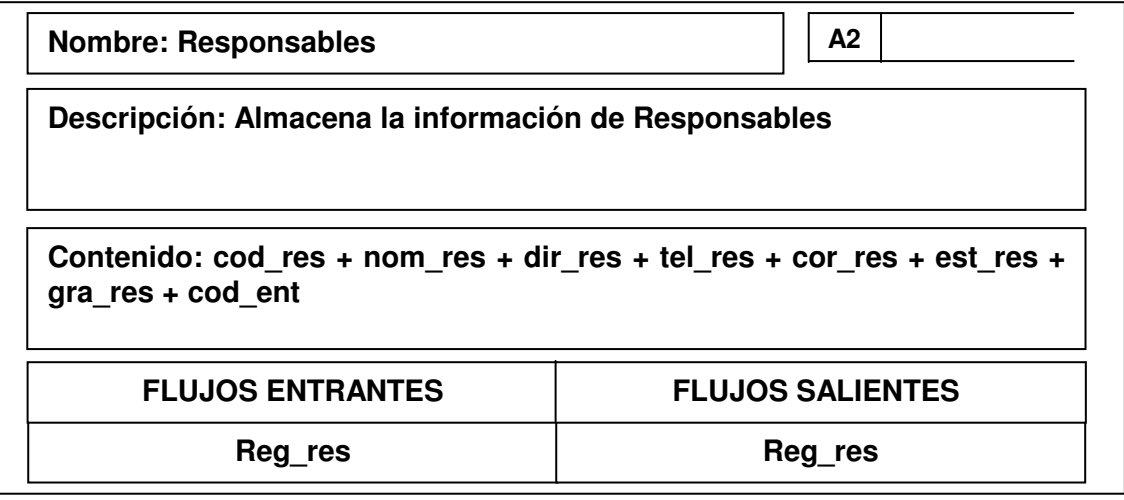

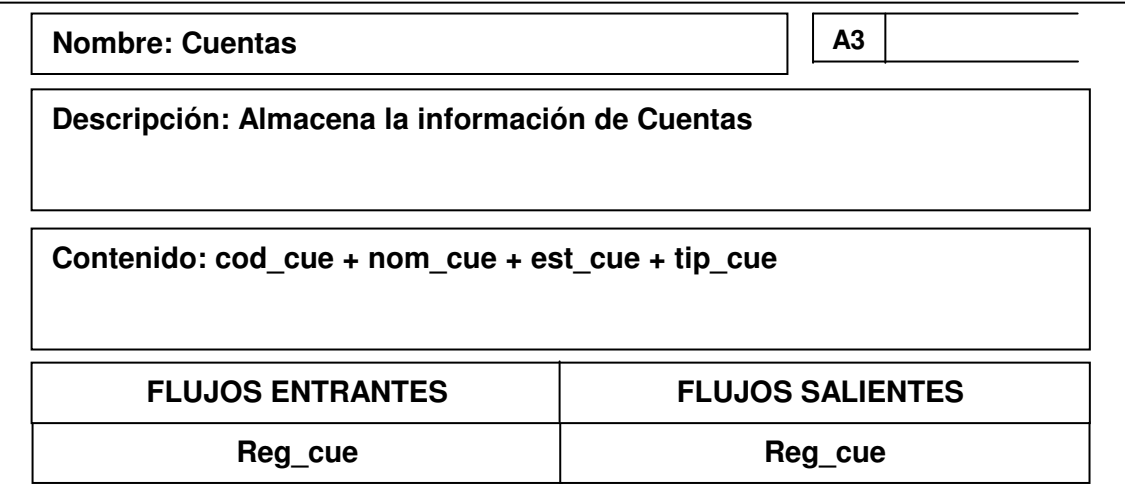

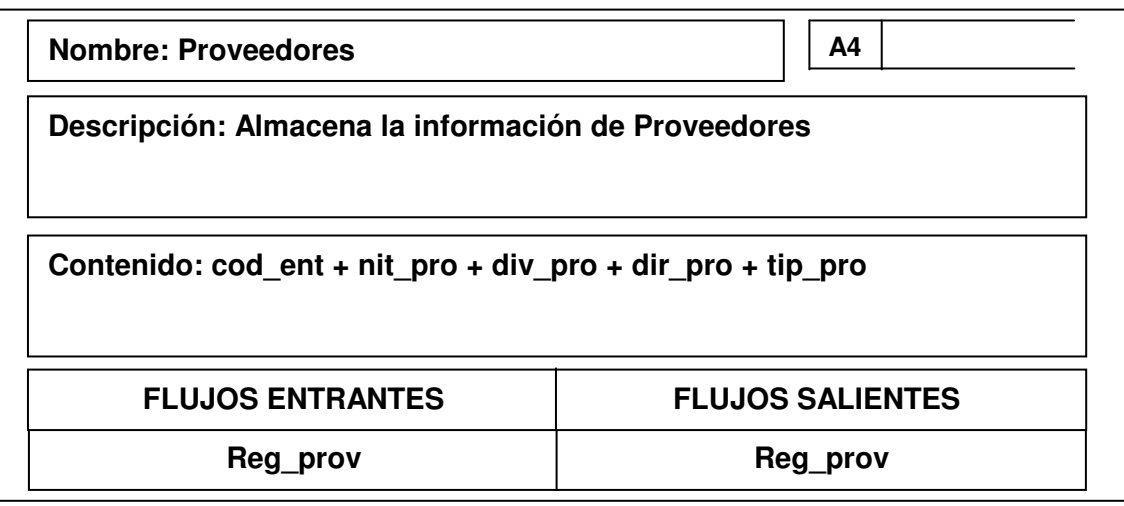

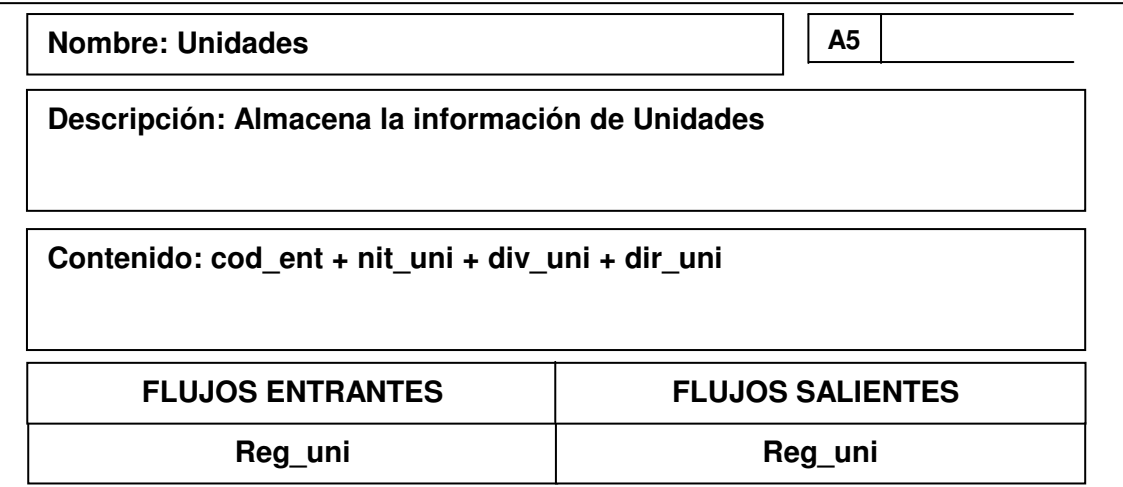

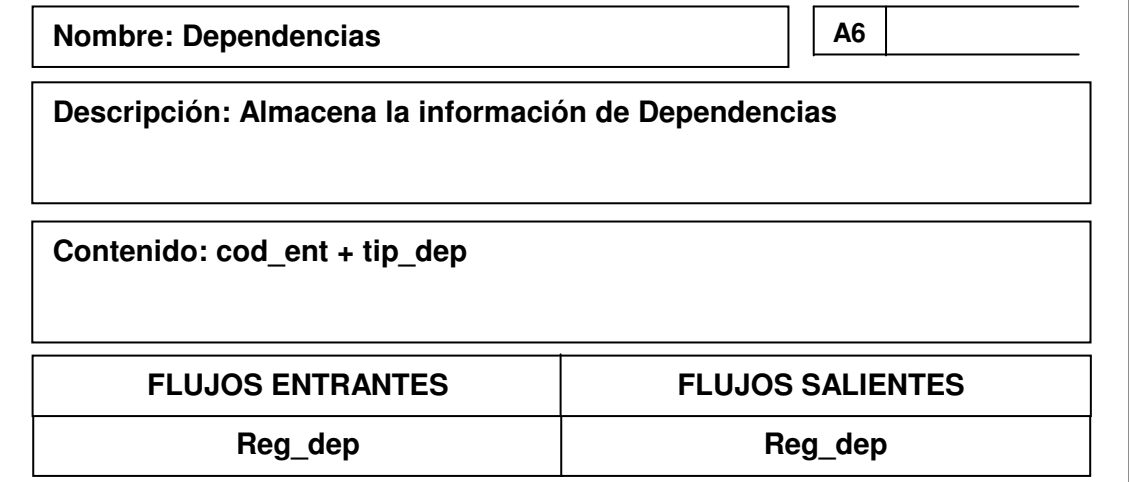
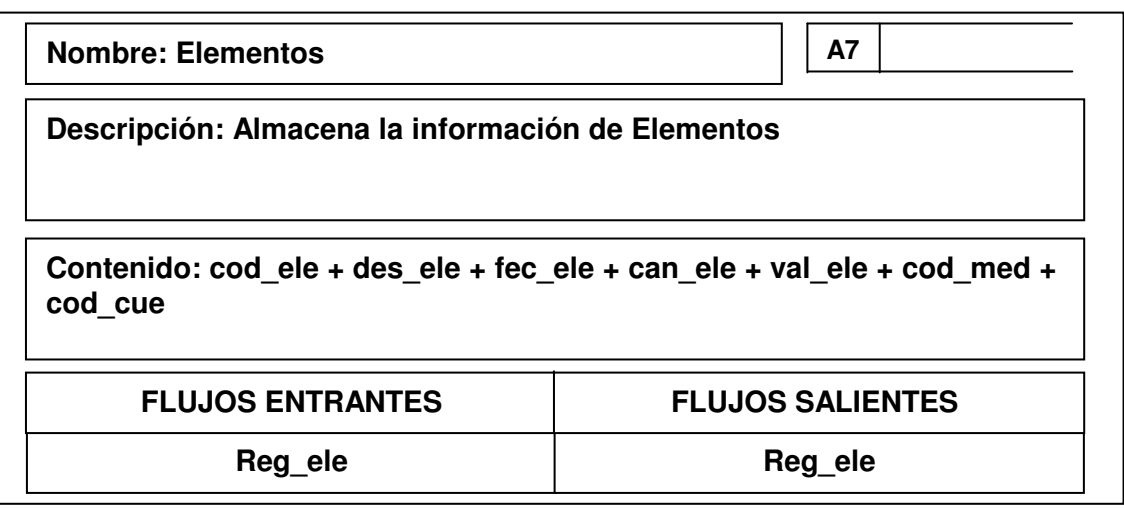

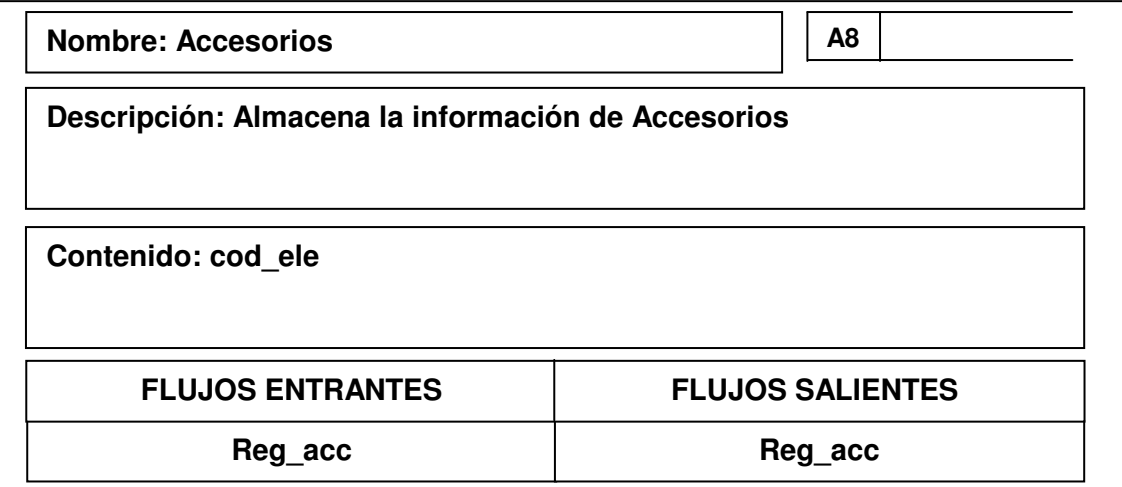

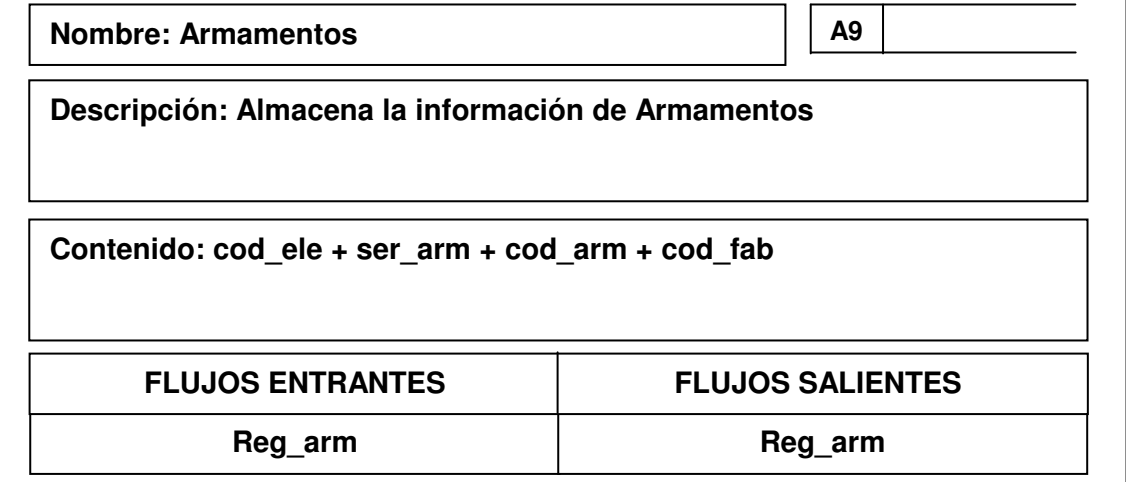

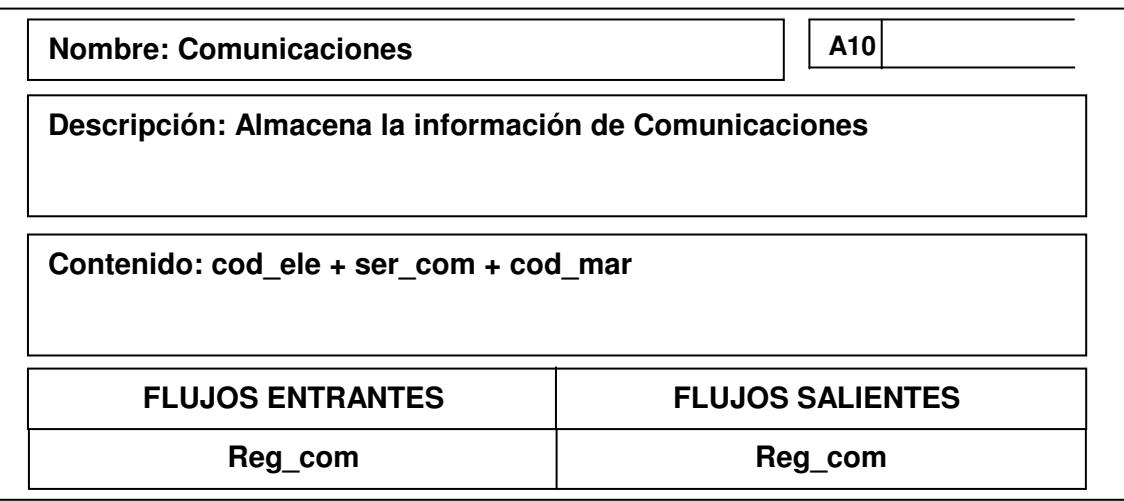

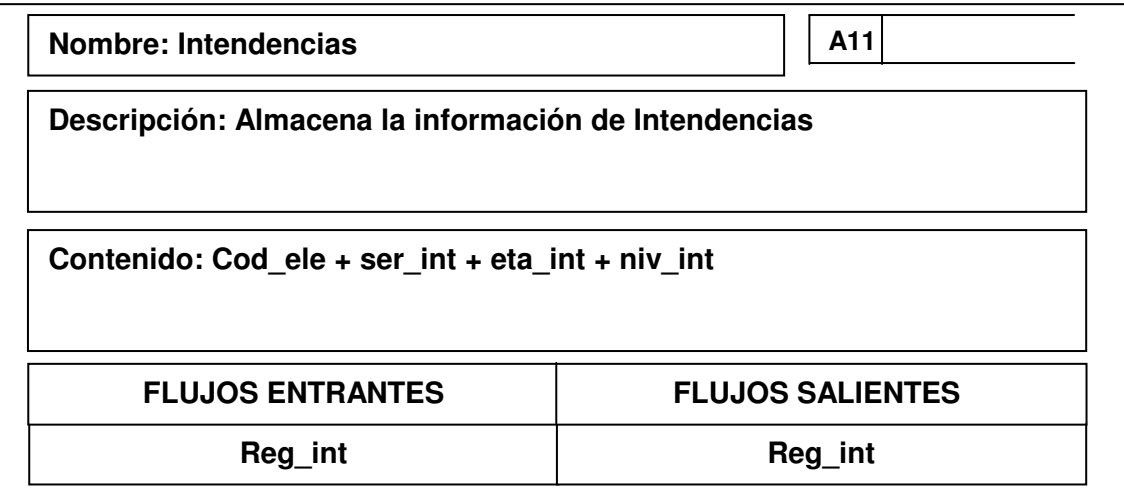

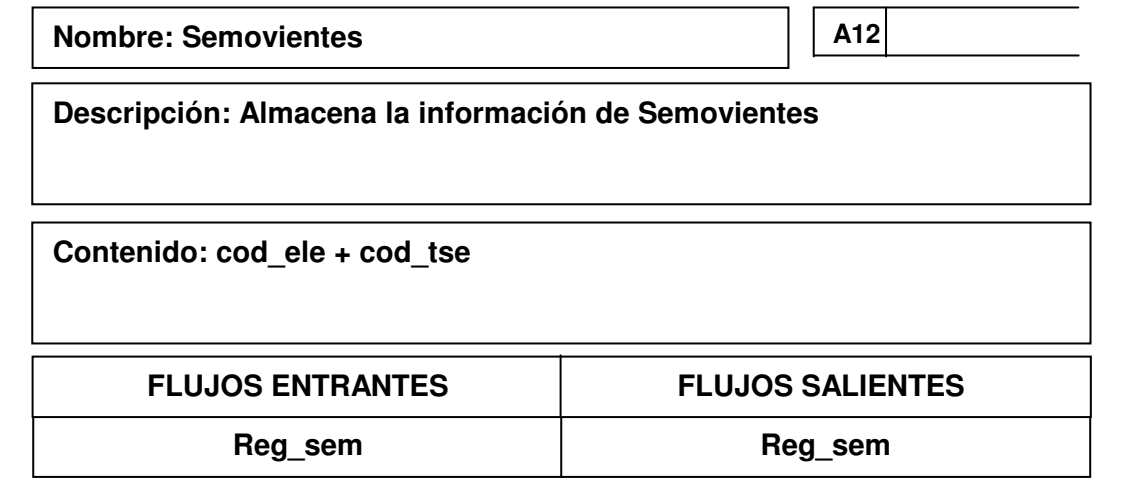

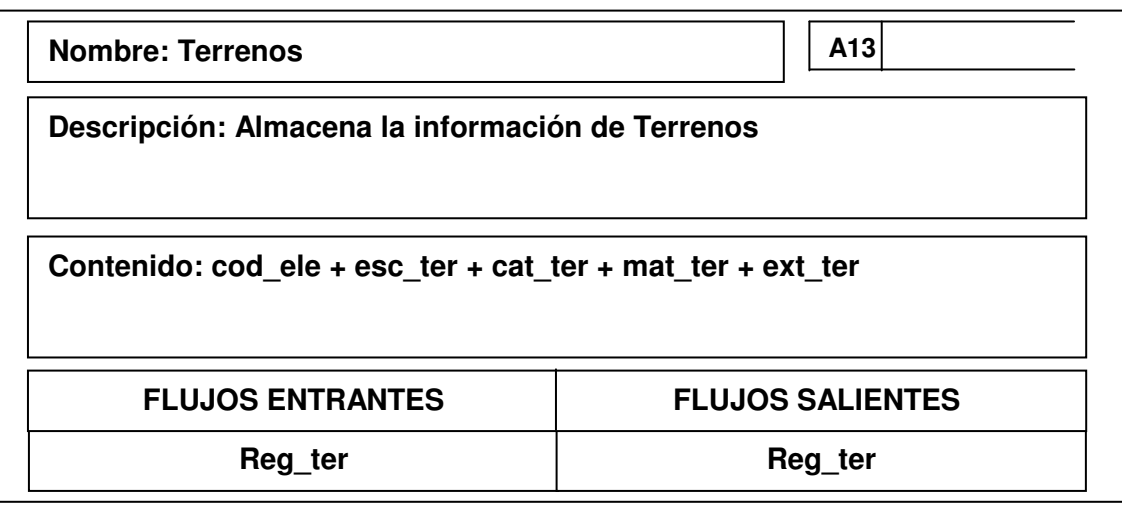

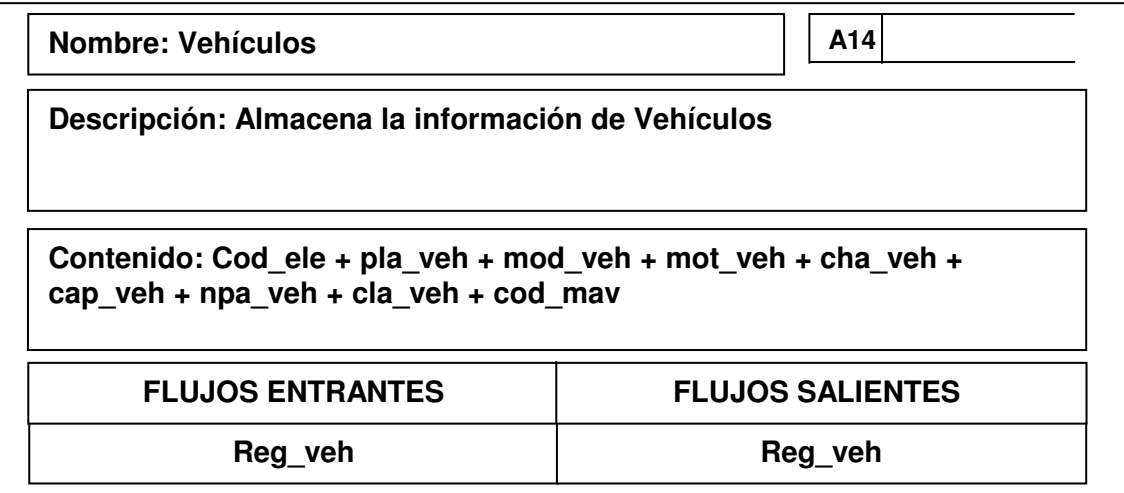

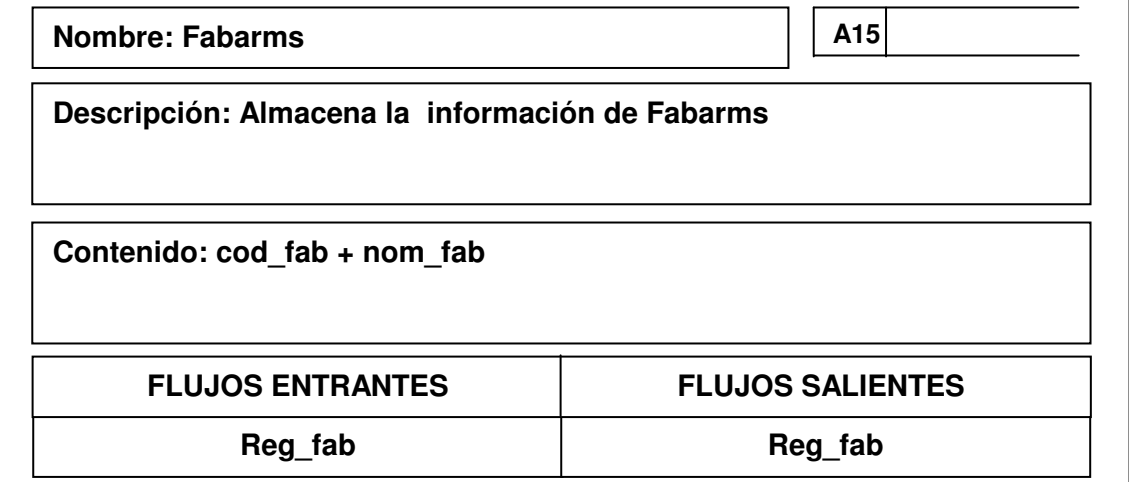

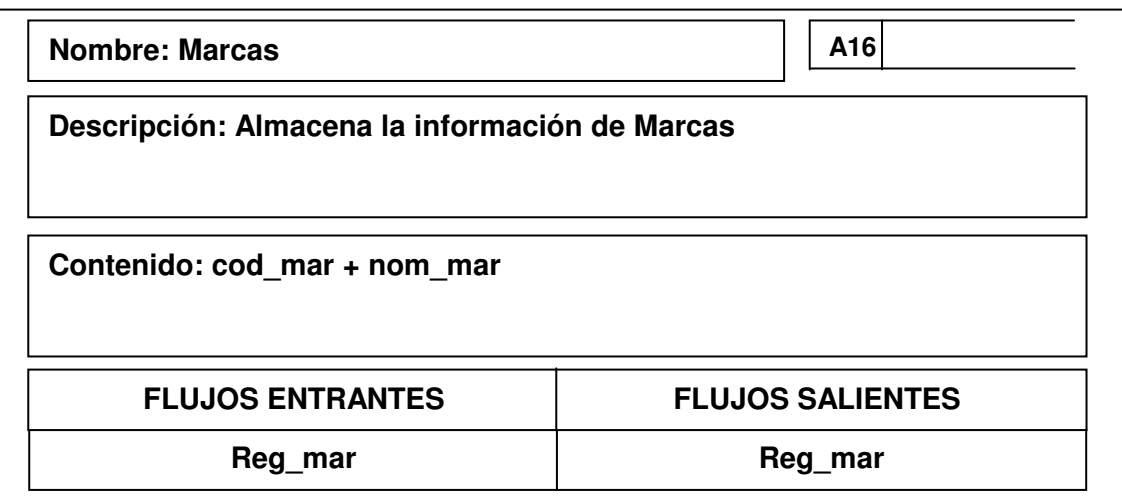

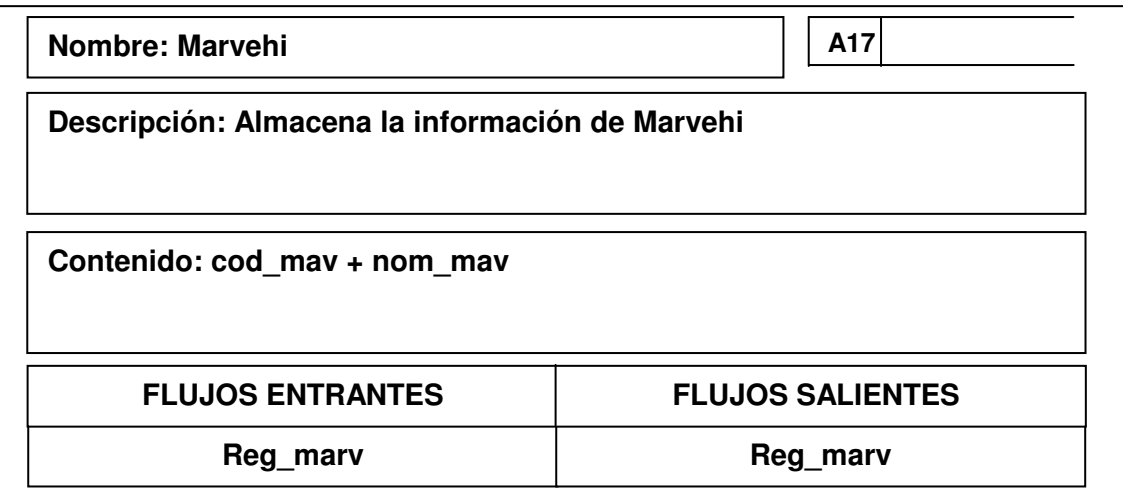

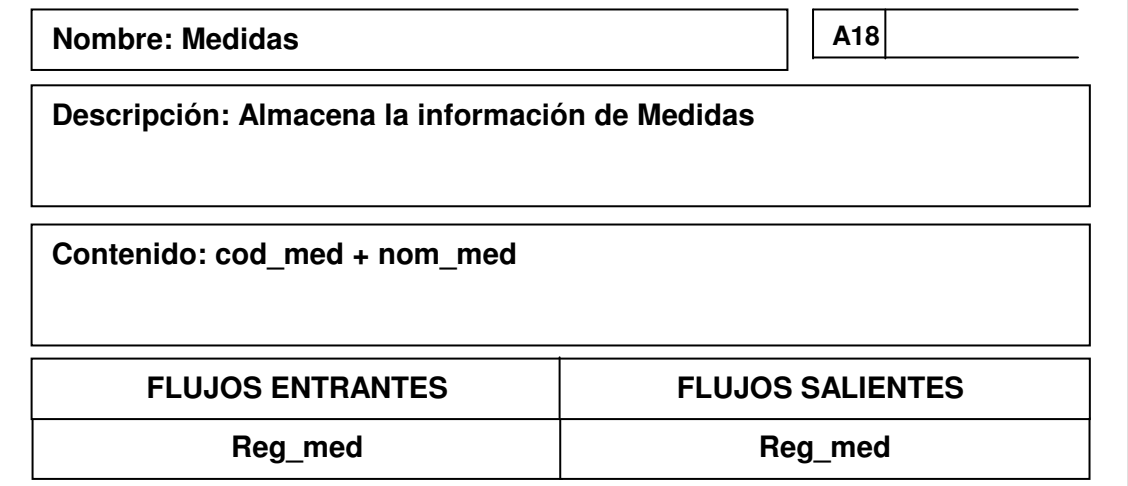

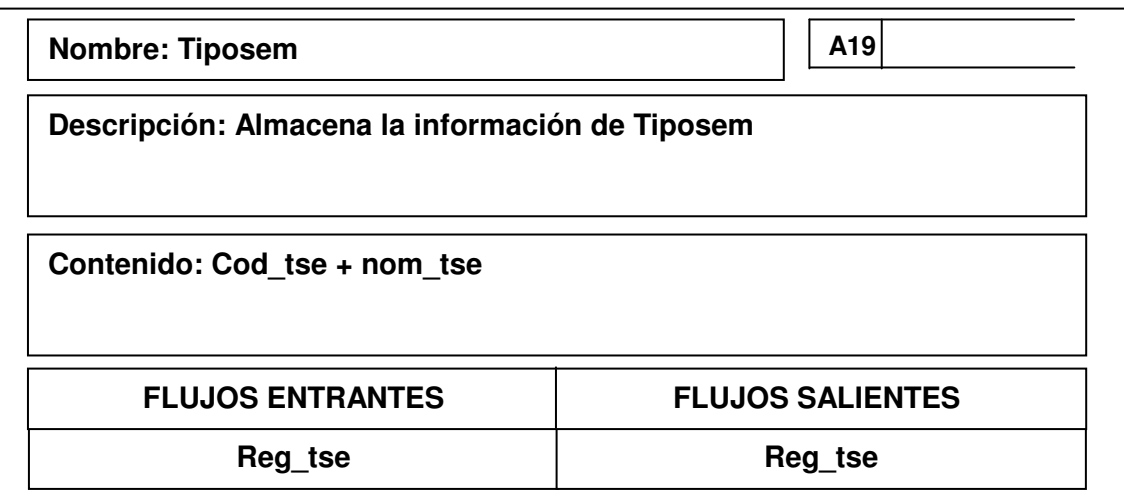

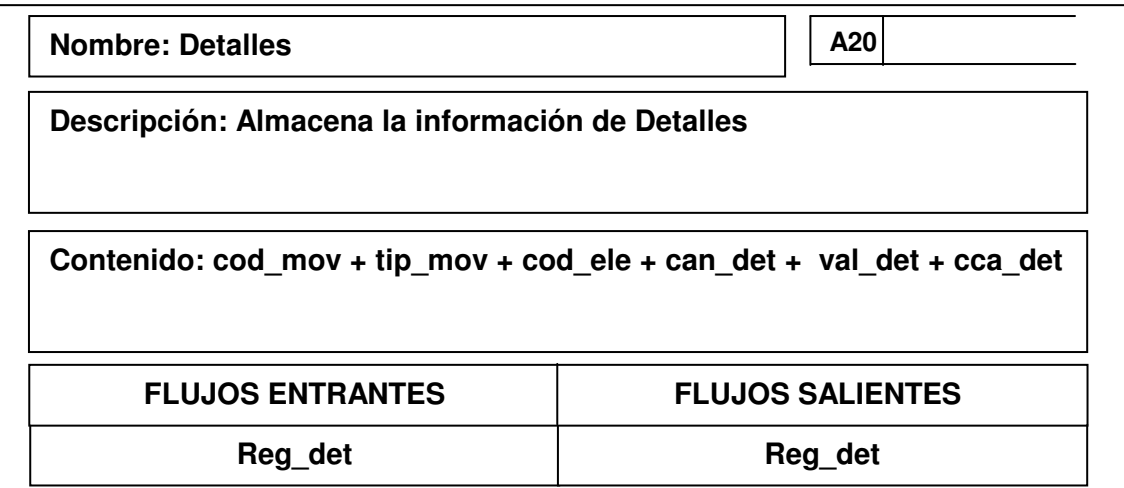

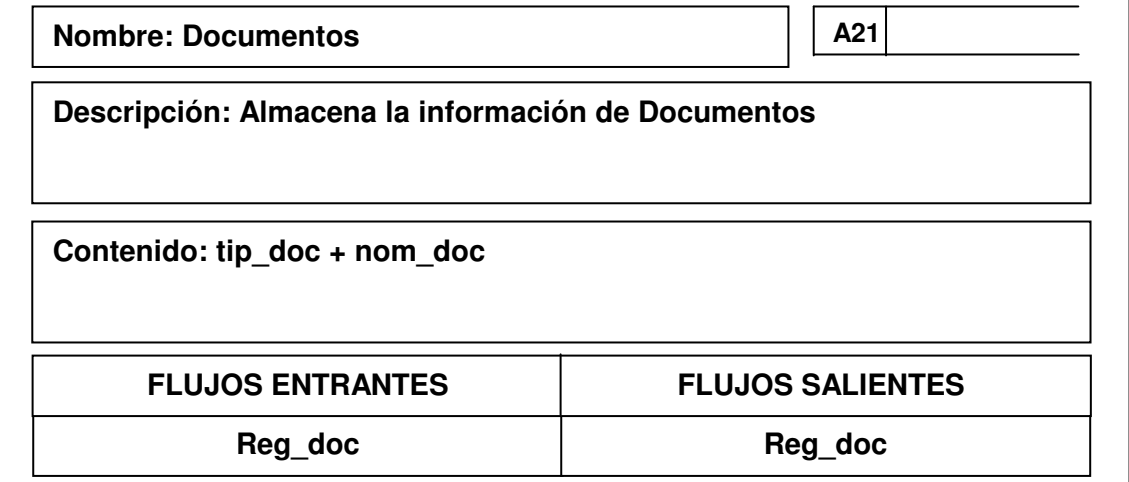

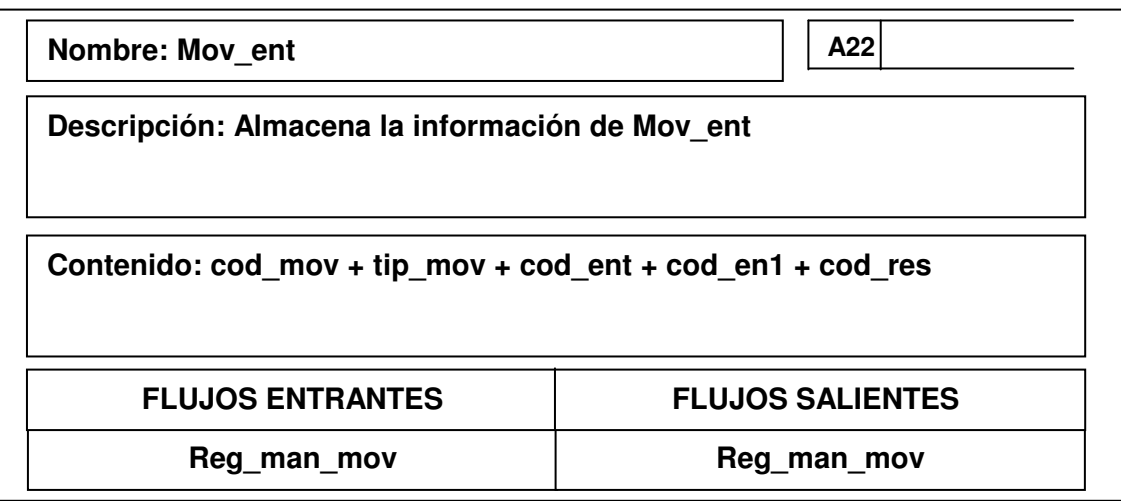

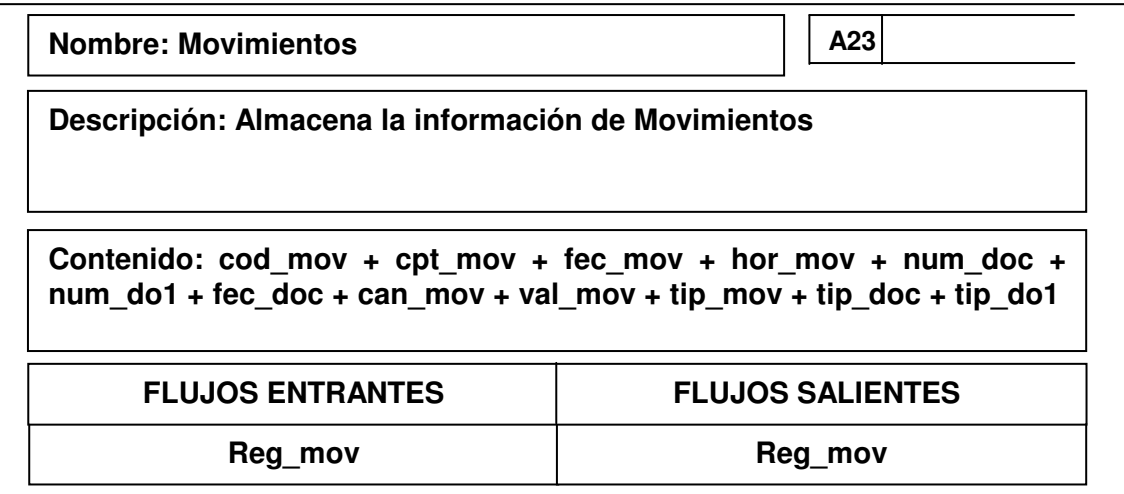

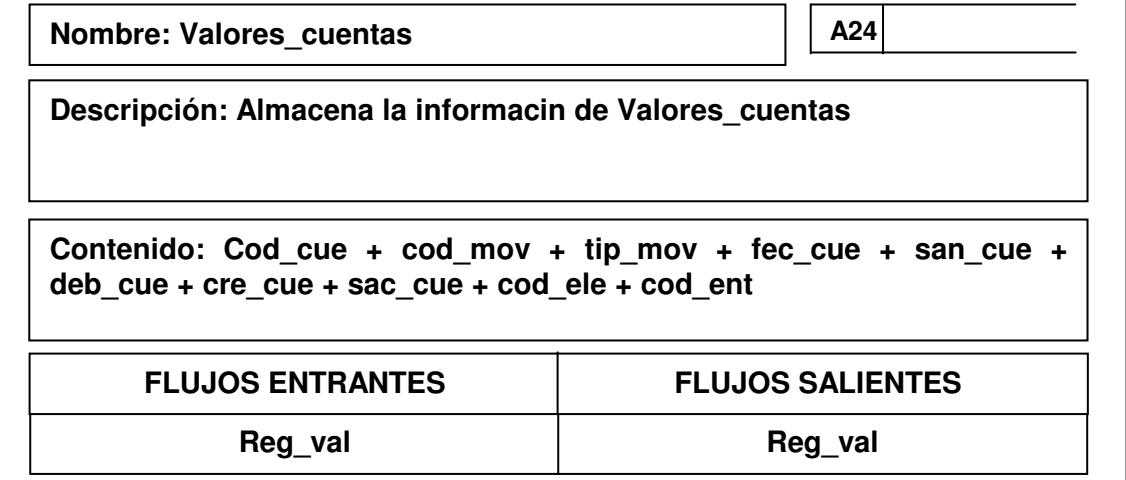

### **10. DISEÑO DEL "SISTEMA DE INFORMACION PARA EL MANEJO CONTABLE DE LOS ALMACENES DEL GRUPO CABAL IPIALES"**

**El diseño es el proceso de planificar, reemplazar o complementar un sistema organizacional existente. Pero antes de llevar a cabo esta planeación es necesario comprender, en su totalidad, el viejo sistema y determinar la mejor forma en que se pueden utilizar los recursos existentes en los almacenes del Grupo No. 3 Cabal.**

**El análisis es el proceso de clasificación e interpretación de hechos, diagnostico de problemas y empleo de la información para solventar los requerimientos del sistema de información.**

### **10.1 CONSIDERACIONES GENERALES CONTEMPLADAS EN EL DISEÑO**

**Una vez analizada la información recolectada en el Grupo No. 3 Cabal Ipiales, se tuvo en cuenta los siguientes aspectos:**

- **Los datos que se introducen al sistema deben ser consistentes y precisos de acuerdo a la información recolectada.**
- **La información obtenida debe estar de acuerdo a las necesidades del sistema, propuestas por los usuarios del sistema y requeridas por el Grupo No. 3 Cabal Ipiales.**
- **El acceso al sistema debe ser seguro y de fácil manejar para los usuarios del sistema.**

• **El sistema de almacenamiento de la información debe ser eficiente con el fin de hacer que los procesos de entrada y salida de bienes o elementos de almacén sean de forma rápida y oportuna para los usuarios.**

**Reconociendo claramente los objetivos que se quieren alcanzar con el diseño del sistema, se estableció que esta etapa se llevará a cabo en los siguientes pasos:**

 **Diseño de la Base de datos. Se organiza la información de tal forma que el acceso a los datos almacenados sea seguro y rápido y además permita obtener reportes que faciliten la administración, el control y que el mantenimiento de los datos sea preciso y consistente. Además la base de datos deberá adaptarse a las necesidades crecientes de información de cada** **almacén, entre otros objetivos que determinarán si el diseño de la base de datos es eficaz.**

 **Diseño de Entradas y Salidas. En este proceso se realizó los formatos utilizados para el ingreso y consulta de los datos al sistema de información.**

**Se debe tener en cuenta que la calidad de los resultados del sistema esperados dependen de los datos de entrada que el este requiere, tal como entidades, cuenta, elementos y a su vez el ingreso de elementos o la salida, ya que los usuarios confían en los reportes finales, es decir, la información que el sistema provee al final de cada movimiento, con el fin de satisfacer los objetivos iniciales con eficacia, precisión, facilidad de uso, consistencia, sencillez y que se produzcan oportunamente y estén disponibles cuando se necesiten.**

 **Diseño de Operación del Sistema: En esta etapa se describe de manera organizada, clara y directa la interacción del usuario con el sistema, la cual se realiza a través de una interfaz agradable y confiable que se ha desarrollado orientada a Internet, de tal forma que no tiene ninguna complicación en el manejo y manipulación del sistema.**

**El lenguaje de programación utilizada para la realización de la aplicación es PHP uno de los lenguajes de lado servidor mas extendidos en la WEB desarrollado en el año de 1994, y su nombre PHP tiene origen en un conjunto de macros conocido como Personal Home Page Tools. Se trata de un lenguaje de creación relativamente creciente que ha tenido una gran aceptación en la comunidad de webmasters debido sobre todo a la potencia, alto rendimiento y su facilidad de aprendizaje. PHP permite embeber sus pequeños fragmentos de código dentro de la pagina HTML y realizar determinadas acciones de una forma fácil y eficaz sin tener que generar programas en un lenguaje distinto al HTML. Por otra parte, y es aquí donde reside su mayor interés con respecto a los lenguajes pensados para los CGI, PHP es multiplataforma y ofrece un sinfín de funciones para la explotación de bases de datos de una manera llana, sin complicaciones debido a que contiene muchos conceptos de C, Perl y Java, su sintaxis es muy similar a la de estos lenguajes. 2**

<sup>2</sup> KENDALL Y KENDALL. Análisis y diseño de sistemas. Bogotá: Prentice Hall, 2004. 320 p.

# **10.2 DISEÑO DE LA BASE DE DATOS**

**10.2.1 Base de Datos. Es una colección integrada de datos almacenados en distintos tipos de registros, de forma que sean accesibles para múltiples aplicaciones. La interrelación de los registros se obtiene de las relaciones entre los datos, no de su lugar de almacenamiento físico.**

**Para definir la estructura de la Base de Datos se utilizó el modelo Entidad – Relación el cual consiste en una colección de objetos reales llamados entidades y relaciones entre estos objetos. Una entidad es cualquier persona, lugar, cosa o evento de interés para la organización y acerca del cual se capturan, almacenan o procesan y una relación es una asociación entre varias entidades. El objetivo de diseñar la base de datos relacional, es generar una estructura de datos que permita almacenar información sin redundancias, pero que a la vez permita recuperarla fácilmente.**

**La eficiencia de las bases de datos esta determinada por:**

- **La disponibilidad de datos recolectados.**
- **La precisión y consistencia de la información.**
- **La eficiencia en el almacenamiento, actualización y recuperación de datos.**
- **La recuperación dirigida hacia la información.**

**Para el diseño de la base de datos se tuvo en cuenta los objetivos de eficiencia de la base de datos, la normalización que permite transformar las presentaciones del usuario en estructuras menos complejas y determinar aspectos muy importantes tales como evitar la duplicidad de información y definir de manera integra las relaciones en archivos (tablas).**

**El diseño de la base de datos para el Sistema de Información para el manejo de almacenes del Grupo de Caballería Mecanizado No. 3 General José Maria Cabal Ipiales, se realizó en base a los requerimientos de los usuarios encargados de manejar el sistema, para que de una forma clara y coherente se lleve la información generando así los respectivos reportes de almacén.**

### **11. DIAGRAMA ENTIDAD – RELACIÓN**

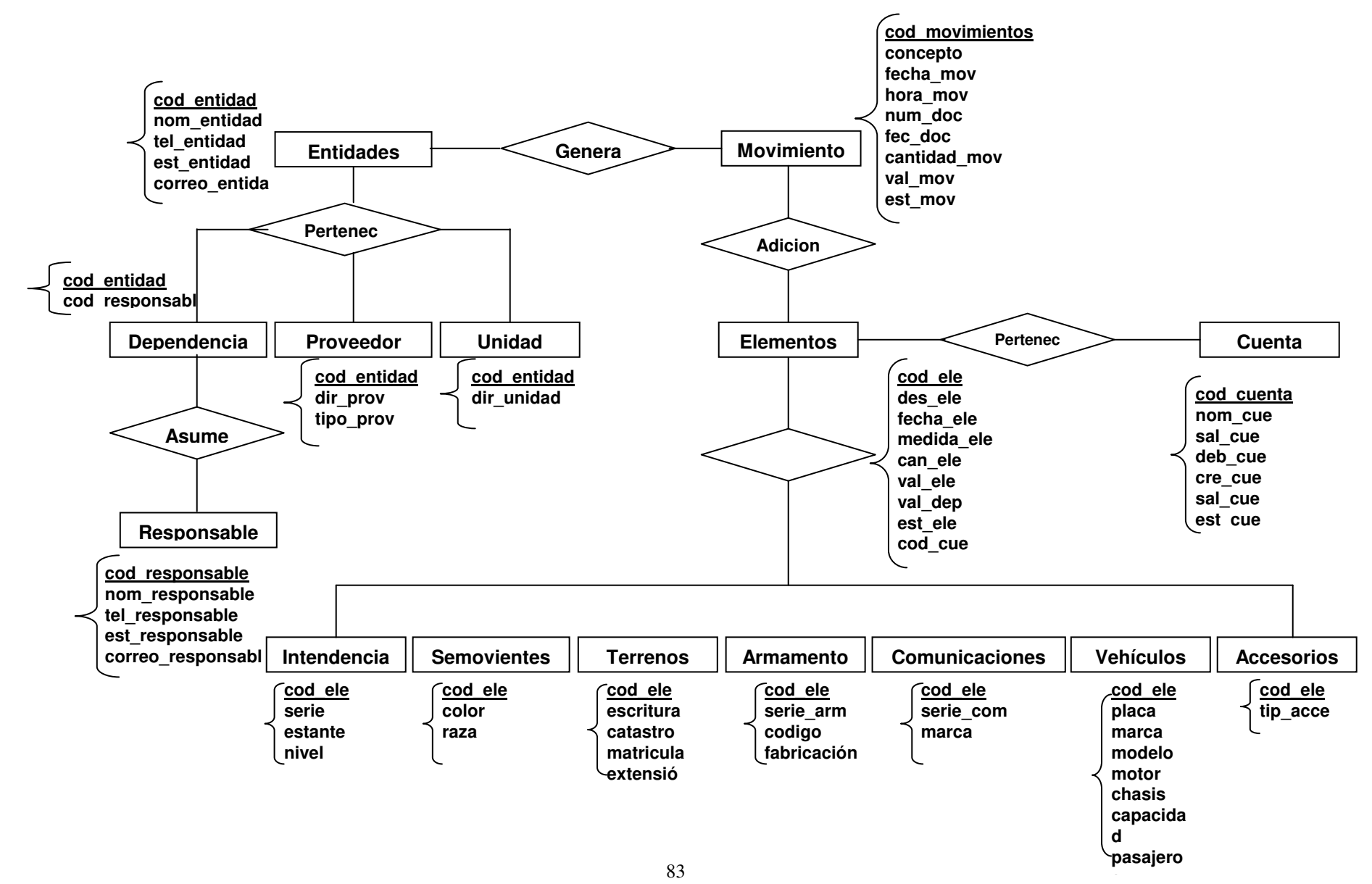

# **11.1 DISEÑO DETALLADO DE LOS ARCHIVOS DEL SISTEMA**

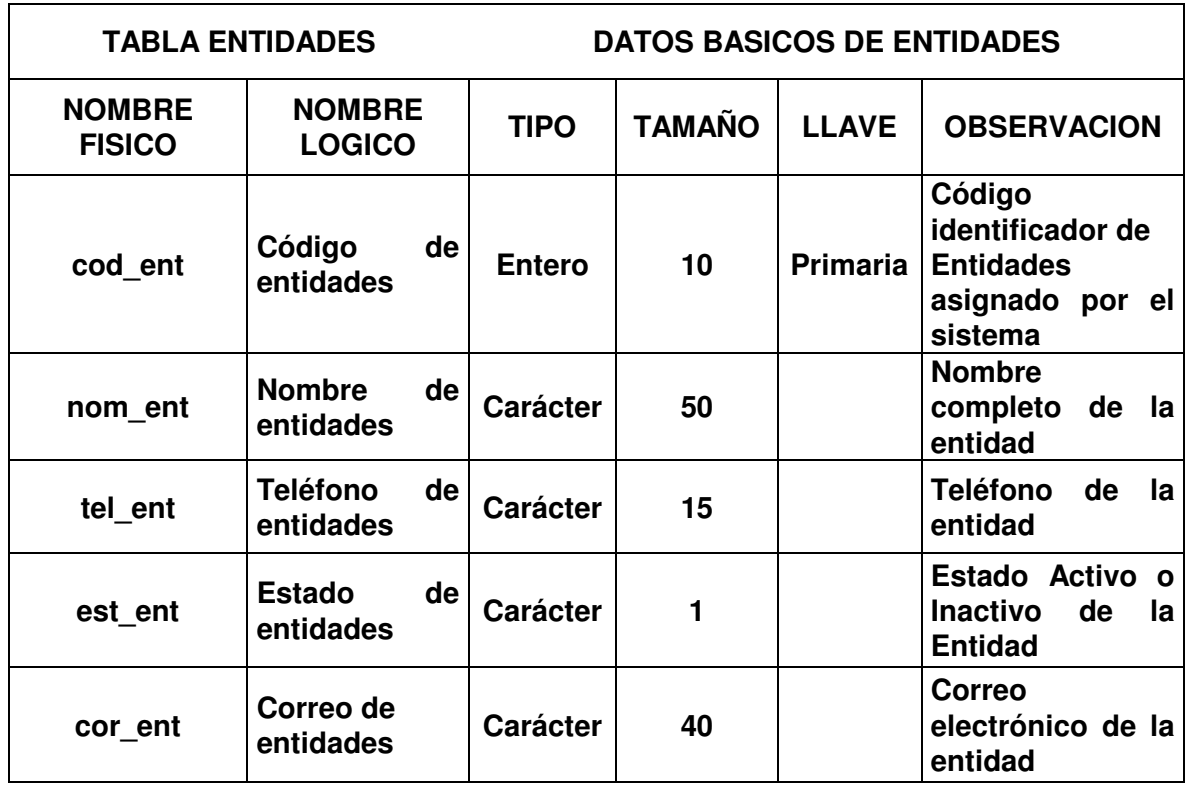

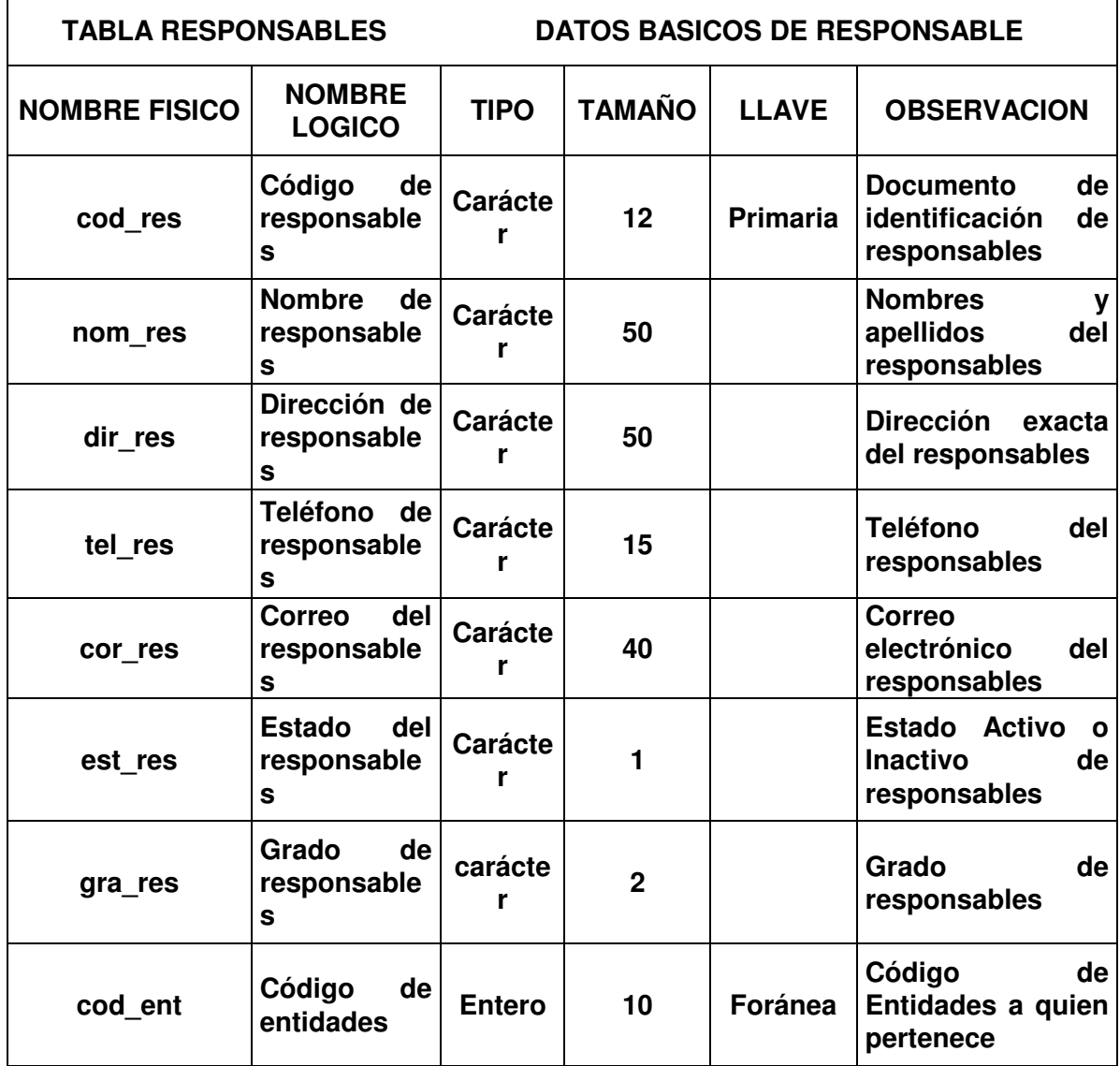

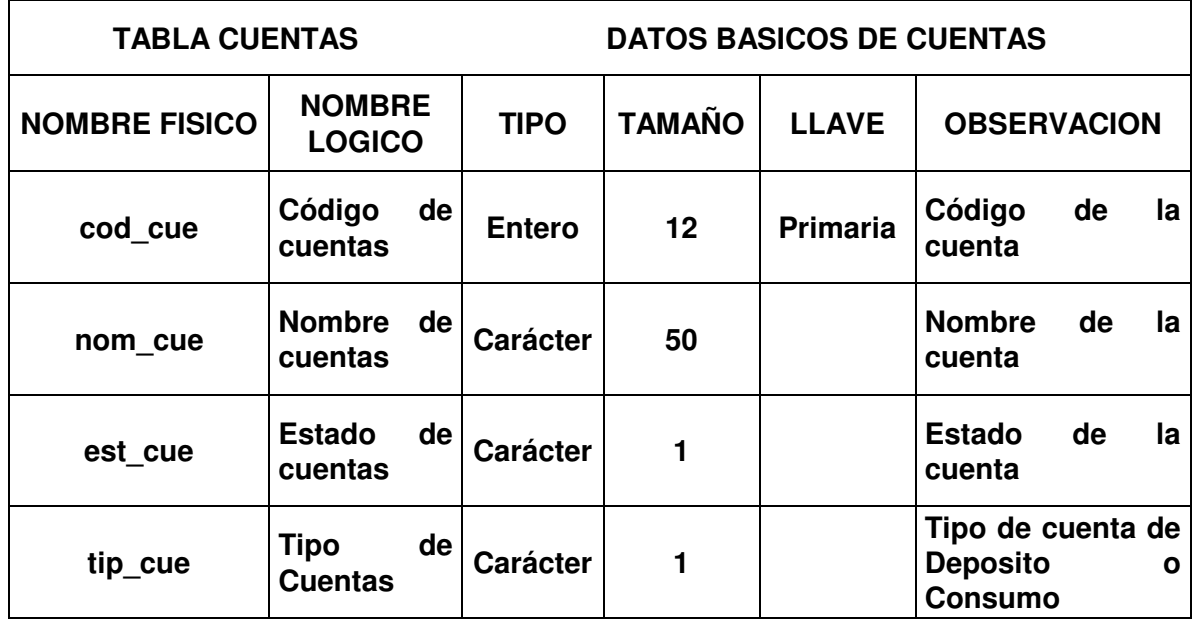

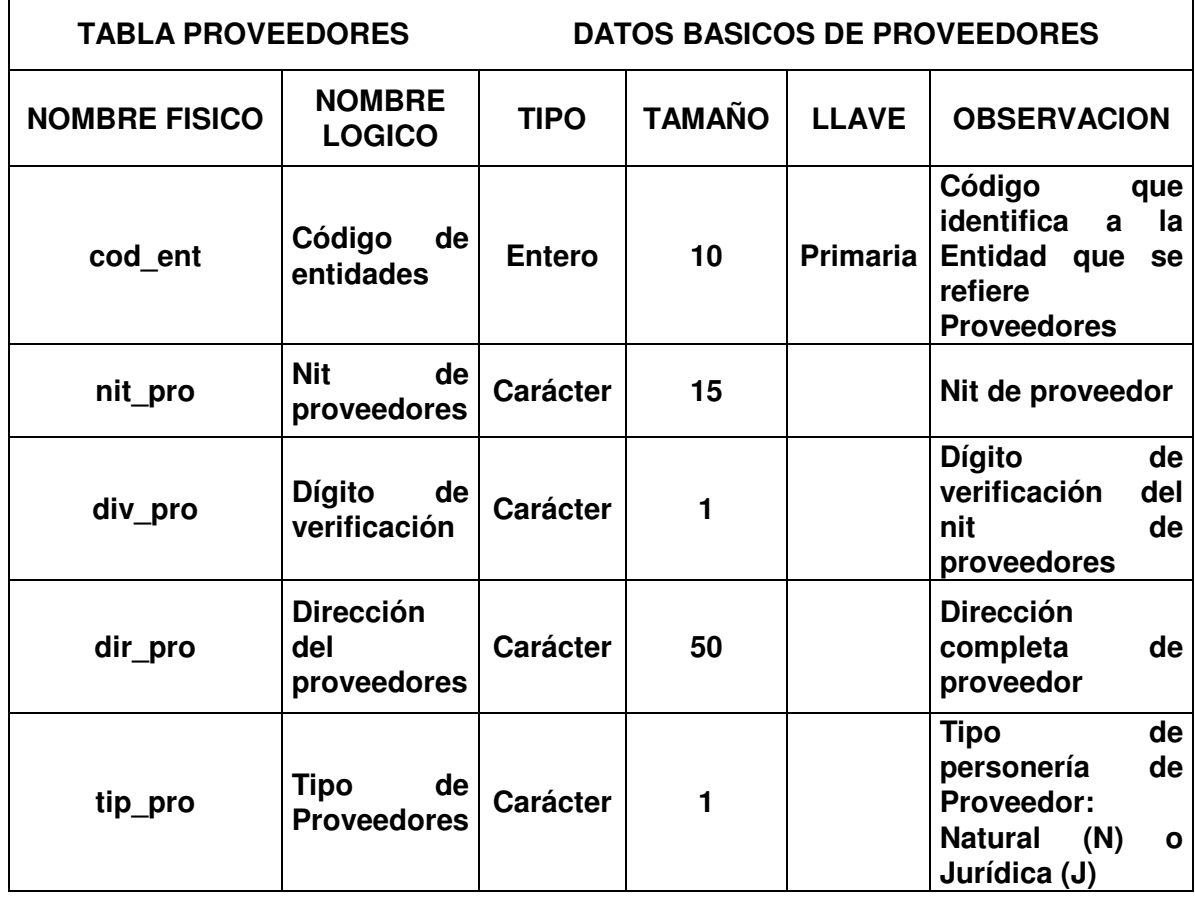

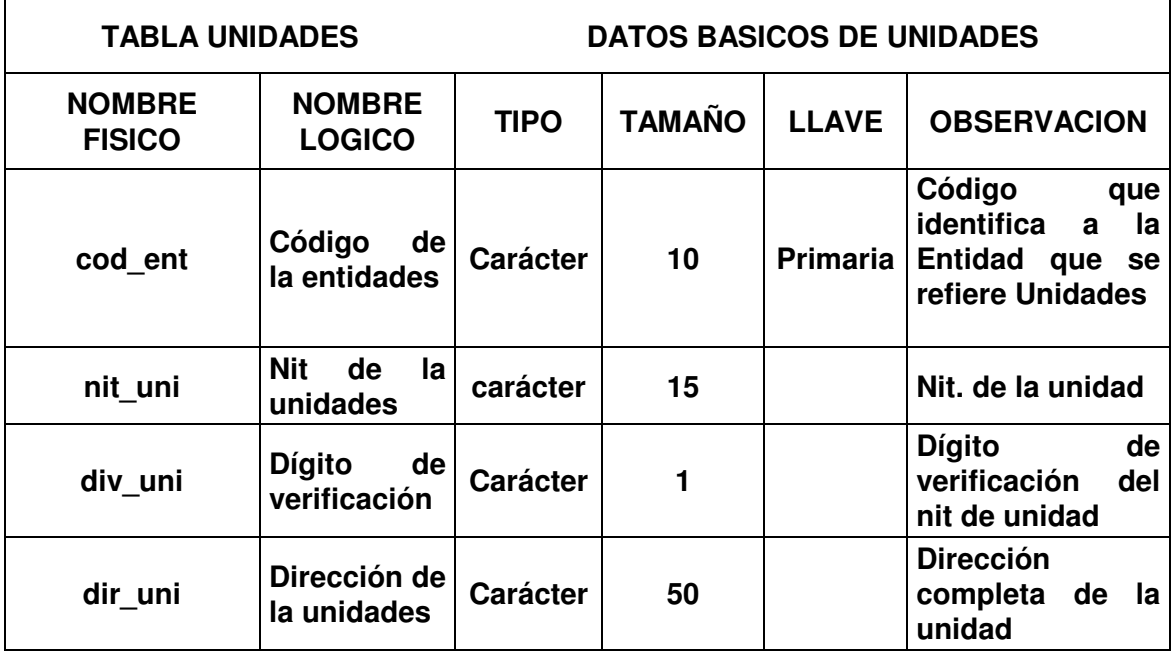

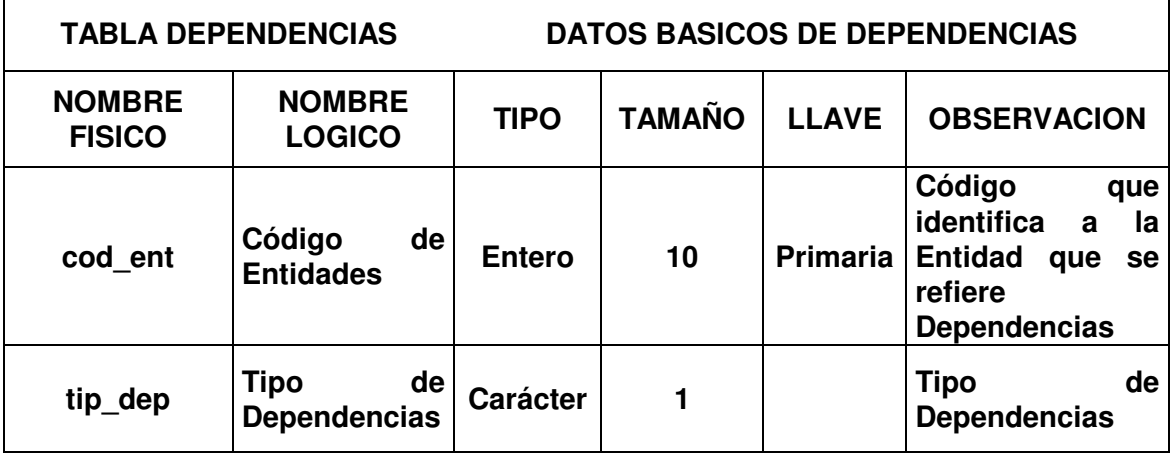

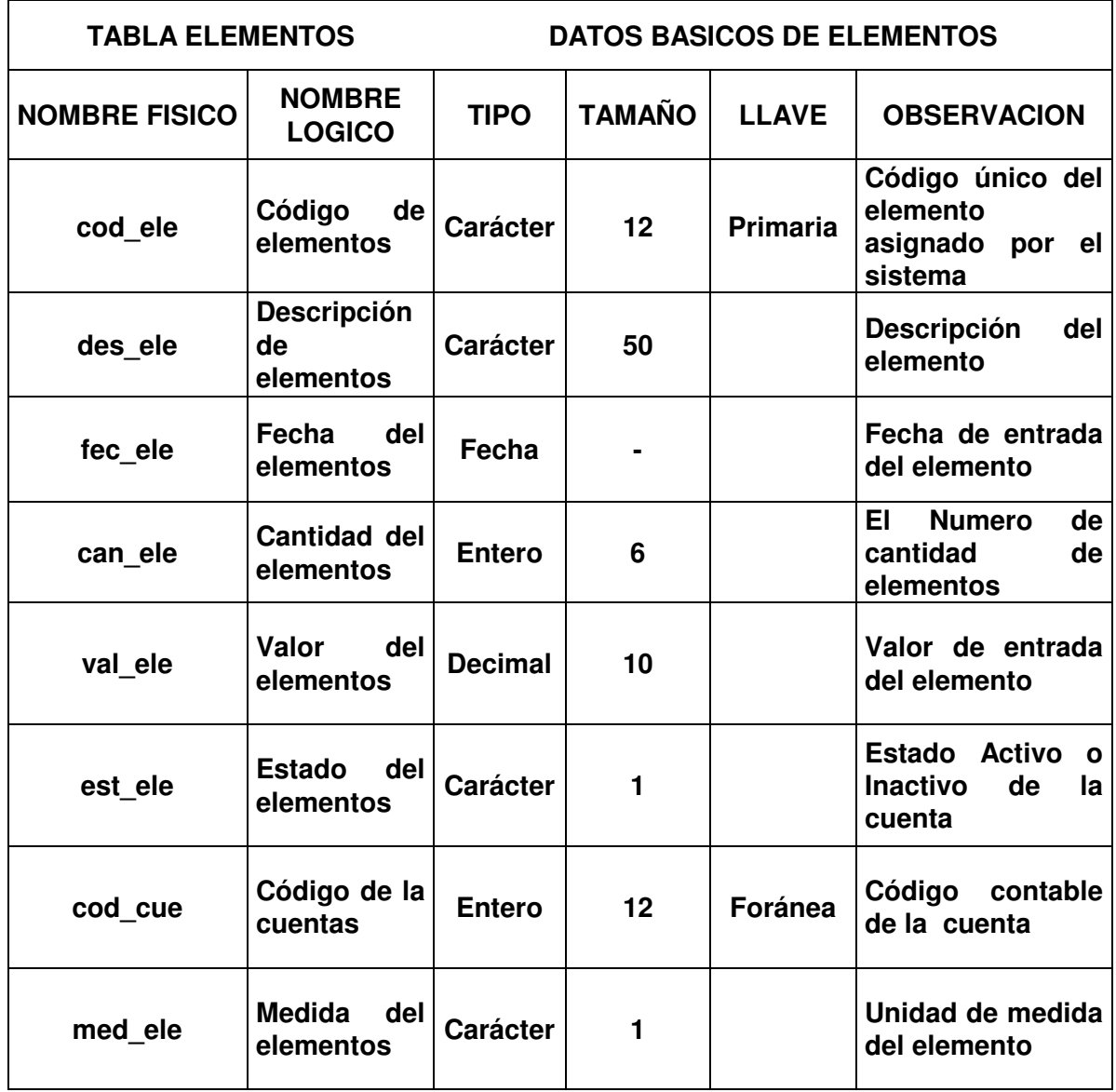

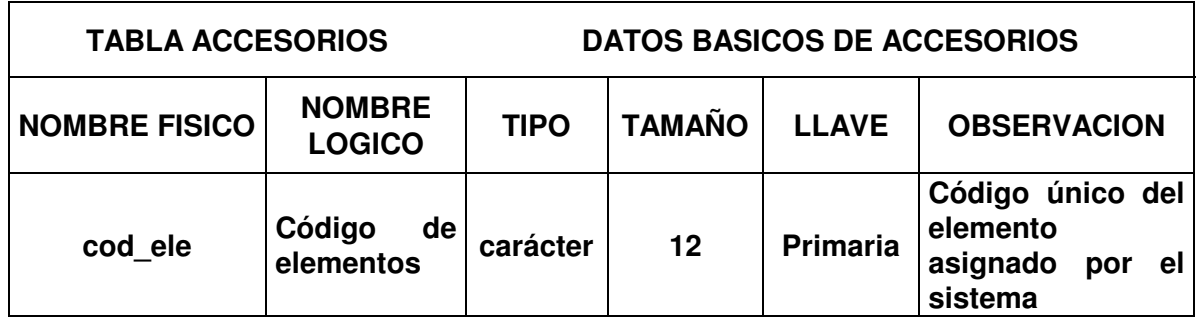

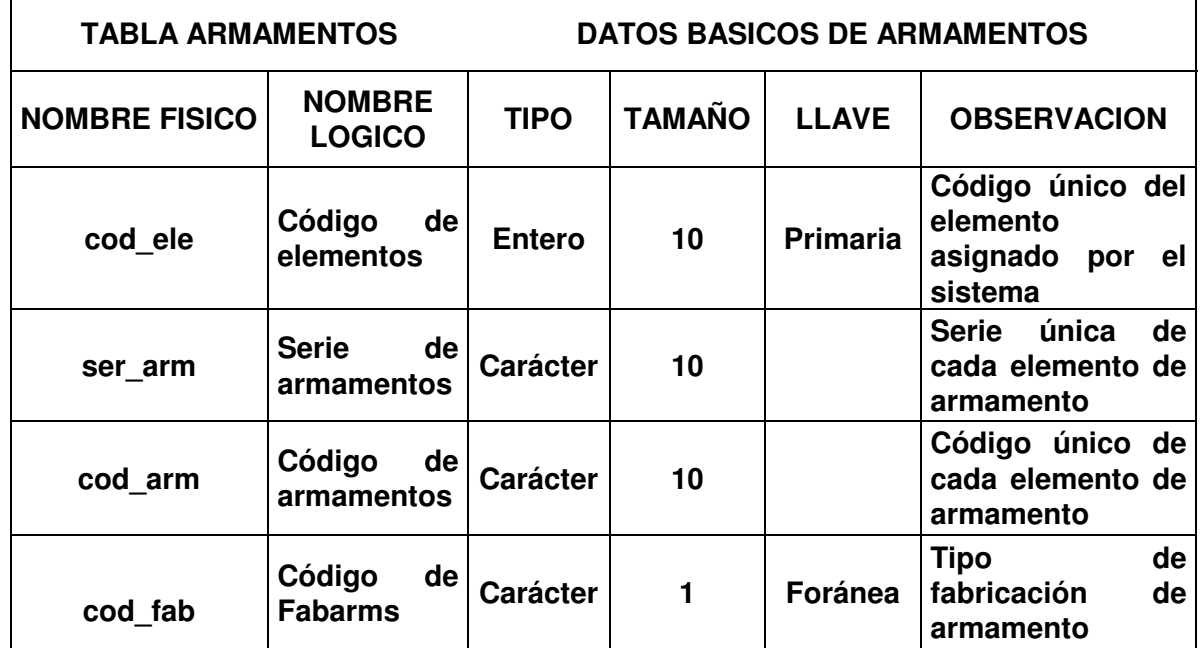

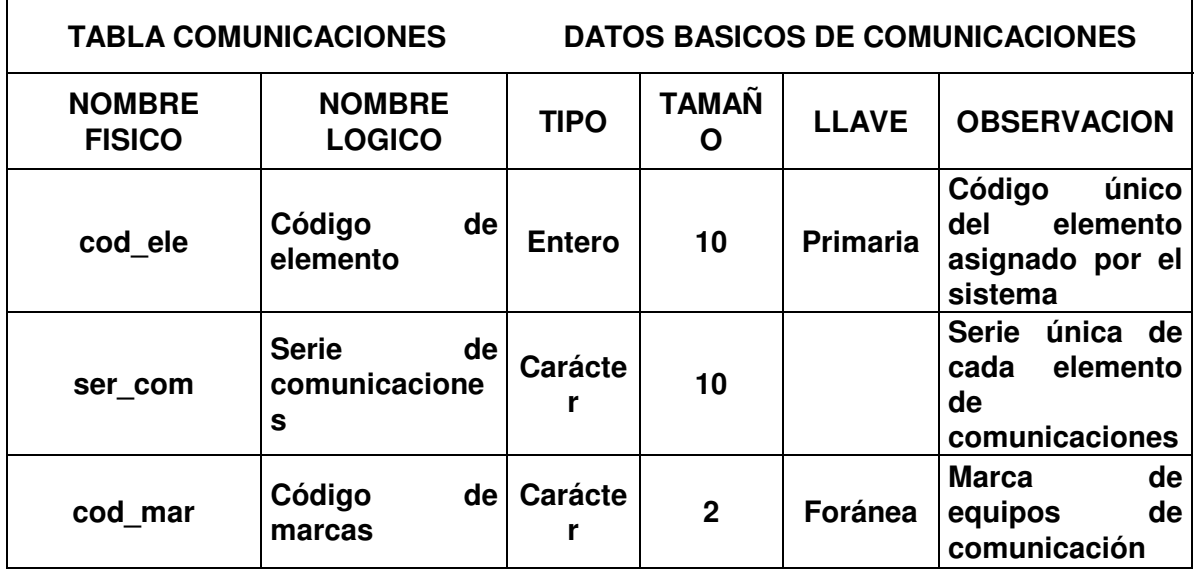

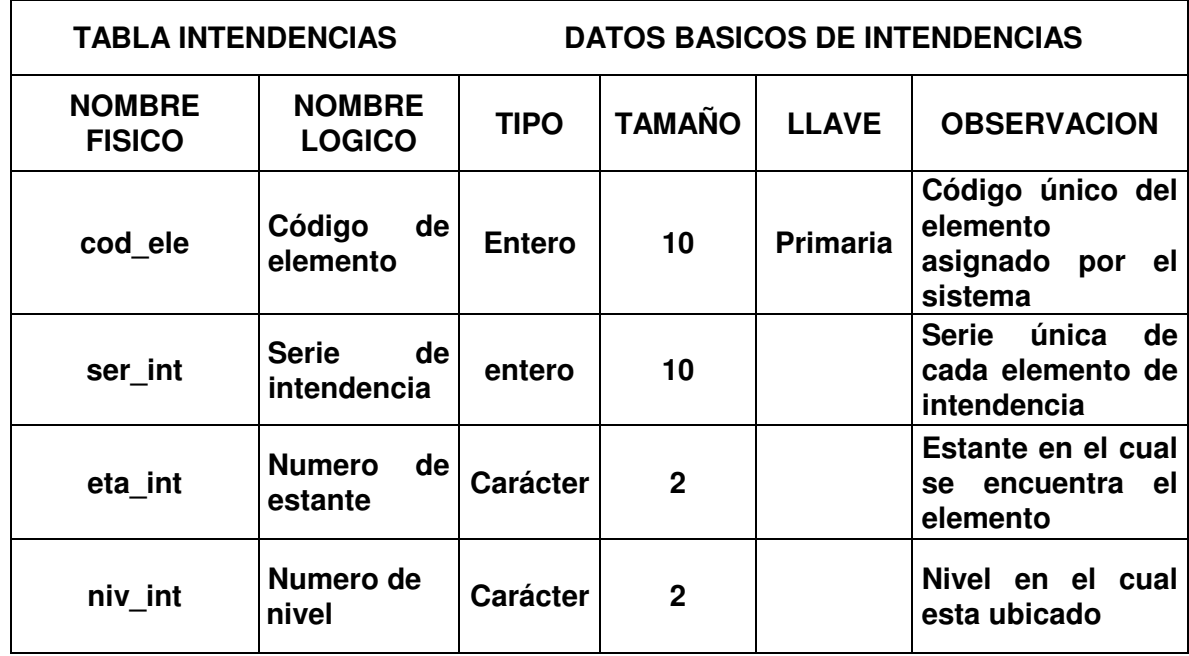

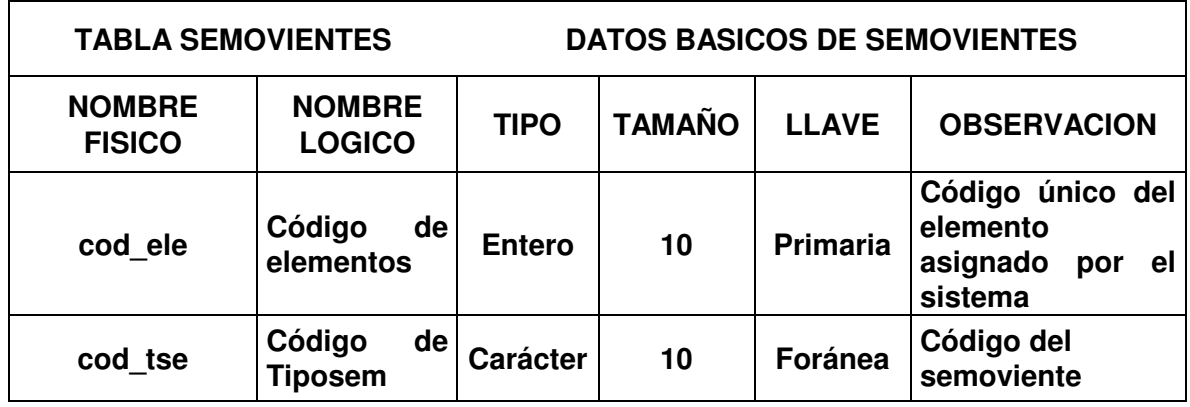

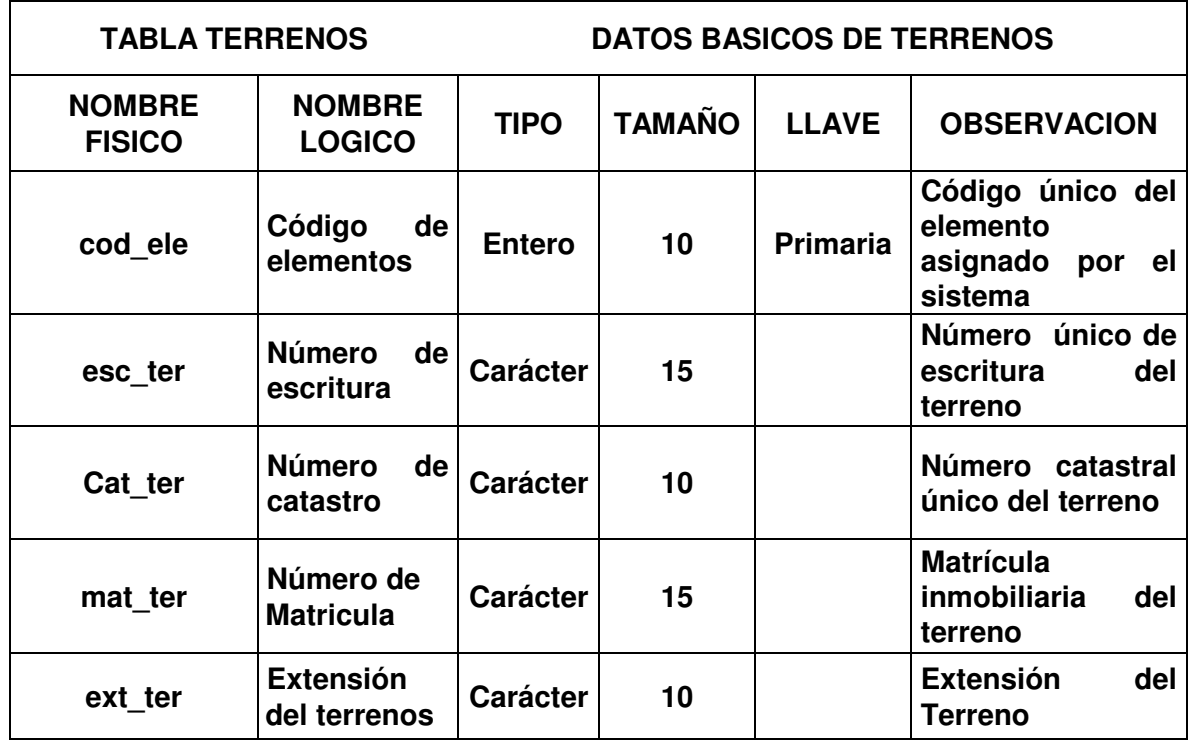

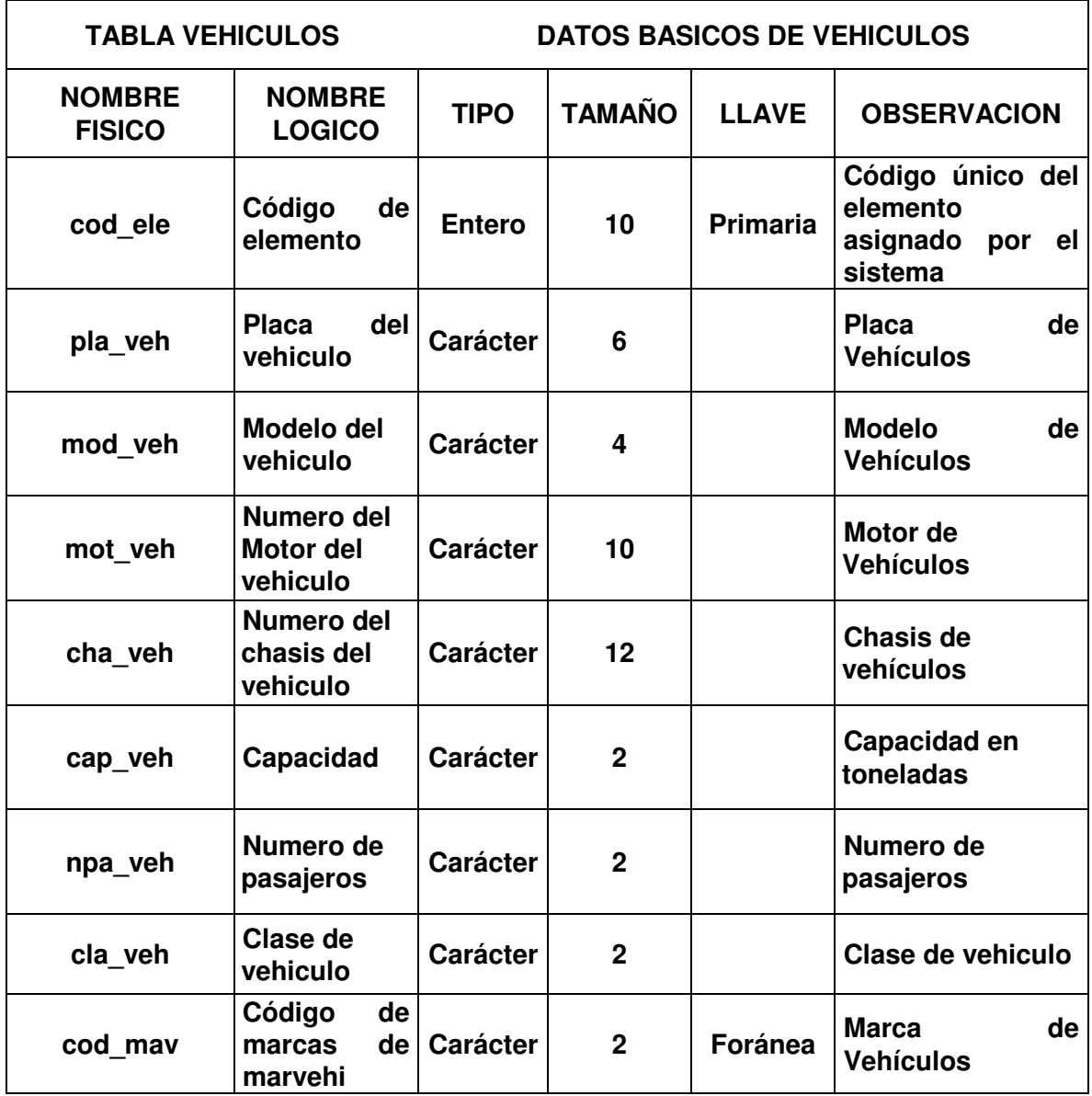

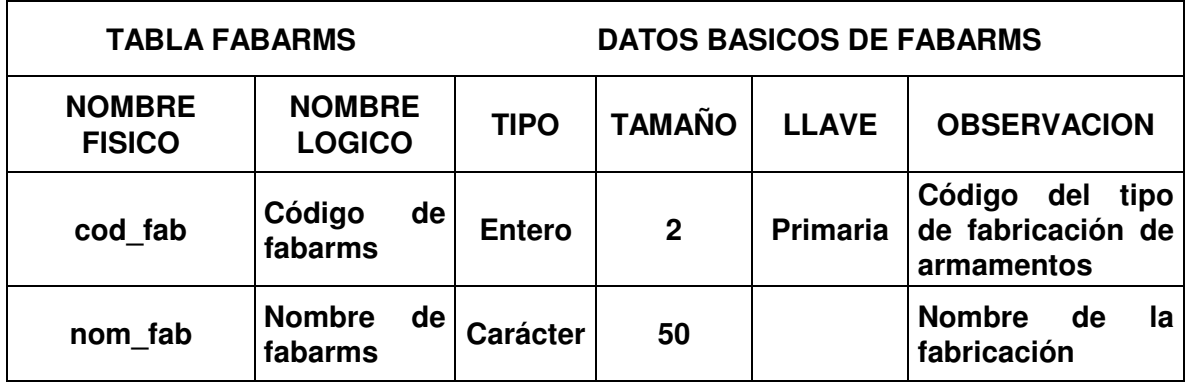

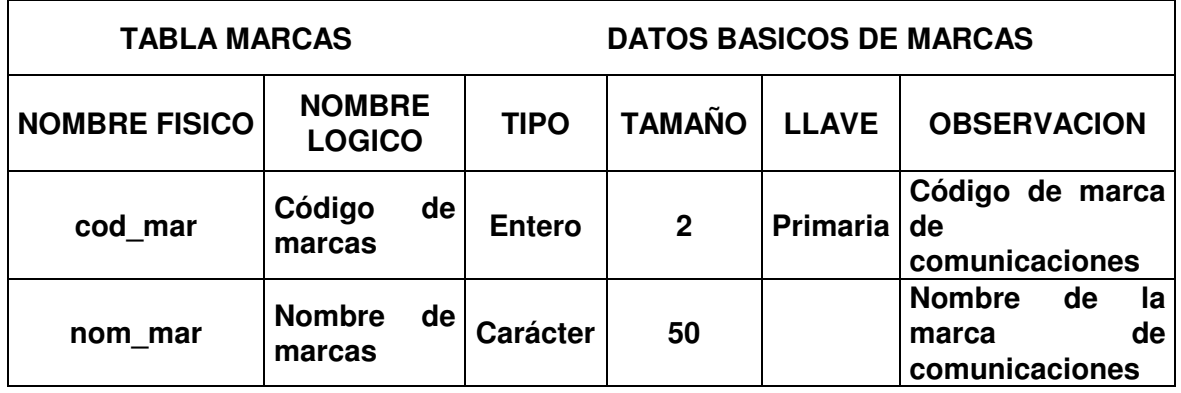

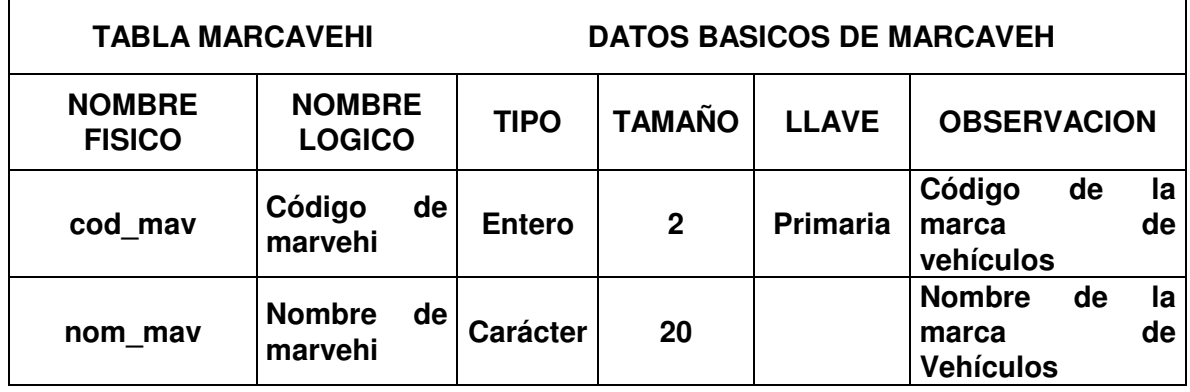

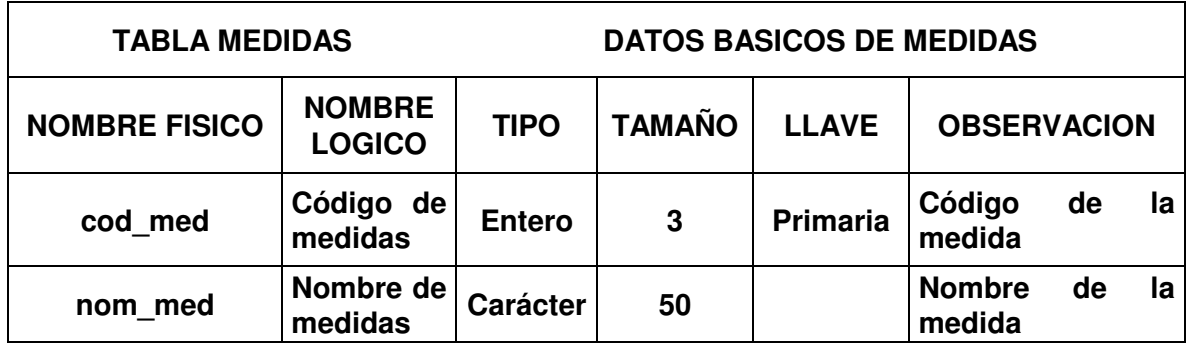

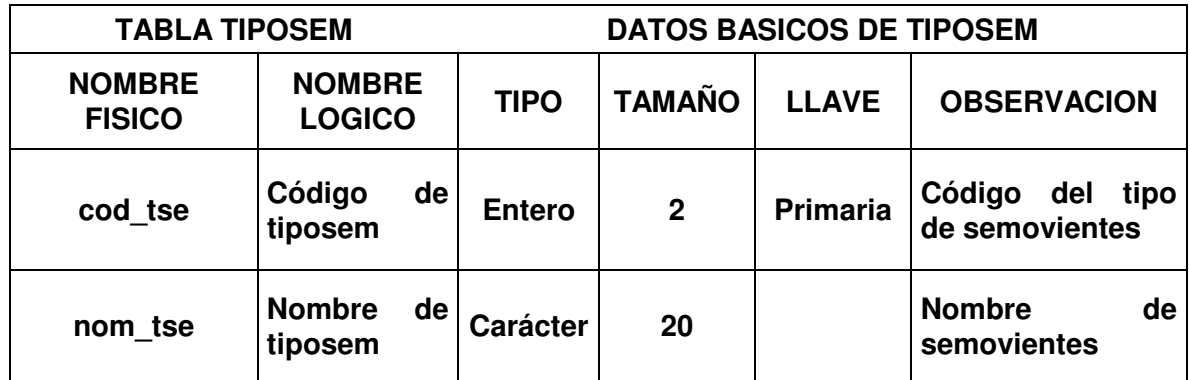

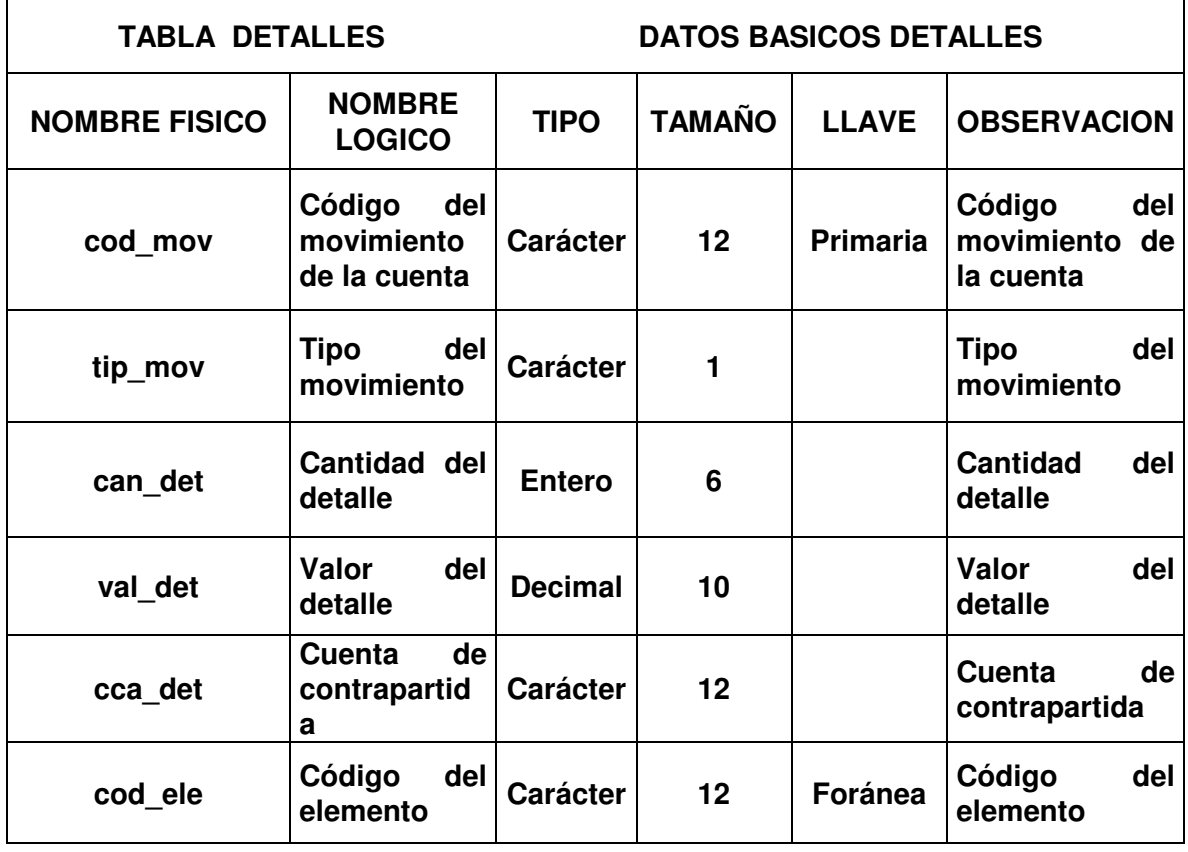

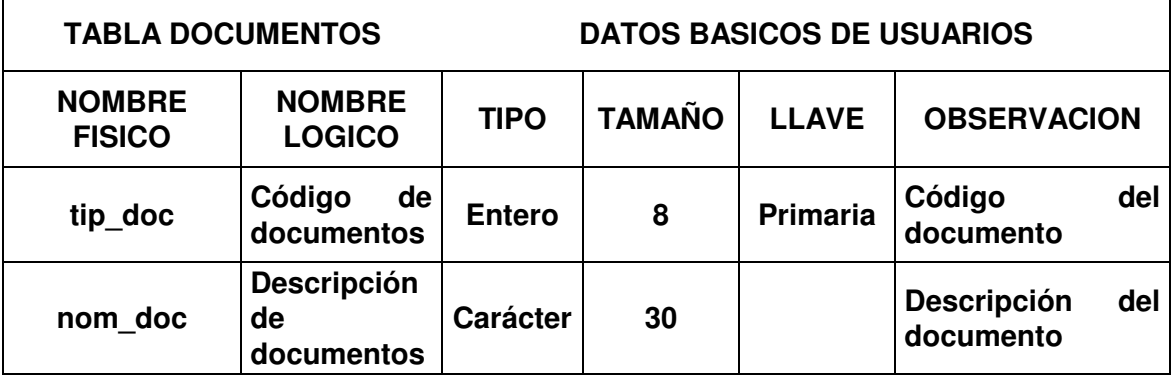

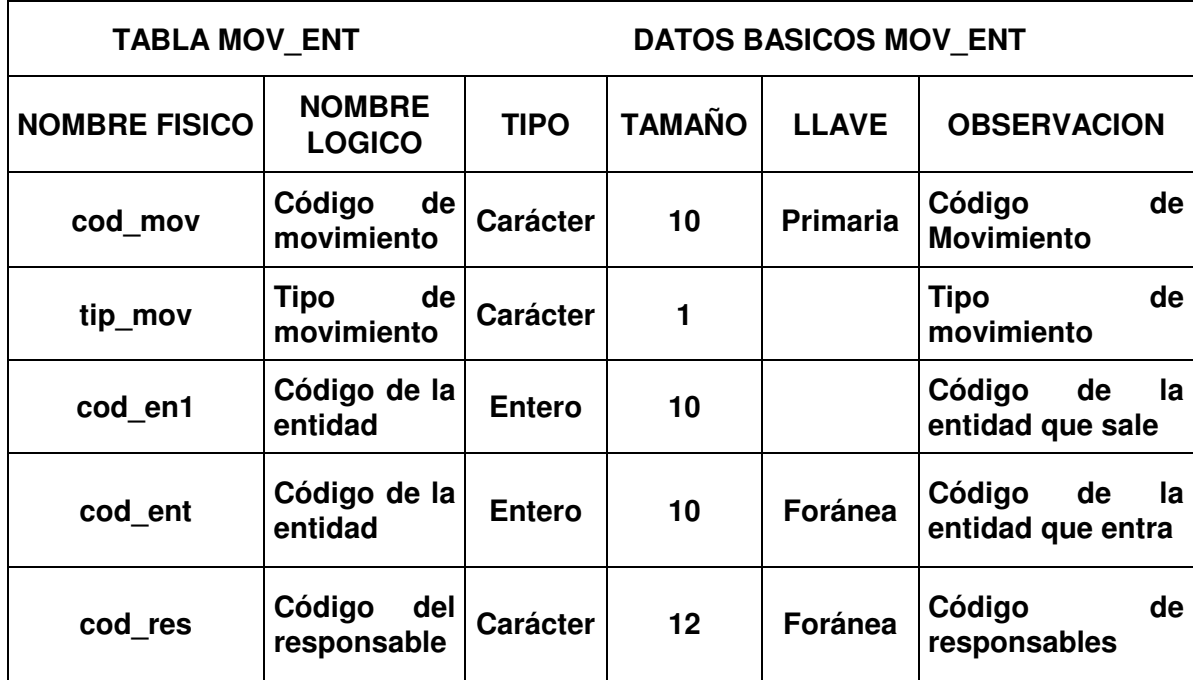

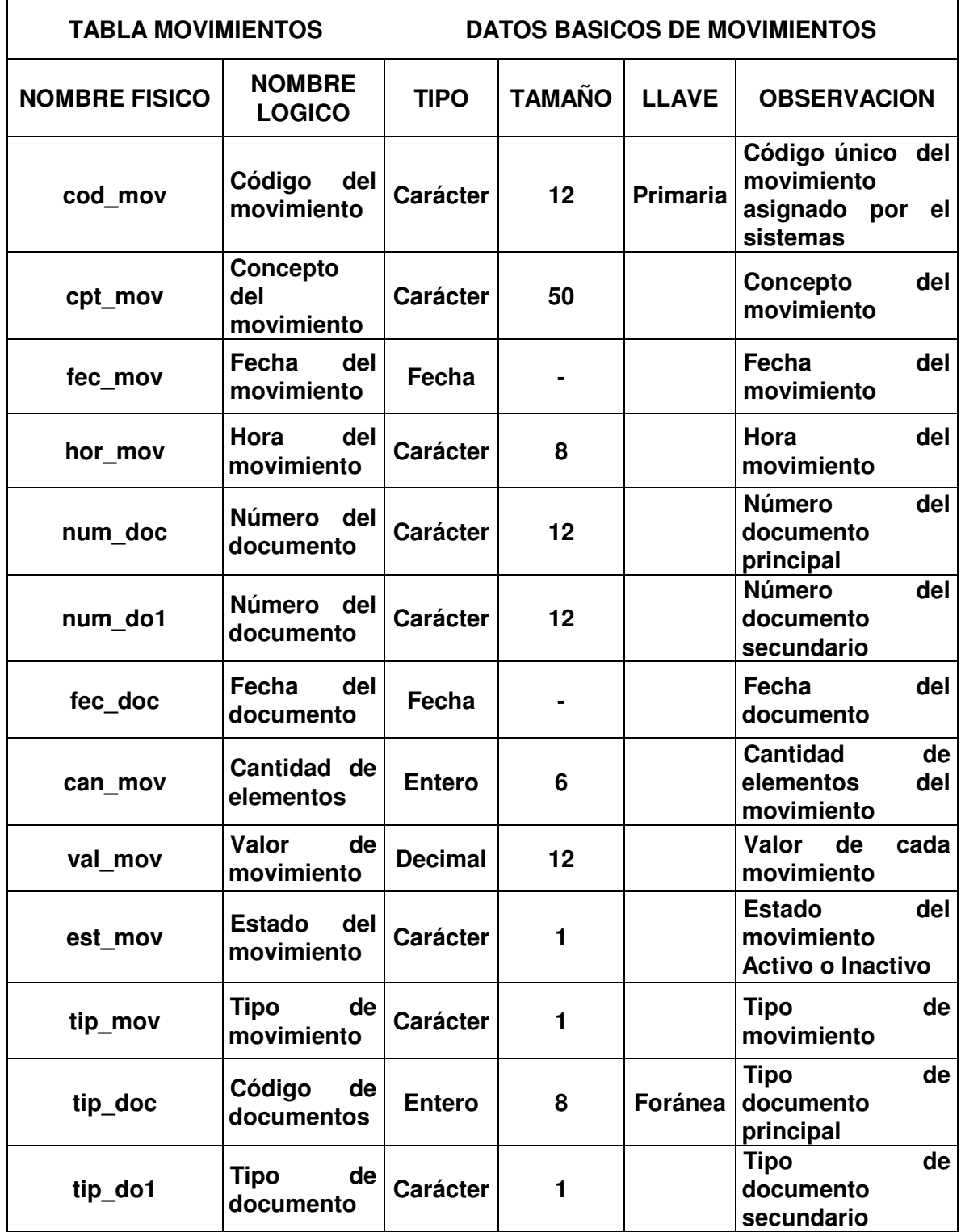

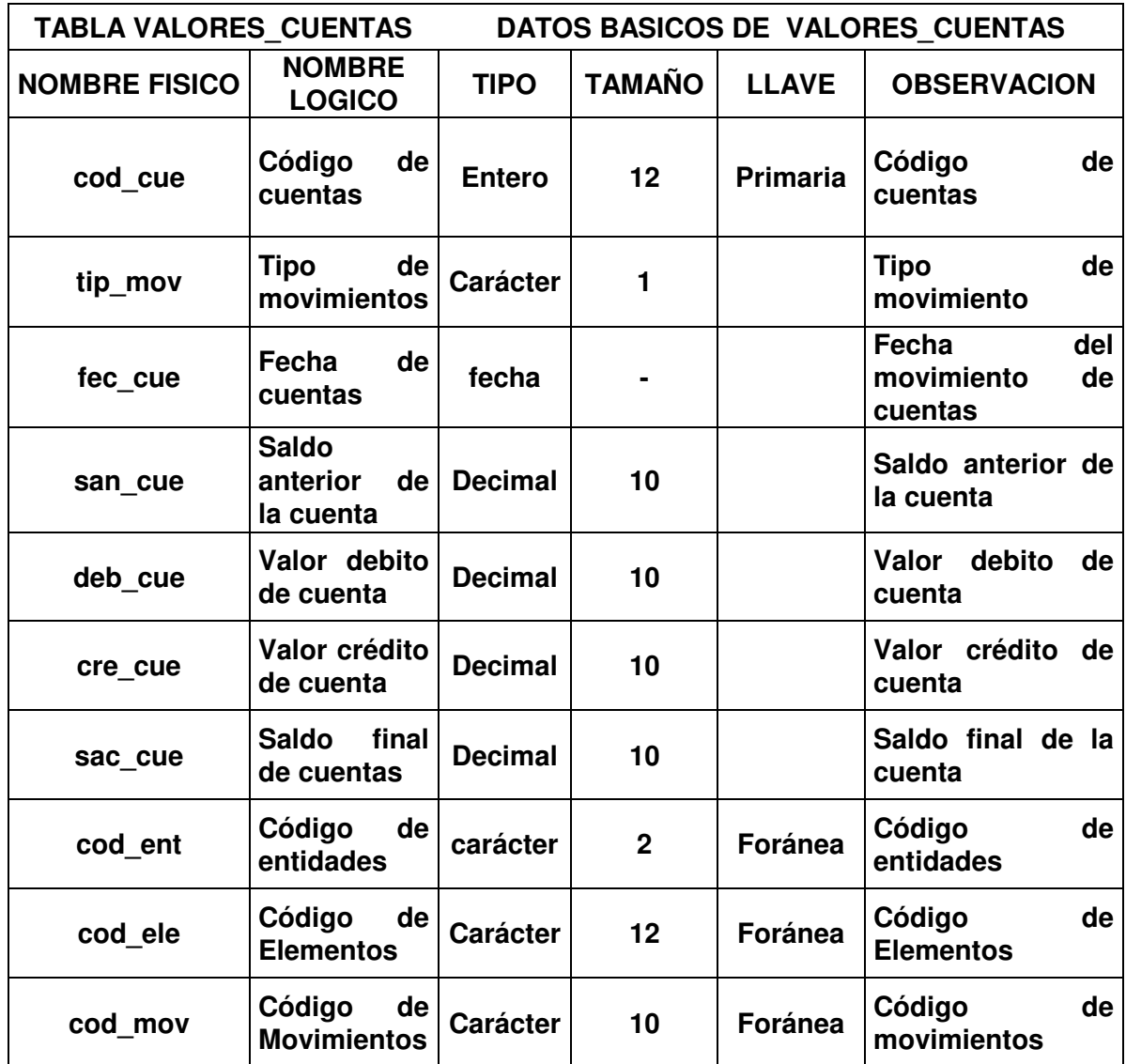

## **11.2 DISEÑO DE SEGURIDAD DEL SISTEMA**

**La seguridad incluye en asegurar los datos y los procesos del sistema. Se ha definido dos clases de usuarios que son el Administrador y el Almacenista. El esquema de seguridad cuenta con características como son:**

**El registro obligatorio de un usuario al iniciar sesión, mediante una aplicación válida al usuario y su respectiva contraseña, para así poder auditar las actividades de los usuarios. El acceso del usuario a los diferentes procesos del sistema depende del almacén del cual es responsable, debido a que usuarios y responsables están ligados directamente en cuanto a la seguridad y manejo de almacenes. Buscando garantizar la seguridad de la información del sistema se crea el módulo de Seguridad, basado en el diseño de una Base de Datos, formas de pantalla y reportes.**

**Cada uno de los usuarios creados en el sistema puede estar activo e inactivo. Teniendo en cuenta que actualmente existen: Almacén de Intendencia, de Armamento, de Comunicaciones y de Transportes y Blindados, los usuarios activos pueden únicamente acceder a la tabla de elementos de su almacén y pueden ingresar a ciertos módulos de usuario. Mientras que el Administrador tiene acceso a procesos que solo le competen a el.**

**Los usuarios inactivos son los usuarios que hayan registrado datos en el sistema y por alguna u otra razón dejaron de tramitar información finalizando su autorización por medio del administrador del sistema cambiándolos de un estado activo a inactivo.**

# **11.3 DISEÑO DETALLADO DE LOS ARCHIVOS DE SEGURIDAD**

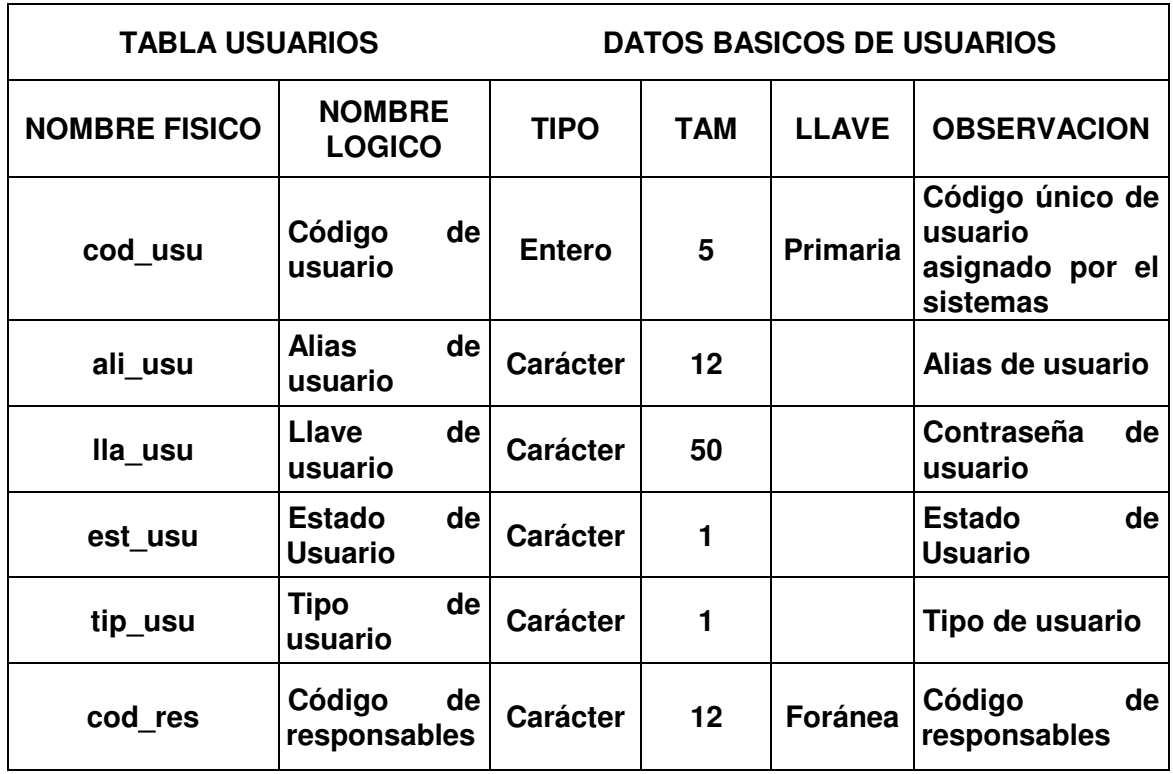

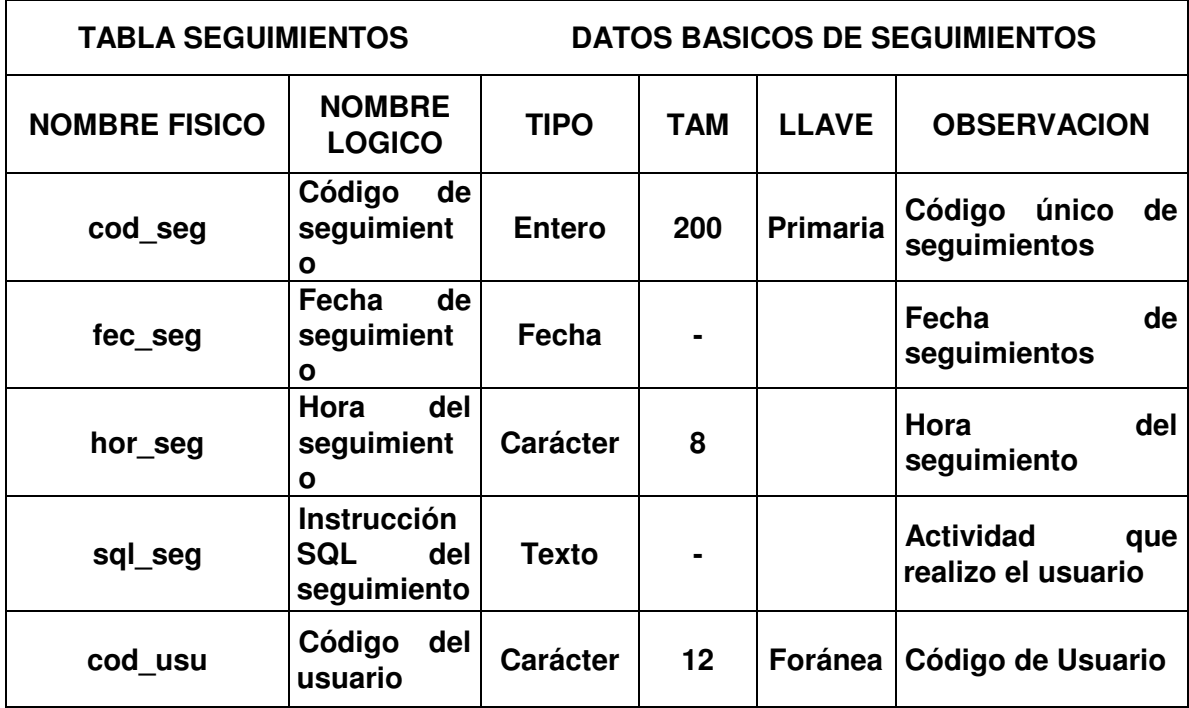

# **12. DISEÑO DE ENTRADAS Y SALIDAS**

**Se establece los parámetros necesarios para que las entradas y salidas sean eficaces. Las características de diseño de la entrada pueden asegurar la confiabilidad del sistema y producir resultados a partir de datos exactos, que determinan igualmente la calidad de interacción con el usuario, siendo una de las características más importantes de un sistema de información la salida que éste produce, la cual debe ser de calidad, expresando la información relacionada con actividades pasadas, estado actual o proyecciones para el futuro, igualmente señalando eventos importantes, oportunidades, problemas o advertencias dados a conocer mediante diferentes métodos (Documentos fuente, Reportes impresos, Pantallas, Consultas, entre otros).**

### **12.1 DOCUMENTOS FUENTE**

**Es la documentación que permite la captura inicial de los datos, buscando el mejor método para su ingreso, minimizando en el sistema la cantidad de entrada de datos, el número de errores y el tiempo necesario para ingresarlos. El sistema genera documentos fuente básicos para la captura de información en campo, proveyendo al sistema los datos proporcionados por el Administrador y los Almacenistas.**

### **12.2 PANTALLAS**

**Son consideradas como la frontera entre el usuario y el sistema de información; en el diseño es muy importante tener en cuenta los requerimientos del usuario en cuanto a facilidad de uso y precisión en los datos que se registran. Cada formulario cuenta con los controles, mensajes y etiquetas de información que guían al usuario en la operación y gestión del sistema.**

**Las pantallas están diseñadas de acuerdo a las necesidades del usuario que utilizará el Sistema de Información para el Manejo Contable de Almacenes del Grupo Cabal Ipiales (SIMAC), cada pantalla es agradable al usuario ya que su presentación se hace a través de un navegador de Internet el cual crea un ambiente orientado a Internet, que puede ser Internet Explorer u Opera.**

**12.2.1 Reportes. Son informes ordenados desplegados por pantalla o cualquier otro dispositivo periférico que apoyan al usuario en la toma de decisiones. El desarrollo de un sistema de información debe reducir, no aumentar, el número de reportes impresos que circulan en la entidad; por lo tanto se debe buscar el empleo de sólo aquellas salidas impresas que son estrictamente necesarias.**

**El Sistema de información presenta reportes de estados diarios y mensuales, movimientos de entradas y salidas, elementos, kardex y el respectivo inventario de acuerdo a un código contable, con información contenida en la base de datos. Información que es resultado de un proceso previo de selección, teniendo en cuenta parámetros de consulta, basado en instrucciones SQL en las que se especifica el tipo de información que se desea obtener. Su tamaño varía dada la necesidad de presentar informes con gran cantidad de información.**

**12.2.2 Consultas. El diseño de consultas determina la información a presentar según los requerimientos del usuario de acuerdo a parámetros ingresados por él mismo. Los parámetros de consulta pueden ser una combinación de datos, un rango o datos únicos de la información contenida en la base de datos, reflejando su resultado en la pantalla.**

**12.2.3 Diseño pantalla inicial.**

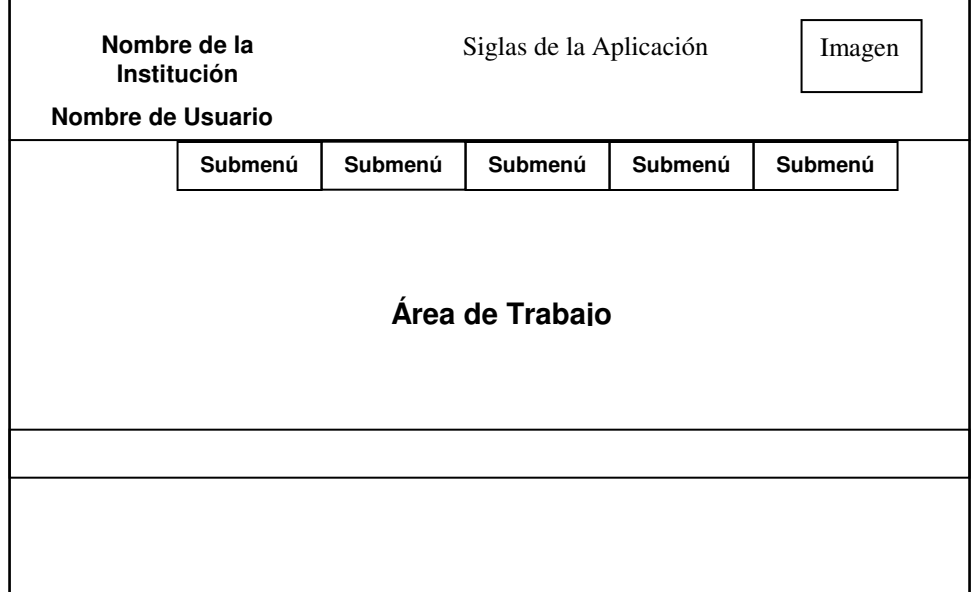

**La pantalla inicial tiene el formato de una página de Internet, esta contiene con un menú en la parte superior y un área de trabajo donde aparecerán los formularios de cada proceso. Esta estructura de trabajo será la misma para el administrador y para los usuarios de almacenes.**

**Las pantallas para la captura, consulta y edición de datos fueron creadas teniendo en cuenta las directrices de diseño, basadas en las características de uniformidad, consistencia, relación lógica y reglas de validación. Contienen los controles que se describen a continuación.**

- **Etiquetas. Controles que permiten desplegar la información. Útiles para visualizar los datos que no pueden ser modificados.**
- **Cajas de texto. Permiten capturar, mostrar y modificar datos mediante el teclado.**
- **Lista desplegable. Permiten al usuario seleccionar una opción de las contenidas en la lista, evitando así errores en la captura de información.**
- **Botón. Permite al usuario ejecutar o cancelar una acción.**
- **Grupo de opciones. Permite al usuario decidir una elección entre varias, la acción sobre el grupo es exclusivo ya que solo es posible marcar una de las opciones que contiene.**

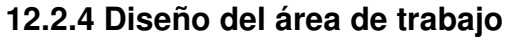

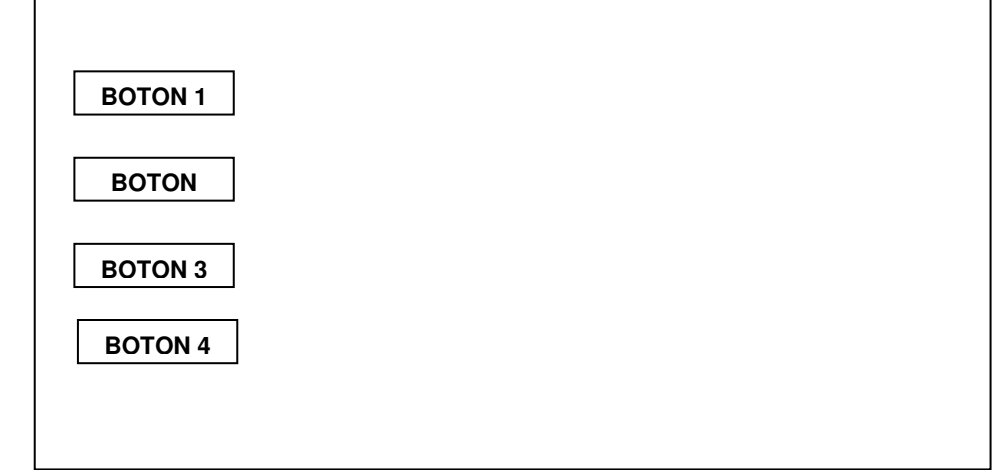

**El área de trabajo esta diseñada para mostrar, capturar, editar o imprimir datos de cualquier proceso, por lo tanto al iniciar una acción bien sea el usuario o el administrados serán visibles tres botones a lado izquierdo, en el módulo de Seguridad estarán ausentes ya que las acciones son únicamente de listar y/o editar.**

**12.2.5 Diseño pantalla de captura y edición de datos.**

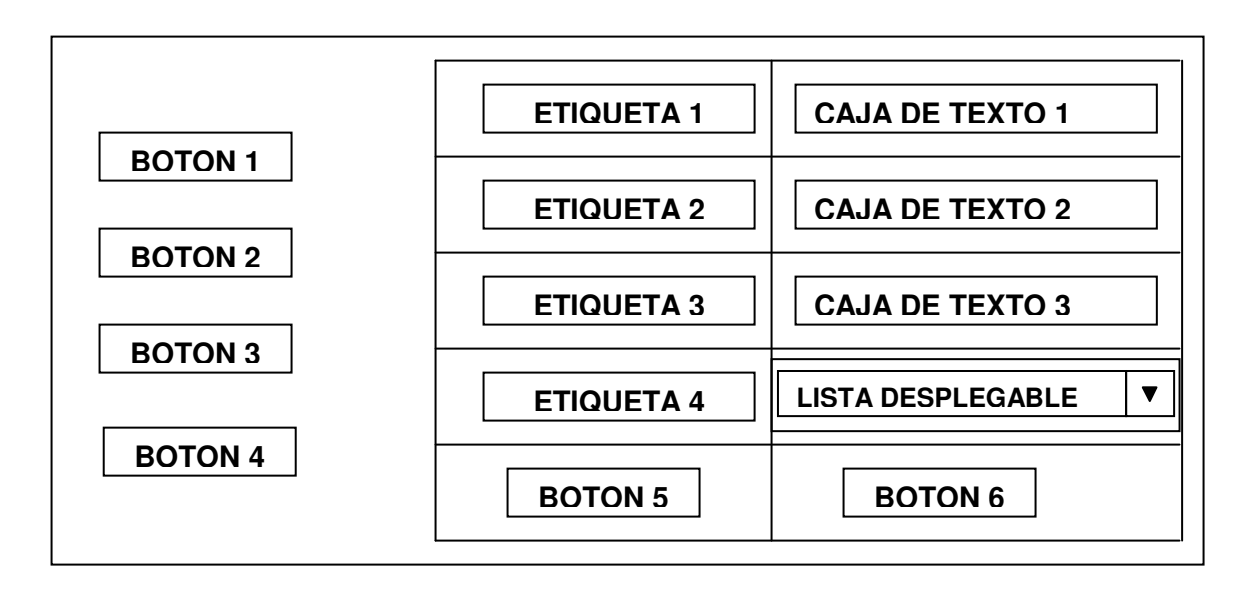

**Las pantallas de captura y edición de datos contendrán objetos del diseño anterior, de manera vertical u horizontal dependiendo del número de campos que cada formulario requiera. Los botones del lado izquierdo son opciones de submenú: Listar, Editar, Nuevo e Imprimir. Y los botones de la parte inferior son aquellos que sirven para ejecutar acciones de aceptar y cancelar.**

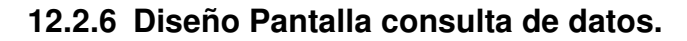

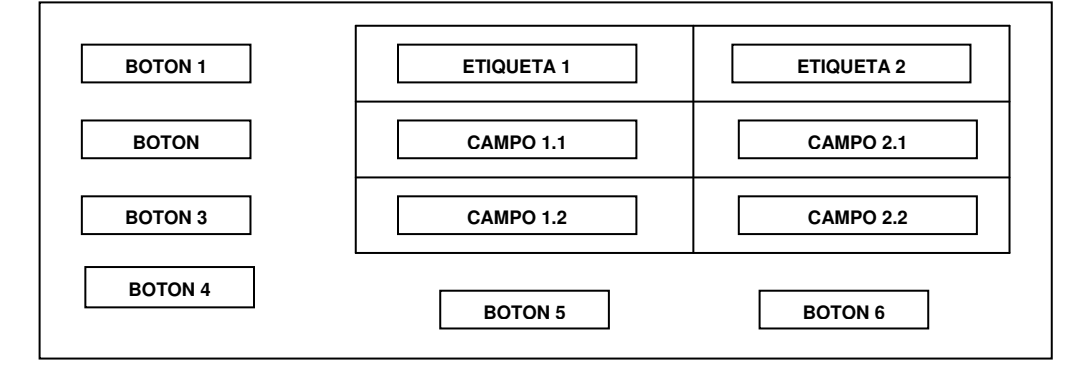

**Esta pantalla está diseñada con algunos controles similares a los de las pantallas de captura y edición de datos, permitiendo mostrar al usuario los registros almacenados en la Base de Datos. Los botones del lado izquierdo son opciones de submenú: Listar, Editar, Nuevo e Imprimir. Y los botones de la parte inferior son aquellos que sirven para ejecutar acciones como el cerrar.**

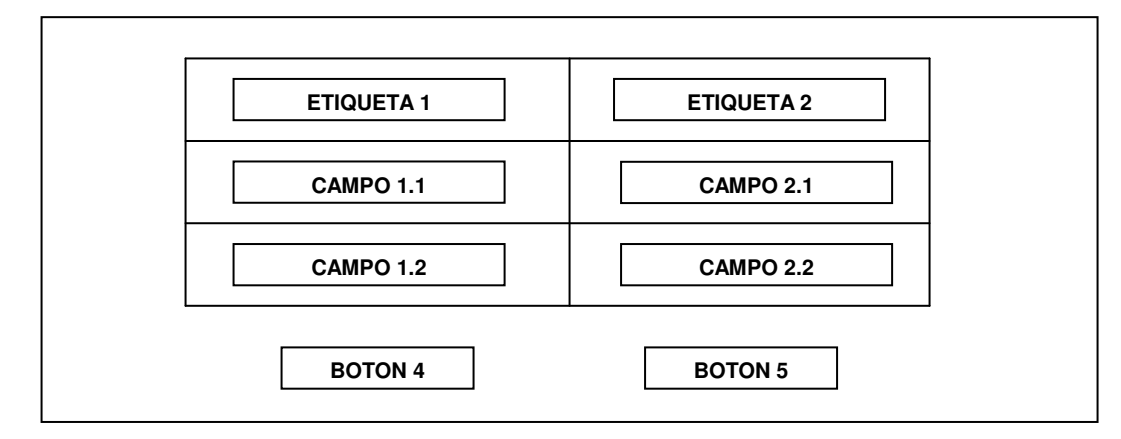

**12.2.7 Diseño de pantalla de generación de reportes.**

**Los reportes dan a conocer la información procesada de la base de datos a los usuarios y al administrador de manera ordenada. Este resultado de reportes tiene una vista preliminar que puede ser impresa con uno de los botones que aparecen en la parte inferior o en su defecto cerrar la pantalla de reportes.**

# **13. CONCLUSIONES**

- **Con el proyecto se alcanzo un mejor desempeño de las tareas de almacén, facilitando al usuario el manejo y control de los procesos que se realizan a nivel de los almacenes.**
- **El Sistema de Información para El Manejo Contable de los Almacenes del Grupo Cabal Ipiales (SIMAC), permitirá administrar y controlar de manera clara, oportuna y precisa, los procesos de entrada y salida de elementos de almacenes, para así obtener reportes actualizados de movimientos y elementos.**
- **En la actualidad la información es el recurso financiero más importante dentro de una empresa, ya que la tecnología avanza de manera constante y acelerada, haciendo que las entidades publicas o privadas estén dispuestas a adaptarse a los nuevos cambios y adoptar las nuevas tecnologías en pro del crecimiento y desarrollo de las mismas.**
- **Las Organizaciones hoy en día han ido reemplazando los sistemas manuales por los sistemas computacionales, convirtiéndose de esta manera en empresas de alta producción y optimo rendimiento con el uso estas herramientas tecnológicas.**
- **Con la implementación del Sistema de Información (SIMAC), se ha logrado mejorar el registro, control y almacenamiento de datos de almacén, como también agilizar el tiempo de procesamiento, obteniendo información con resultados precisos y confiables para el usuario.**
- **PHP es un lenguaje de Script de alto nivel embebido y ejecutado por parte del servidor por lo cual el cliente solo recibirá el resultado de esa ejecución, además es sencillo y a la vez eficaz por su gran cantidad de funciones y su posibilidad de programación orientada a objetos.**

# **14. RECOMENDACIONES**

- **Ingresar datos veraces y coherentes al Sistema de Información para el Manejo Contable de los Almacenes del Grupo Cabal Ipiales (SIMAC), para que la información final sea correcta y este disponible para sus usuarios.**
- **Tratar de incorporar procesos sistemáticos que ayuden al desarrollo de las actividades que se realizan al interior del Grupo de Caballería Mecanizado No. 3 General José María Cabal.**

### **BIBLIOGRAFIA**

**ANDREW, R., VALOR, J. y RICART, J. Estrategias y sistemas de información. México : Mc. Graw Hill, 2004. 460 p.**

**GIL RUBIO, Francisco Javier, TJEDOR CERBEL, Jorge A, YAGUE PANADERO, Agustín, VILLAVERDE, Santiago Alonso y GUTIERRES RODRIGUEZ, Abraham. Creación de sitios Web con PHP 4. España : Mc. Graw Hill, 2004. 547 p.**

**KENDALL Y KENDALL. Análisis y diseño de sistemas. Bogotá: Prentice Hall, 2004. 320 p.**

**PLATITINI, M. et. al. Análisis y diseño detallado de aplicaciones, Ra-Ma.**

**SENN, A. James. Análisis y diseño de sistemas de información. España : Mc. Graw Hill. 2005. 410 p.**
# **Anexo A. Manual de usuario para el sistema de informacion para el manejo contable de los almacenes del grupo Cabal Ipiales**

#### **CONTENIDO**

**pág.**

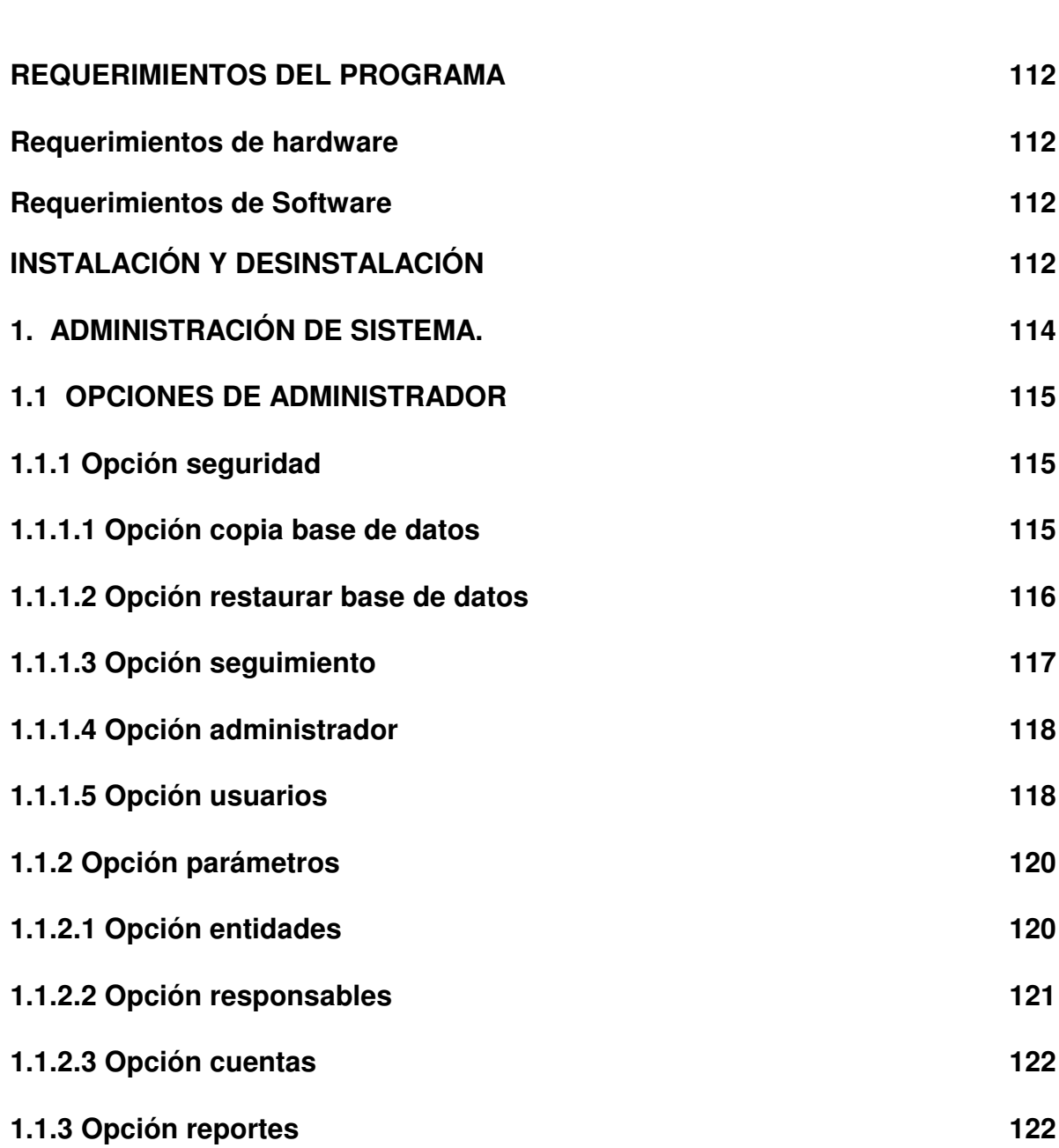

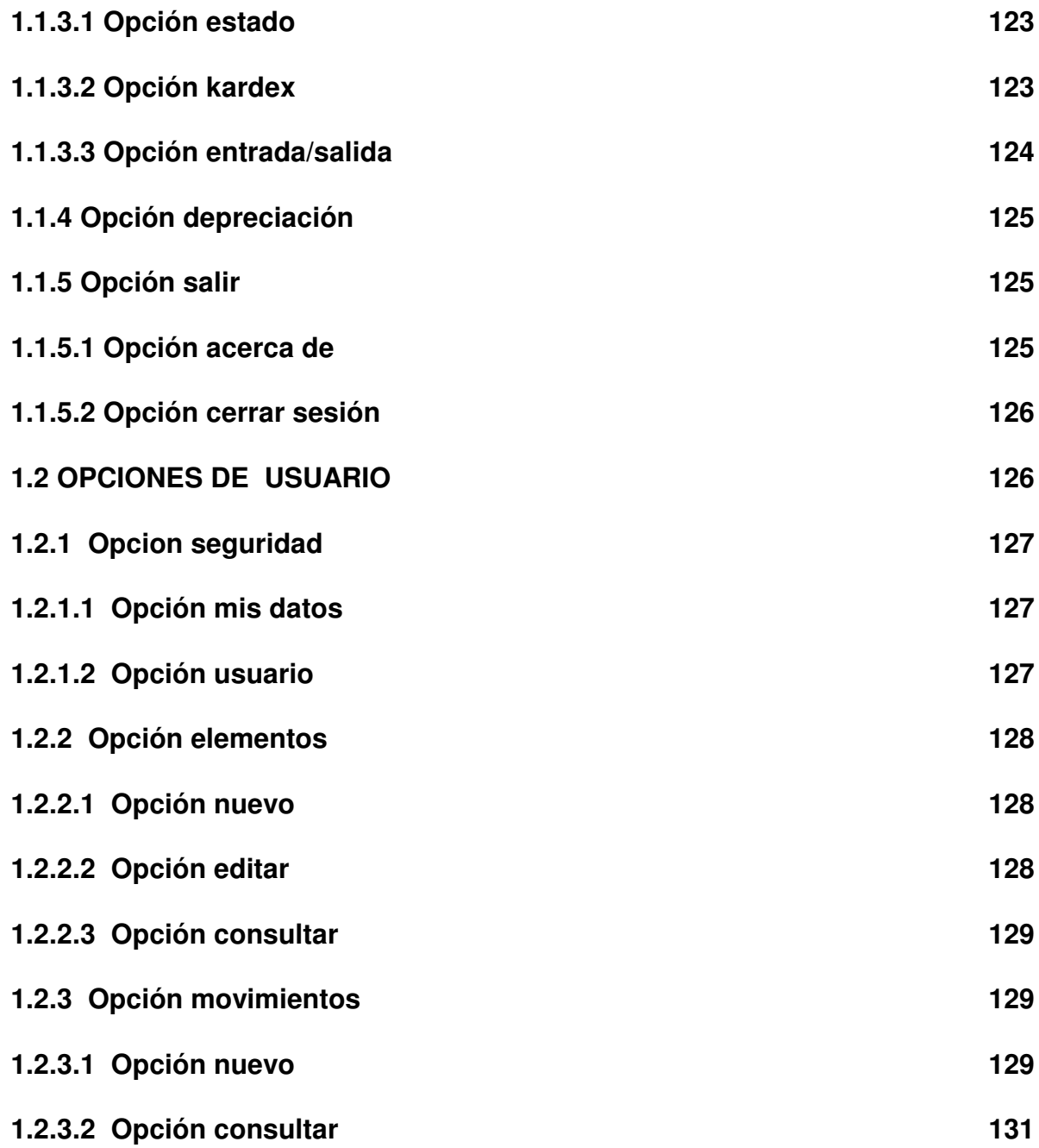

## **MANUAL DE USUARIO PARA EL "SISTEMA DE INFORMACION PARA EL MANEJO CONTABLE DE LOS ALMACENES DEL GRUPO CABAL IPIALES"**

## **REQUERIMIENTOS DEL PROGRAMA**

**Los requerimientos mínimos para instalar el "SISTEMA DE INFORMACION PARA EL MANEJO CONTABLE DE LOS ALMACENES DEL GRUPO CABAL IPIALES" son los siguientes:**

**Requerimientos de hardware**

- **128 Mb en memoria RAM o superior.**
- **Espacio disponible en disco duro de 10 Gb.**
- **Procesador 1.5 GHZ o superior**
- **Tarjeta de vídeo SuperVGA.**
- **Resolución de vídeo de 1024 x 768 píxeles (recomendado) o superior.**
- **Impresora**
- **Mouse**
- **Teclado**

**Requerimientos de Software**

- **Sistema operativo Windows XP**
- $\checkmark$  PHP
- **Servidor apache**
- **Motor de Base de Datos MySQL**
- **Navegador Opera (Recomendado)**

**INSTALACIÓN Y DESINSTALACIÓN**

**Para instalar el Sistema de Información para el manejo contable de los Almacenes del Grupo Cabal Ipiales (SIMAC), se deben tener en cuenta que la aplicación estará instalada en el servidor designado por el administrador, ya que la aplicación es multiusuario dentro de la red y de esta forma es más fácil compartir carpetas y archivos para el resto de terminales donde trabajara cada almacenista. Se debe instalar los productos que a continuación se menciona, teniendo en cuenta que dentro del CD de instalación esta el ejecutable de cada uno de ellos los cuales son:**

- **Servidor Web apache. Este debe ser instalado en c:\apache2**
- **PHP. Se debe descomprimir en el directorio c:\apache2\php**
- **Motor de base de datos MySQL.**
- **Navegador OPERA**

**A continuación se instala el archivo simac.exe, luego se debe ingresar al Panel de Control, hacer doble clic en Sistema y en la pestaña opciones avanzadas hacer clic en Variables de Entorno, y en la lista de variables del Sistema seleccionamos Path, al hacer clic en el botón modificar hay que ubicarse al final de la línea del campo de texto valor de variable y digitar la secuencia (;c:\apache2\php) y hacer clic en aceptar.**

**A continuación se instala el archivo phpmyadmin.exe, se debe entrar al Navegador de Internet y crear una nueva Base de Datos con el nombre de SIMAC y en el combo se escoje la opción de Latin1 Spanish y luego se debe escoger el tipo de descompresión del archivo gzip, hacer clic en el botón Examinar y seleccionar el archivo datos.zip.gz de la ruta c:\apache2\htdocs\simac\ y hacer clic en el botón continuar para actualizar la base de datos, aquí se debe esperar un tiempo mientras se carga. A continuación se crea una carpeta nueva con el nombre de sesiondata, en la ruta c:\apache2\php**

**Terminado este proceso se debe reiniciar su computador. No es necesario iniciar ninguno de los paquetes instalados al principio, ya que estos se cargaran al iniciar su equipo. Al iniciar el explorador Opera se debe digitar la ruta http://localhost/simac donde aparecerá la pantalla inicial del sistema, la cual cuenta con un usuario principal que es el administrador denominado admon con una clave inicial "123", datos los cuales pueden ser modificados una vez haya iniciado sesión.**

**La desinstalación del Sistema de Información SIMAC, consiste en quitar APACHE, MYSQL y PHP desde el panel de control.**

# **1. ADMINISTRACIÓN DE SISTEMA.**

**La primera ventana que aparece al iniciar la ejecución del programa es el Administrador del Sistema, donde se debe digitar el usuario y la clave para ingresar al sistema. El usuario debe estar registrado y activo para acceder al aplicativo y a los procesos para los cuales ha sido autorizado. Esta opción es igual para el administrador y para los usuarios.**

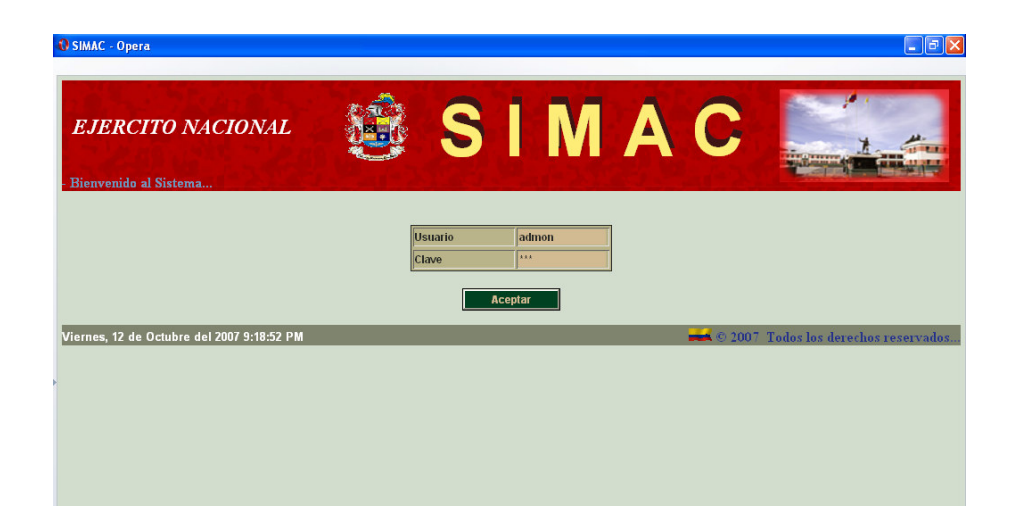

**Cuando el usuario haya registrado correctamente su nombre y contraseña aparece una descripción del administrador y las opciones a las que tiene acceso.**

**Se debe tener en cuenta que existen 2 tipos de usuarios, los cuales son el Administrador y los Almacenistas. El sistema puede tener varios usuarios almacenistas, que a su vez deben ser responsables de una entidad, por lo tanto se debe crear primero al responsable, asignarle una dependencia y luego puede ser un usuario del sistema.**

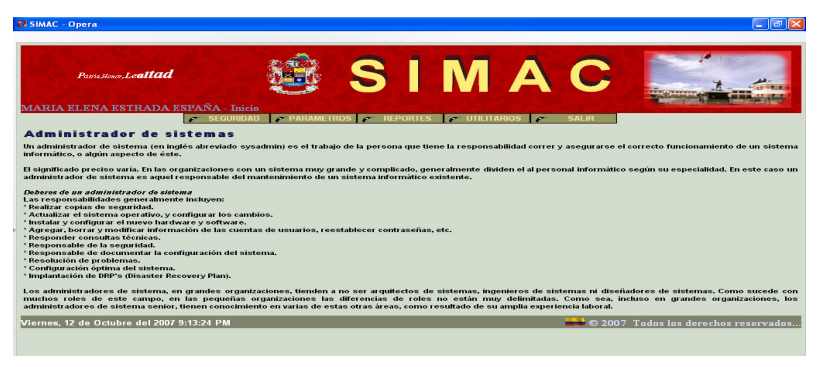

**1.1 OPCIÓNES DE ADMINISTRADOR**

**Es el menú al cual el administrador tiene acceso, contiene las opciones de seguridad, parámetros, reportes y utilitarios.**

$$
\sigma
$$
 SEGURIDAD  $\sigma$  PARAMETROS  $\sigma$  REPORTES  $\sigma$  UTILITARIOS

**1.1.1 Opción seguridad. Lleva a un menú donde el administrador puede realizar: Copia de Base de Datos, Restaurar Base de Datos, Seguimiento, Administrador y Usuarios del Sistema de Información para el Manejo Contable de los Almacenes del Grupo Cabal Ipiales (SIMAC).**

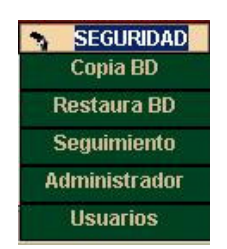

**1.1.1.1 Opción copia base de datos. Permite realizar una copia de seguridad de la base de datos del Sistema de información.**

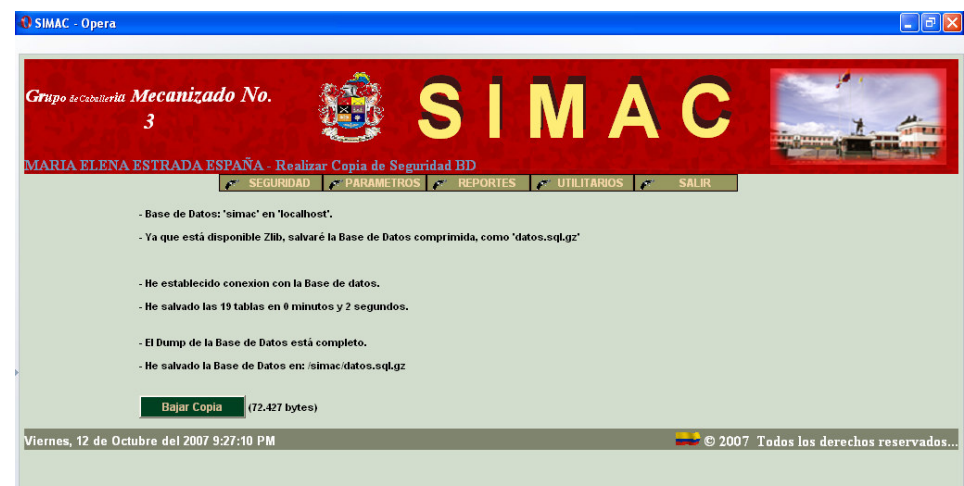

**Al hacer clic sobre esta opción se informa al usuario que se realizó una copia de la base da datos y luego muestra una ventana emergente donde el usuario puede descargar el archivo en la ruta donde lo desee, haciendo clic en Guardar, Abrir,**

**Cancelar o Ayuda.**

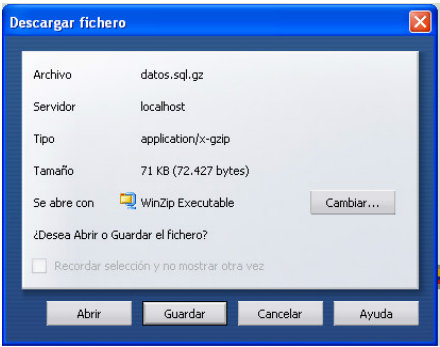

**1.1.1.2 Opción restaurar base de datos. Permite abrir la base de datos copiada mediante la opción Copiar BD y restaurarla a su estado anterior. El sistema le presenta una pantalla con un botón que le dice al usuario si desea en verdad restaurar la base de datos. Mientras se carga la Base de Datos se debe esperar un momento hasta que este termine este proceso.**

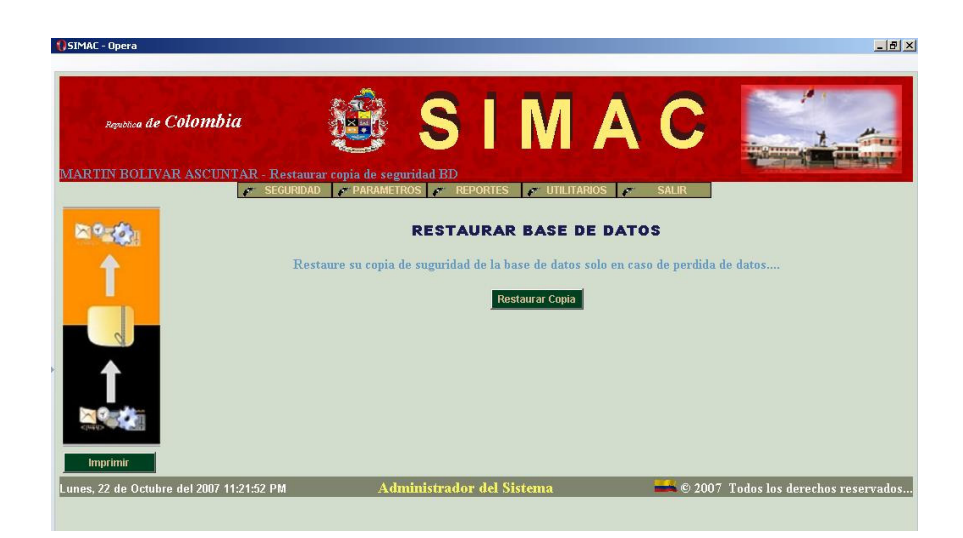

**Luego muestra la información de la Base de Datos restaurada en el sistema.**

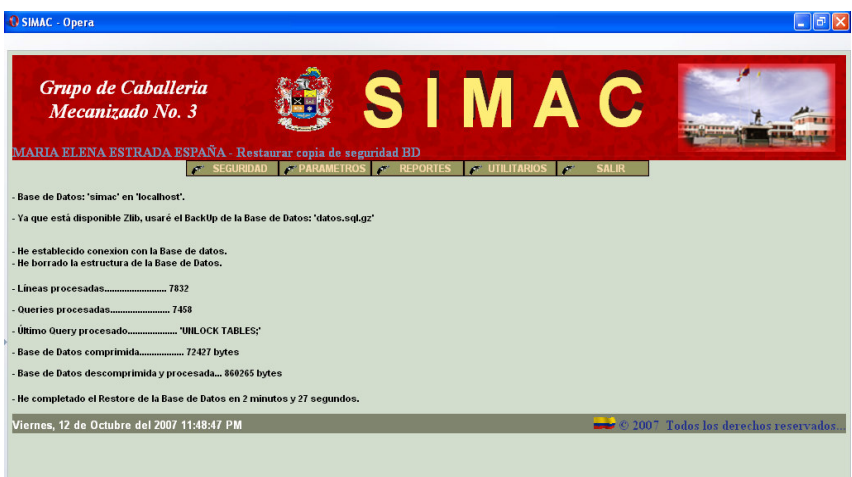

**1.1.1.3 Opción seguimiento. Mediante esta opción el usuario puede seleccionar un periodo de tiempo, para realizar el seguimiento de usuarios. Aquí el formato de la fecha es aaa/mm/dd, pero en su defecto puede elegir un calendario gráfico dando clic sobre el icono de la derecha.**

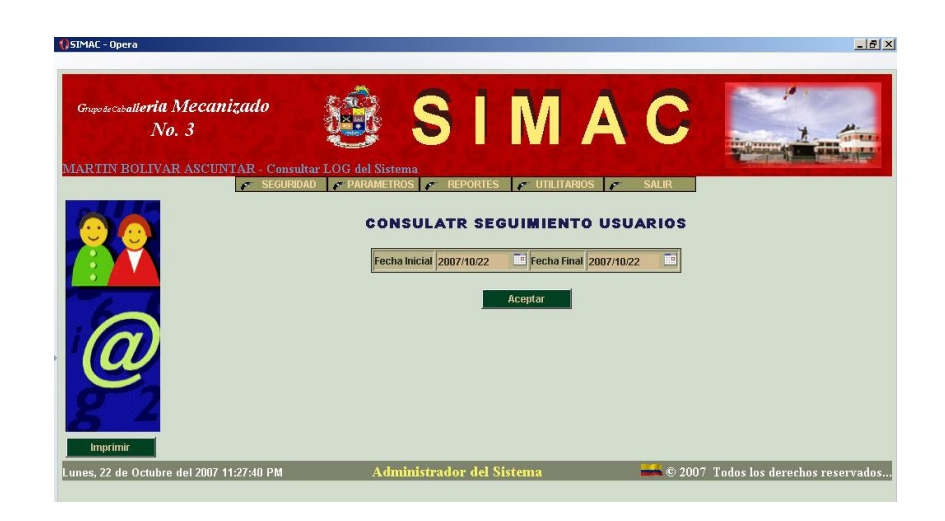

**Luego el sistema muestra el listado de los accesos realizados por los usuarios, con los campos de identificación, nombre, fecha, hora y el comando sql. La ventana posee botones uno de eliminar o reiniciar el seguimiento. Dado el caso que el usuario de clic sobre el botón eliminar aparecerá una ventana emergente preguntando si esta seguro de eliminar el seguimiento.**

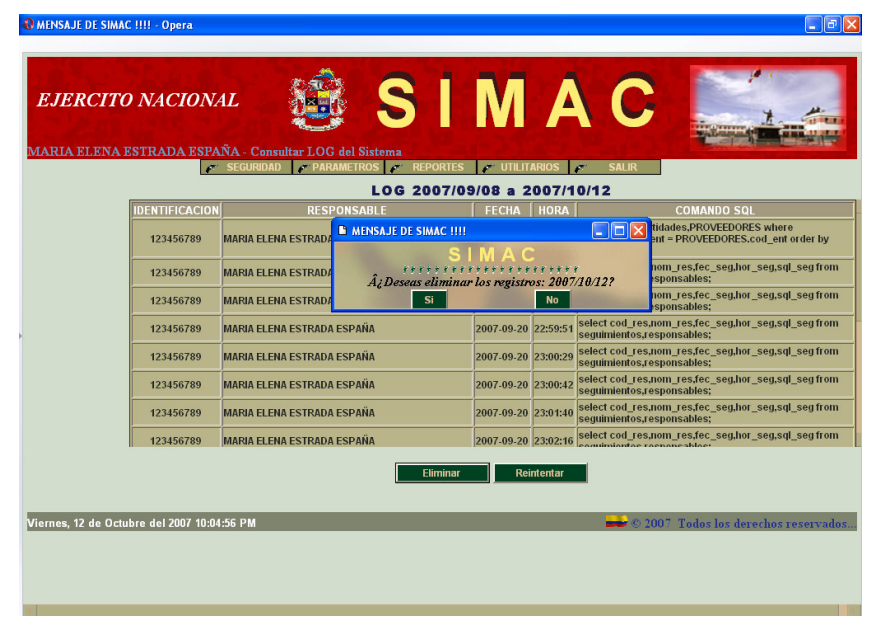

**1.1.1.4 Opción administrador. Muestra los datos personales del Administrador actual. Además existen dos botones Listar y Editar para poder modificarlos**

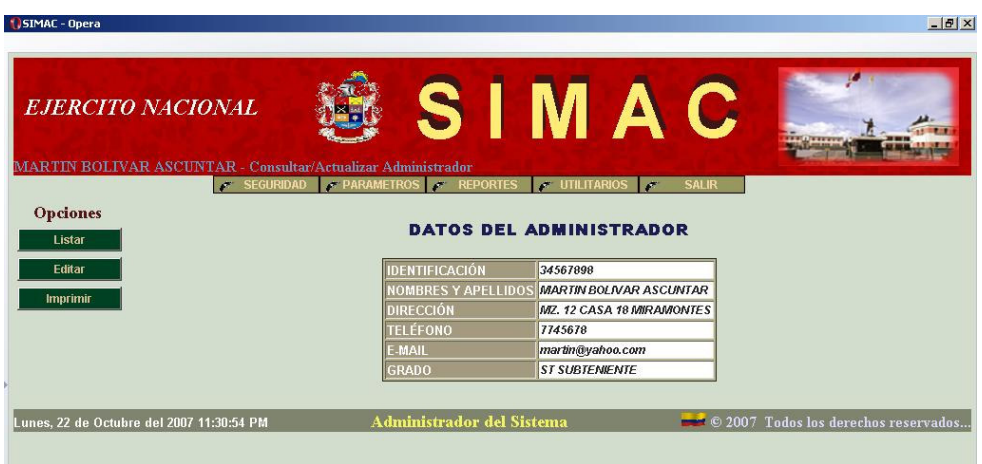

**1.1.1.5 Opción usuarios. Muestra un listado de los usuarios del sistema y presenta botones para Listar, Editar, Nuevo e Imprimir. Cada registro de usuario tiene un botón de Activo/ Inactivo que el administrador podrá cambiar su estado de acuerdo a las necesidades.**

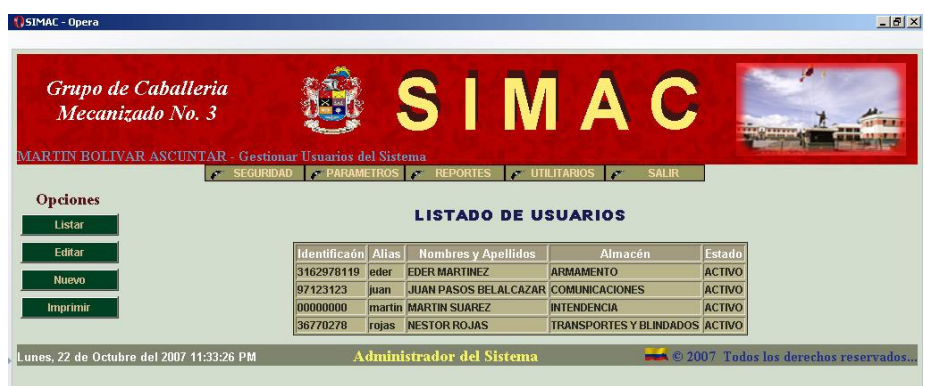

**En el botón Editar aparecerá una tabla con los datos a modificar, en la última columna aparece un combo desplegable de estado activo /inactivo del usuario.**

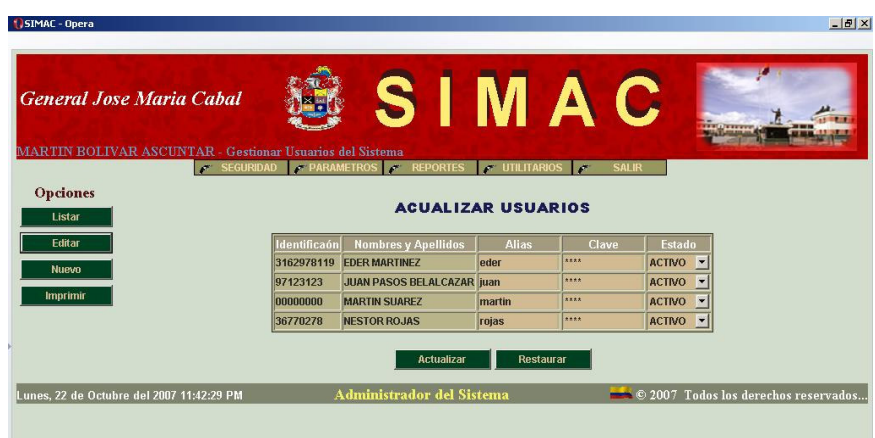

**Si el usuario desea crear un nuevo usuario debe hacer clic en el botón nuevo, dando paso a un formulario para que el digite los datos del nuevo usuario teniendo en cuenta que el nuevo usuario deberá estar registrado como responsable y haciendo clic en crear para guardar el registro.**

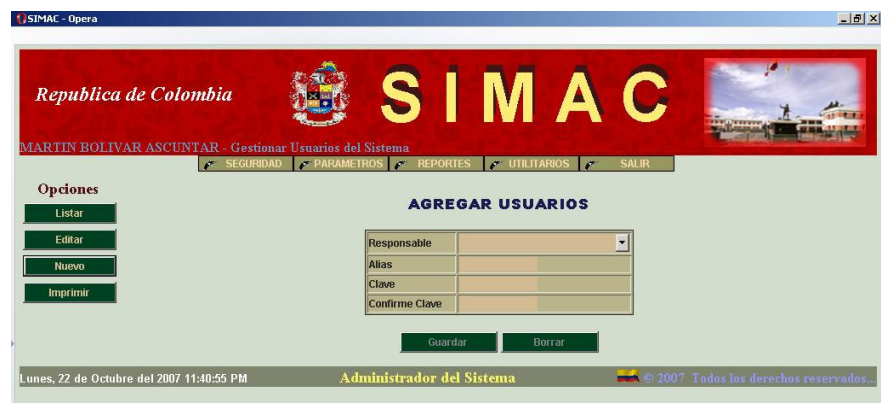

**Los anteriores formularios tienen un botón de imprimir cuando el usuario desee llevar al papel la información que se encuentra en pantalla.**

**1.1.2 Opción parámetros. Contiene tres opciones Entidades, Responsables y cuentas.**

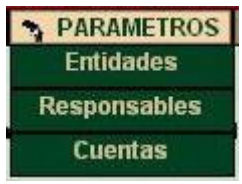

**1.1.2.1 Opción entidades. Permite mostrar al administrador un listado de entidades que puede ser de tres tipos: Dependencias, Proveedores y Unidades que el usuario podrá escoger en un cuadro de opciones. Además existen cuatro botones: Listar, Editar, Nuevo e Imprimir, que serán las mismas para proveedores y unidades.**

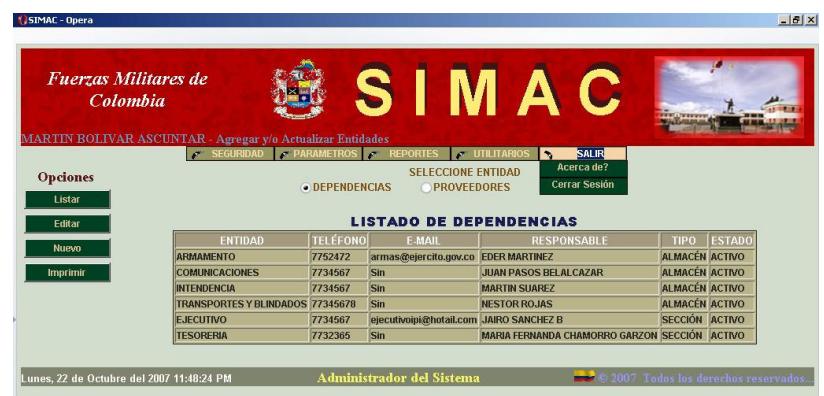

**Si el usuario da clic sobre el botón Editar aparecerá una tabla con los datos de la entidad para que puedan ser modificados. Y al mismo tiempo existen** **dos botones que le permitirán actualizar o restaurar a su estado original de la dependencia. Igualmente para Proveedores y Unidades.**

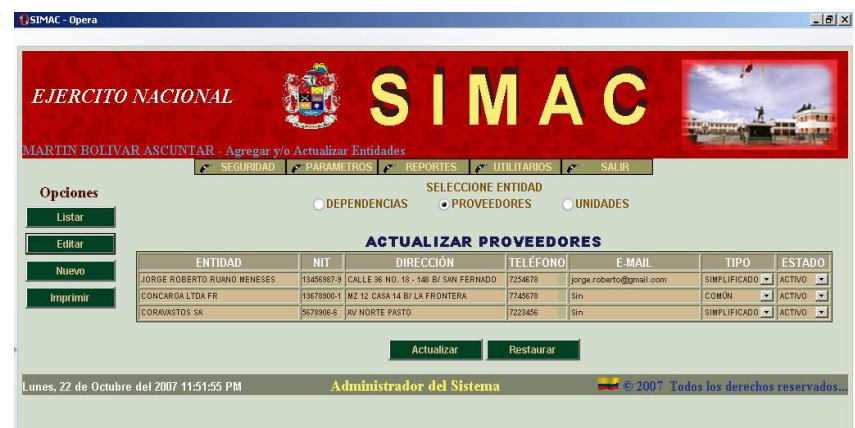

**Si el usuario hace clic sobre el botón Nuevo se muestra un formulario que permite adicionar una nueva entidad. Al finalizar el proceso se mostrará un mensaje de que se ha grabado correctamente o si se produjo algún error en la digitación de los datos. Este formulario es para cualquier tipo de entidad bien sea proveedores o Dependencias.**

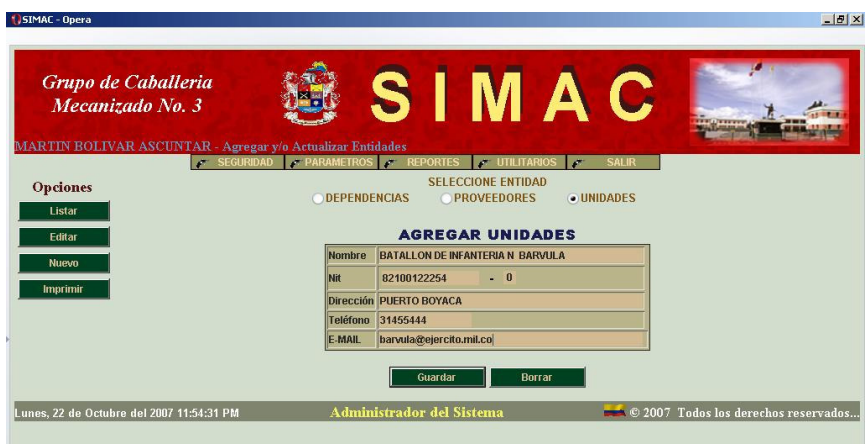

**1.1.2.2 Opción responsables. Esta opción permite Listar, Editar, Nuevo e Imprimir un responsable. Que por defecto muestra los datos de responsables que existen dentro del sistema.**

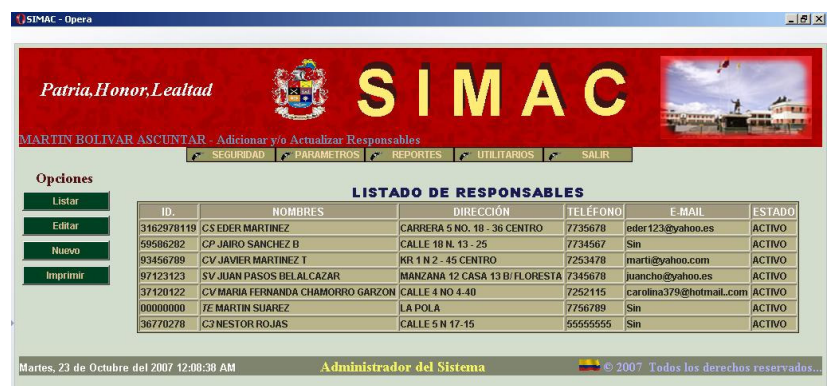

**Si el usuario hace clic en el botón Listar muestra los datos de responsable, si hace clic en el botón Editar aparcera una tabla con los datos a modificar y si hace clic en nuevo aparecerá un formulario para digitar los datos de responsable. Luego aparecerá una ventana emergente que le dirá al administrador si se guardaron correctamente los datos. El manejo de las opciones de Responsable es iguales a las pantallas de Entidades.**

**1.1.2.3 Opción cuentas. Esta opción permite al administrador cargar el Plan Único de Cuentas (PUC), al iniciar la instalación del sistema de información. Este es un archivo plano el cual contiene las cuentas que serán utilizadas para el desarrollo de la aplicación. El usuario deberá hacer clic sobre el botón Elegir para obtener la ruta de dicho archivo.**

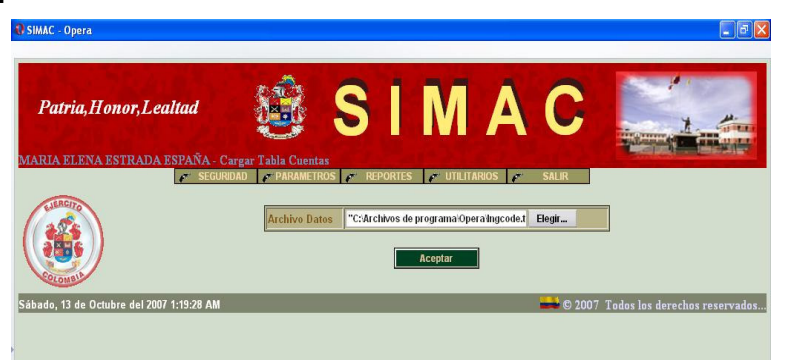

**1.1.3 Opción reportes. En esta opción el administrador del sistema puede obtener los reportes de: Estado Diario, Mensual, movimientos de Entrada y Salida, kardex del elemento. Estas opciones serán las mismas para los demás usuarios del sistema es decir para los almacenistas.**

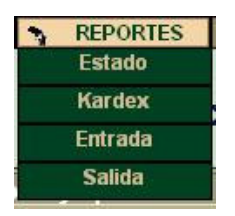

**1.1.3.1 Opción estado. Esta opción permite mostrar los reportes correspondientes al estado Diario y Mensual e imprime la pantalla actual mediante un botón.**

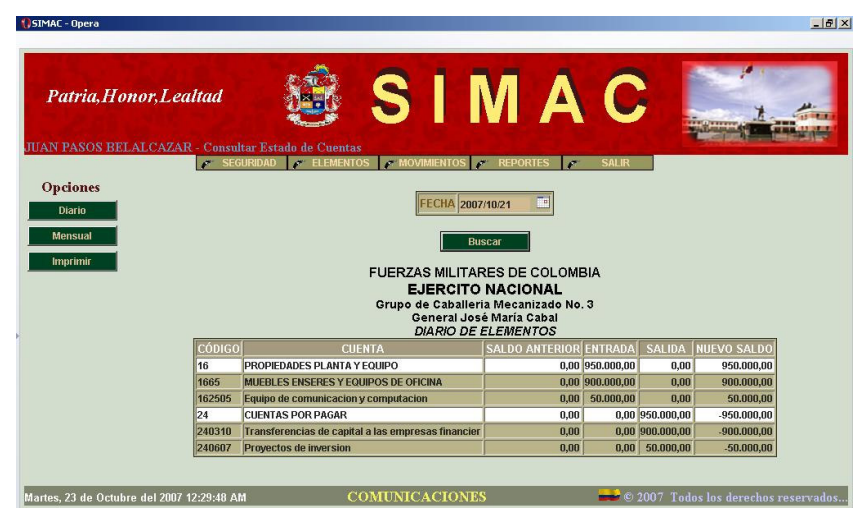

**1.1.3.2 Opción kardex. Esta opción muestra la información de movimientos de entrada y salida, teniendo en cuenta que el objetivo del kardex es la información de cada elemento de acuerdo a los movimientos.**

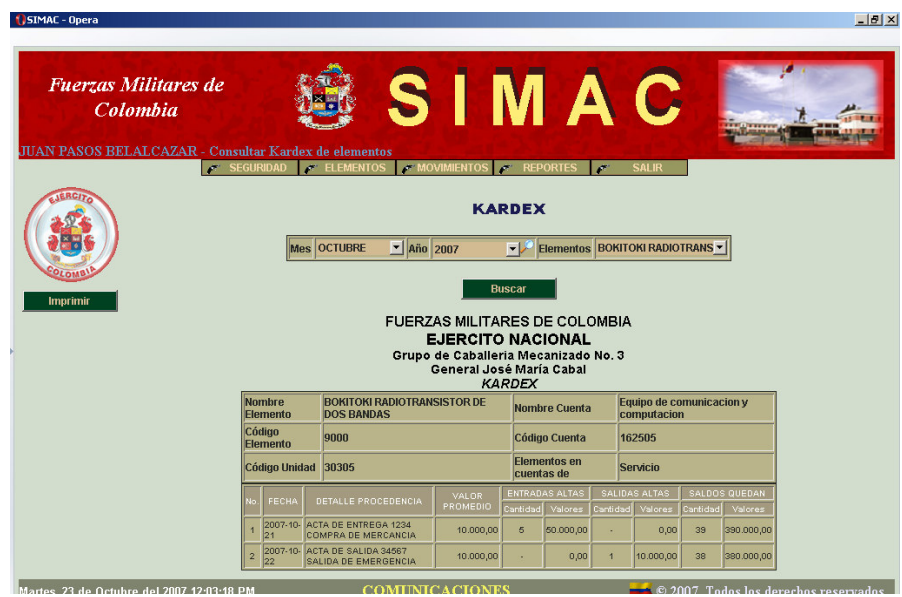

**1.1.3.3 Opción entrada/salida. Esta opción permite mostrar en pantalla los Reportes de Movimientos de Entradas y Salidas, así mismo imprimir estos formularios, mediante un botón o cerrar la ventana si no desea imprimir el documento.**

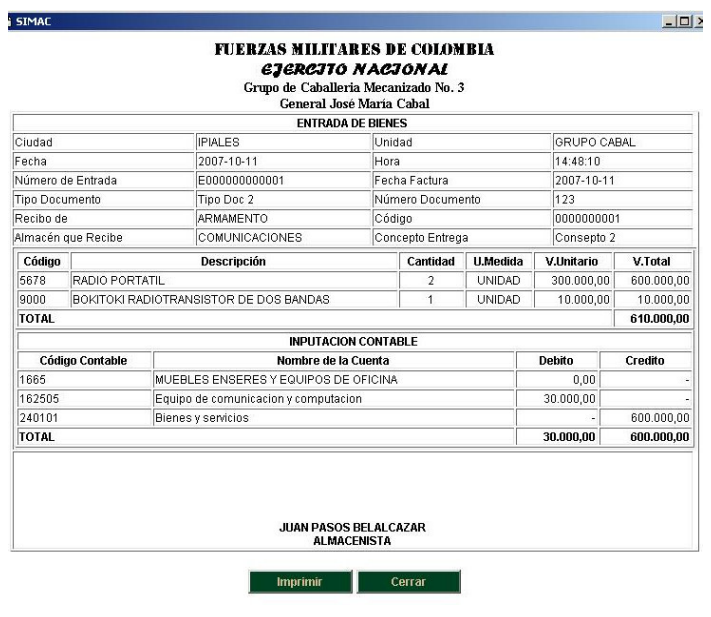

**1.1.4 Opción depreciación. Esta opción el administrador deberá realizarla anualmente, teniendo en cuenta que algunos de los elementos pueden o no ser depreciados.**

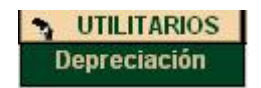

**Luego de hacer clic en Depreciación aparecen los datos de los elementos en una tabla, con los valores correspondientes.**

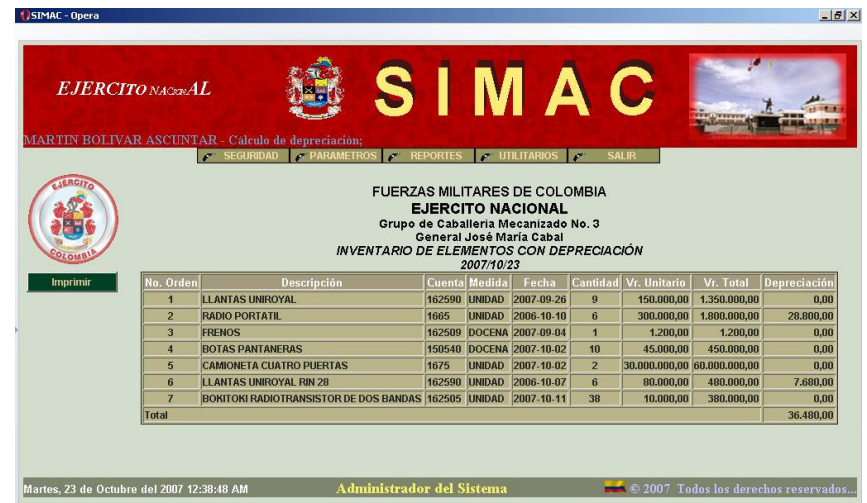

**1.1.5 Opción salir. Esta opción permite mostrar las opciones de Acerca de y Cerrar Sesión. Este submenú y sus opciones son iguales tanto como para el administrador como para el usuario (Almacenista).**

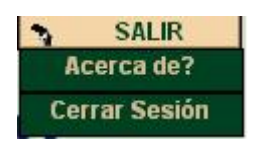

**1.1.5.1 Opción acerca de. Esta opción muestra la información acerca de las bases del desarrollo del Sistema de Información Sistema de Información para el manejo Contable de los Almacenes del grupo Cabal de Ipiales.**

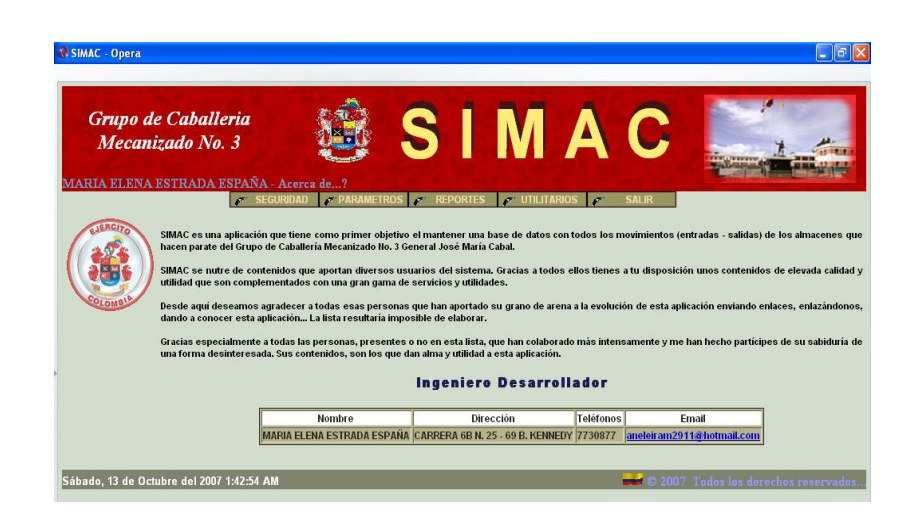

**1.1.5.2 Opción cerrar sesión. Esta opción es igual para el administrador y los usuarios, a continuación muestra una ventana emergente preguntando si esta seguro de cerrar sesión.**

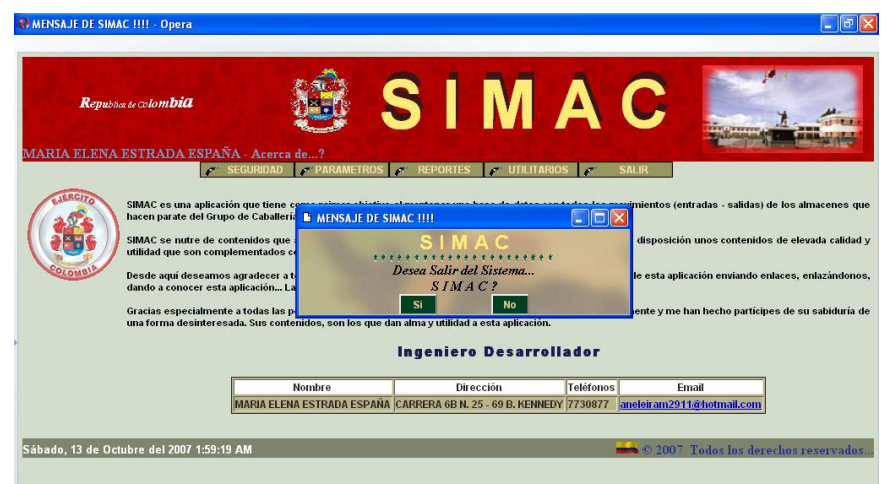

**1.2 OPCIONES DE USUARIO. Lleva al menú de usuario (Almacenista) donde existen las opciones de: Seguridad, Elementos, Movimientos, Reportes y Salir.**

A SEGURIDAD A ELEMENTOS A MOVIMIENTOS A REPORTES  $\mathcal{L}$ **SALIR** 

**1.2.1 Opción seguridad. Esta opción permite al usuario contar con dos opciones: Mis Datos y Usuario.**

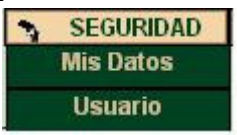

**1.2.1.1 Opción mis datos. Aquí usuario almacenista puede conocer sus datos. Además, tiene un botón para imprimir la información presentada en pantalla.**

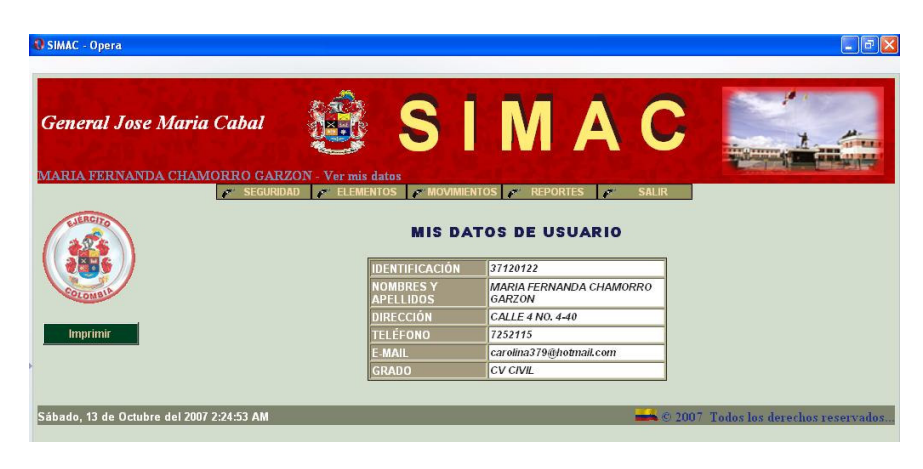

**1.2.1.2 Opción usuario. El usuario tiene permiso para cambiar su clave de acceso como una medida de seguridad dentro del sistema. Cuando se hace clic en esta opción aparecerá una ventana emergente diciendo que los datos se han actualizado correctamente.**

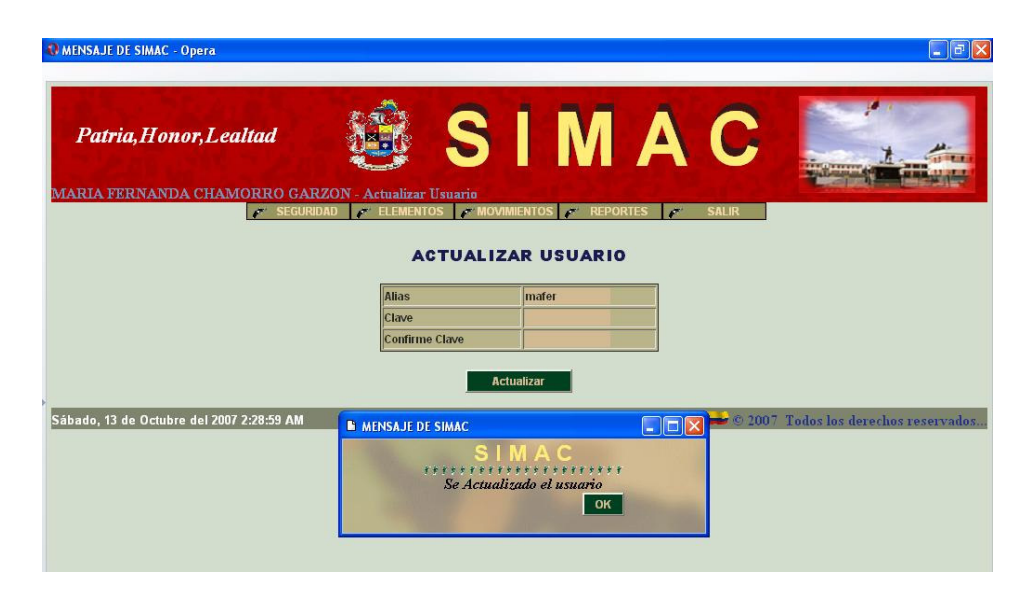

**1.2.2 Opción elementos. En esta opción el usuario del sistema**

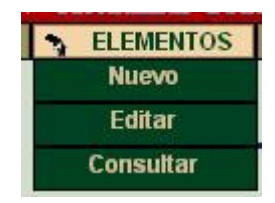

**1.2.2.1 Opción nuevo. Aquí aparece un formulario donde el usuario puede agregar un nuevo elemento al respectivo almacén. Tiene botones para Guardar o borrar esta acción.**

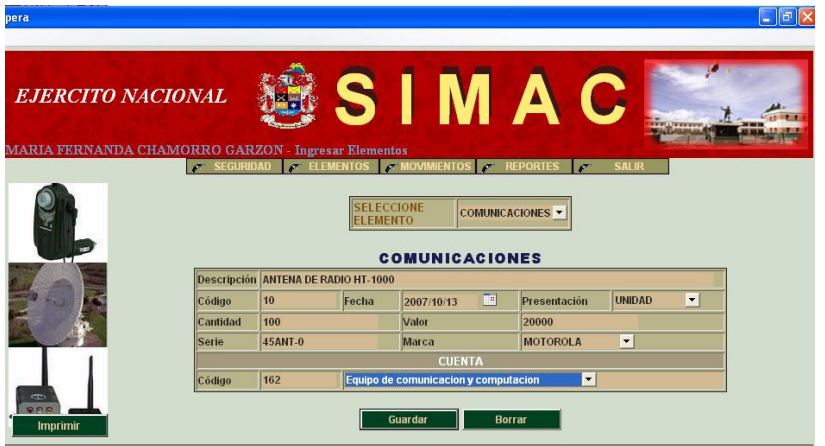

**1.2.2.2 Opción editar. Esta opción permite modificar los datos de un elemento, aquí aparecen botones de opción para elegir el modo de búsqueda para la edición del elemento los cuales son: Código, Nombre y Tipo.**

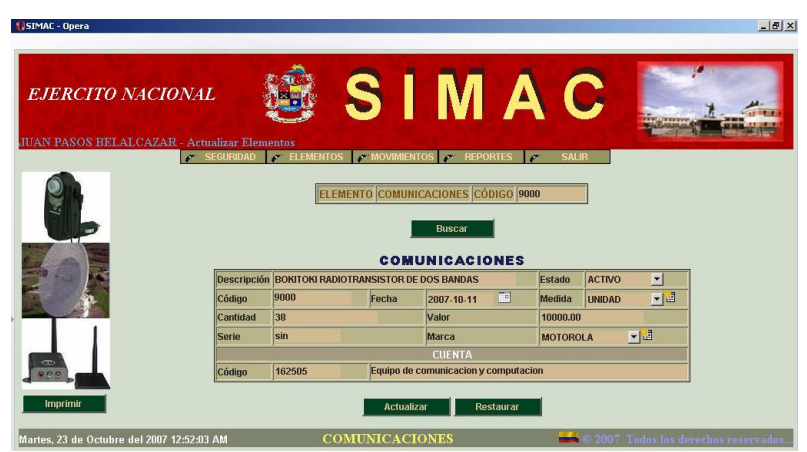

**Luego mostrara el resultado de la búsqueda, para realizar su respectiva modificación**

**1.2.2.3 Opción consultar. Esta opción permite realizar consultas a través de tres modos de búsqueda los cuales son Código, Nombre y Tipo de elemento y están dados en tres botones, además del imprimir la pantalla actual.**

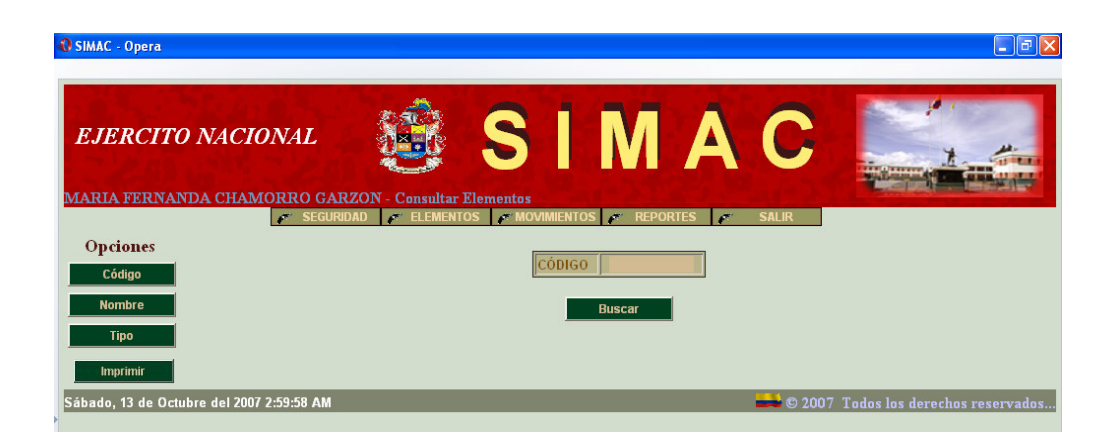

**1.2.3 Opción movimientos. Este submenú contiene los movimientos de entradas y salidas de almacén. Cuenta con las opciones de Nuevo y consultar.**

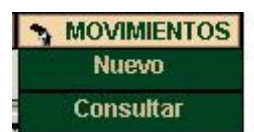

**1.2.3.1 Opción nuevo. En esta pantalla se realiza el movimiento de entradas o salida de elementos de almacén. Con sus respectivos campos como son la fecha del documento, el estado del movimientos, el concepto del movimiento, el tipo de entrada o salida, entidades, responsables, dependencias, tipo y numero de documento, elemento, cuenta y los valores correspondientes al movimiento.**

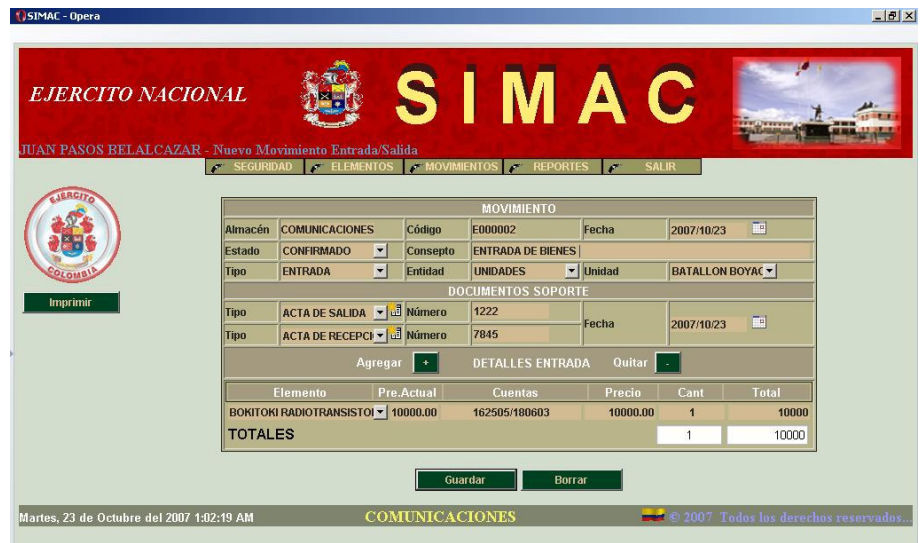

**Existen dos botones: Guardar y Borrar, además el botón imprimir que permite llevar al papel lo que esta en pantalla.**

**Las fechas se pueden modificar en modo texto o en modo gráfico mediante un calendario. El tipo de documento, el tipo de movimiento, el tipo de entidad, están ubicadas dentro de un combo, de los cuales el usuario (almacenista) puede elegir.**

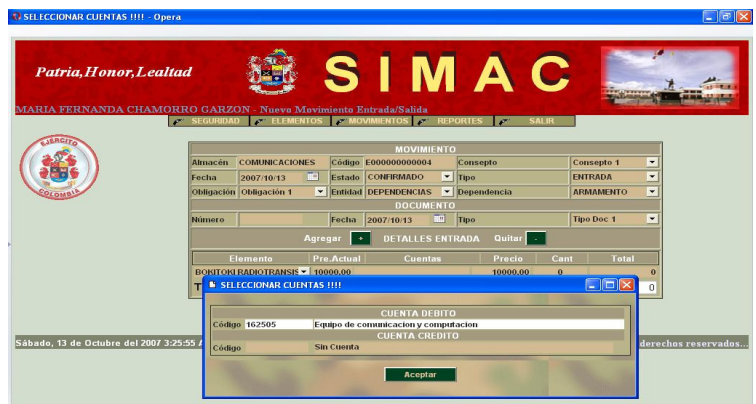

**Al mismo tiempo se debe registrar la entrada del elemento de acuerdo a un código contable el cual se digita o selecciona en la parte inferior de la pantalla de acuerdo a las necesidades del usuario.**

**Al terminar el proceso de captura de datos del nuevo movimiento, estamos listos para guardarlo haciendo clic en el botón Guardar.**

**1.2.3.1 Opción consultar. Esta opción permite al usuario elegir en un combo desplegable el tipo de movimiento a consultar bien sea Entrada o Salida y digitando un numero del movimiento. Existen tres tipos de consulta de movimientos que son: Por código**

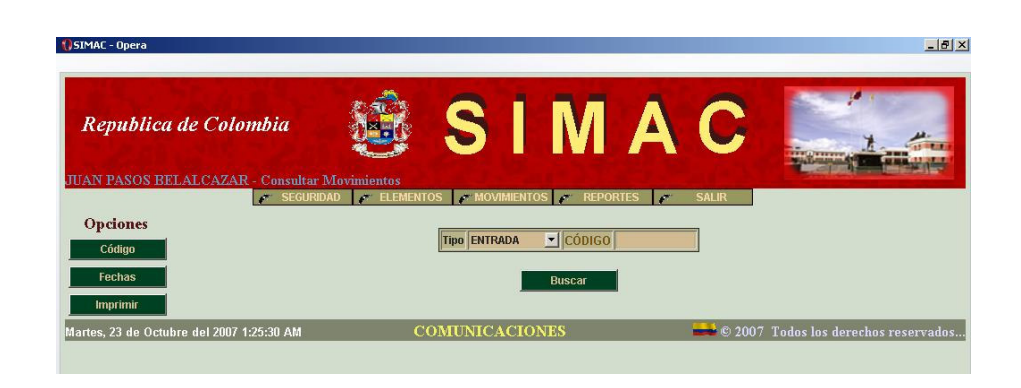

#### **Por Fechas:**

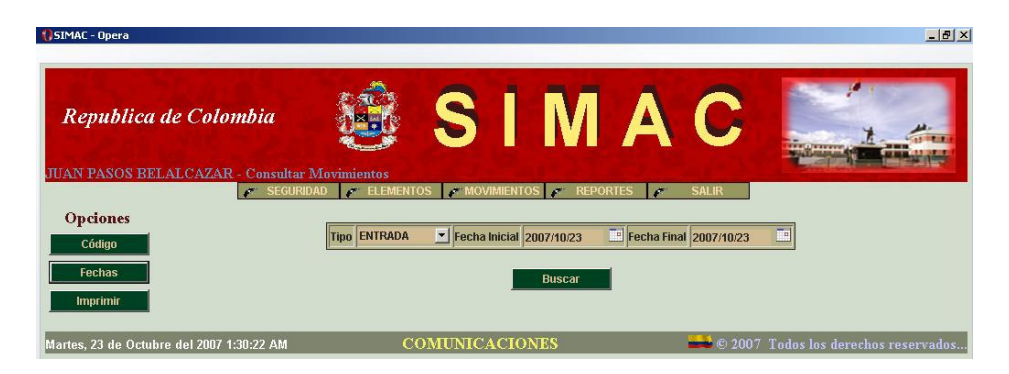

**A continuación se muestran los movimientos correspondientes a la búsqueda.**

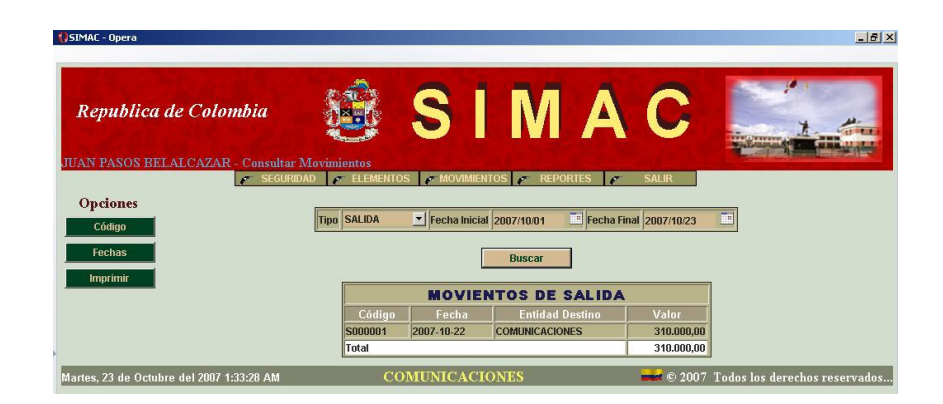

**Aquí también existe la posibilidad de imprimir lo que hay en pantalla a través de un botón de impresión.**